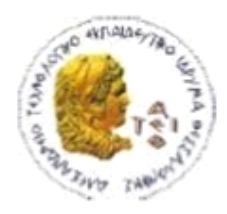

ΑΛΕΞΑΝΔΡΕΙΟ Τ.Ε.Ι. ΘΕΣΣΑΛΟΝΙΚΗΣ ΣΧΟΛΗ ΤΕΧΝΟΛΟΓΙΚΩΝ ΕΦΑΡΜΟΓΩΝ ΤΜΗΜΑ ΠΛΗΡΟΦΟΡΙΚΗΣ

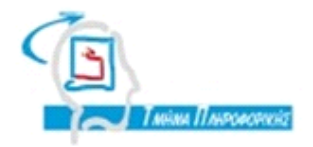

# **ΠΤΥΧΙΑΚΗ ΕΡΓΑΣΙΑ**

# **Εφαρμογή Βάσης Δεδομένων για την Εθελοντική Αιμοδοσία στο ΑΤΕΙ-Θ**

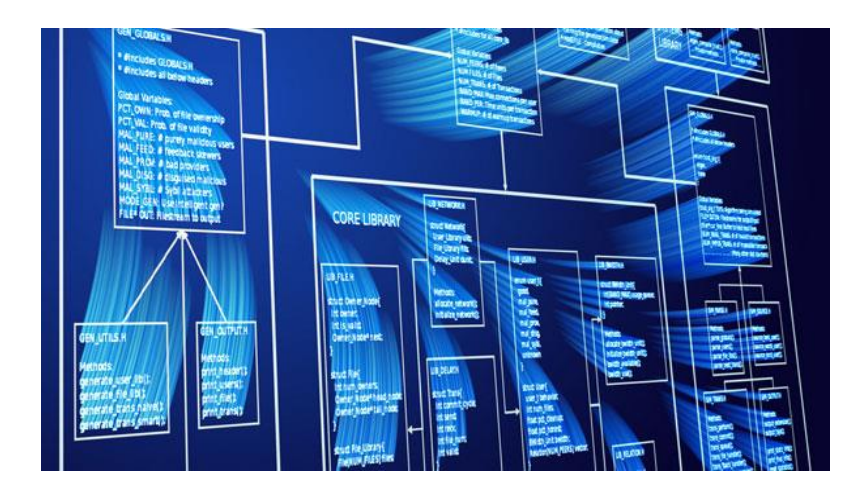

**Του φοιτητή Επιβλέπων καθηγητής Πετράκη – Πυρετζίδη Στέφανου Δημήτρης Αχιλ. Δέρβος Αρ. Μητρώου: 06/3083**

**Θεσσαλονίκη 2015**

#### <span id="page-1-0"></span>**ΠΡΟΛΟΓΟΣ**

Η παρούσα πτυχιακή εργασία με τίτλο Εφαρμογή Βάσης Δεδομένων για την Εθελοντική Αιμοδοσία στο ΑΤΕΙ-Θ εκπονήθηκε στα πλαίσια του προπτυχιακού προγράμματος σπουδών του τμήματος Μηχανικών Πληροφορικής του Αλεξάνδρειου Τεχνολογικού Εκπαιδευτικού Ιδρύματος Θεσσαλονίκης.

Η βάση δεδομένων υλοποιήθηκε σε περιβάλλον MySQL ενώ για την διαδικτυακή εφαρμογή χρησιμοποιήθηκαν οι γλώσσες προγραμματισμού php και javascript. Η σχεδίαση της εμφάνισης της έγινε με την χρήση των HTML και CSS. Η εφαρμογή αυτή αποτελεί μια ιστοσελίδα δίνοντας την δυνατότητα πλοήγησης στους χρήστες μέσω internet.

#### <span id="page-2-0"></span>**ΠΕΡΙΛΗΨΗ**

Στα κεφάλαια 1 και 2 γίνεται αναλυτική περιγραφή της βάσης δεδομένων με όλους τους πίνακες και τα στοιχεία αυτών. Παρουσιάζεται επίσης το μοντέλο Οντοτήτων Συσχετίσεων της βάσης, αναλύοντας στην συνέχεια όλες τις συσχετίσεις των πινάκων.

Στο κεφάλαιο 3 παρουσιάζεται η γενική περιγραφή της εφαρμογής, οι λειτουργίες τα χαρακτηριστικά του κάθε χρήστη καθώς και οι περιορισμοί του συστήματος.

Στο κεφάλαιο 4 παρουσιάζονται οι Λειτουργικές Απαιτήσεις οι οποίες αναπτύχθηκαν αρχικά και τηρήθηκαν κατά την διάρκεια της ανάπτυξης της διαδικτυακής εφαρμογής.

Στο κεφάλαιο 5 γίνεται περιγραφή τεχνολογιών και μεθόδων προγραμματισμού που χρησιμοποιήθηκαν κατά την ανάπτυξη της εφαρμογής.

Στο κεφάλαιο 6 αναφέρονται κάποιες από τις τεχνικές ασφαλείας που χρησιμοποιήθηκαν στην διαδικτυακή εφαρμογή για την αποφυγή αλλοιώσεων των περιεχομένων και κλοπής προσωπικών δεδομένων και κωδικών από κακόβουλους χρήστες.

#### <span id="page-3-0"></span>*<u>TEPIEXOMENA</u>*

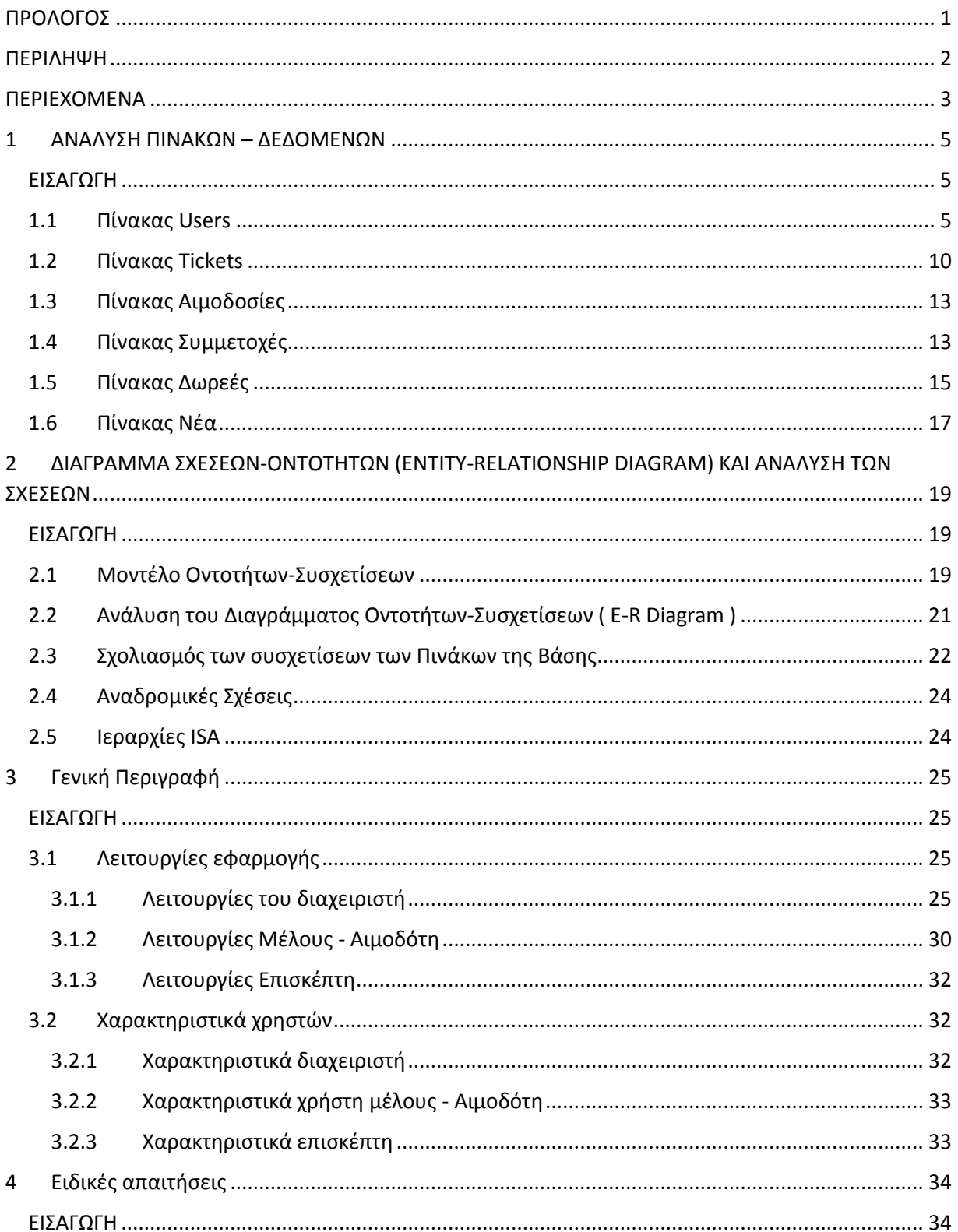

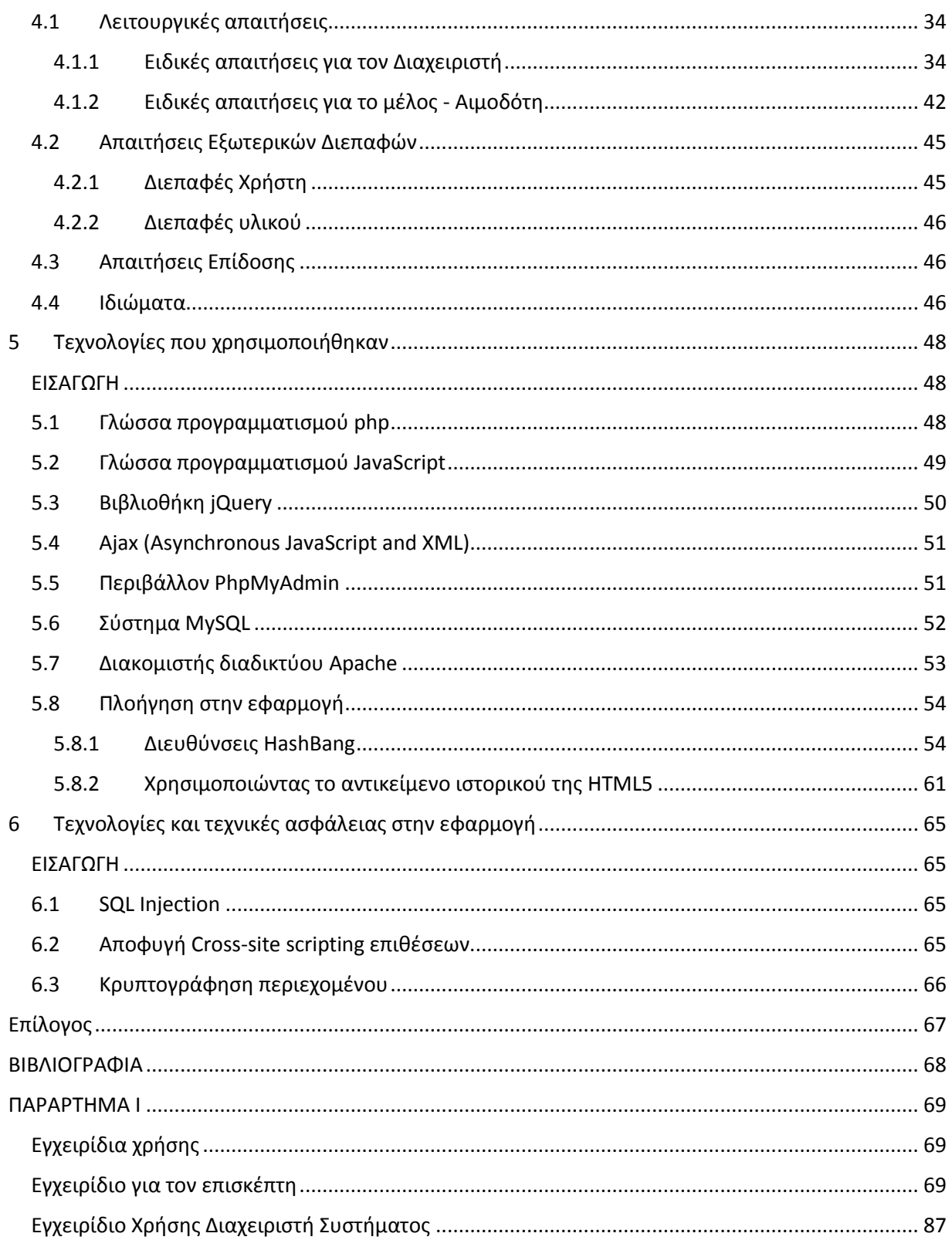

#### <span id="page-5-0"></span>**1 ΑΝΑΛΥΣΗ ΠΙΝΑΚΩΝ – ΔΕΔΟΜΕΝΩΝ**

#### <span id="page-5-1"></span>**ΕΙΣΑΓΩΓΗ**

Σε αυτό το κεφάλαιο γίνεται μια εκτενής αναφορά και ανάλυση όλων των πινάκων της βάσης δεδομένων της Αιμοδοσίας, καθώς και στα γνωρίσματα τα οποία περιέχονται σε αυτούς, τις ιδιαιτερότητες και τους περιορισμούς που θέτονται σε αυτά.

Θα ξεκινήσουμε την ανάλυση με έναν από τους βασικότερους πίνακες της βάσης δεδομένων, τον πίνακα users ο οποίος αντικατοπτρίζει και περιέχει τα στοιχεία ενός αιμοδότη καθώς και τα στοιχεία μέλους αυτού για την εισαγωγή στο σύστημα. Τα στοιχεία αυτού του πίνακα σχετίζονται με ξένα κλειδιά των περισσότερων πινάκων της βάσης δεδομένων δίνοντας του έτσι μια ιδιαίτερη βαρύτητα.

#### <span id="page-5-2"></span>**1.1 Πίνακας Users**

Στον πίνακα αυτόν αποθηκεύονται τα στοιχεία αιμοδοτών και αποτελεί ουσιαστικά το προφίλ του χρήστη μέλους της εφαρμογής. Ο πίνακας αυτός περιέχει τα εξής γνωρίσματα:

**id:** Στο πεδίο αυτό αποθηκεύεται ένας ειδικός αριθμός που αντιστοιχεί στον χρήστη μέλος του συστήματος. Είναι τύπου integer (ακέραιος) που σημαίνει πως στο πεδίο αυτό αποθηκεύονται μόνο αριθμοί. Το id είναι μοναδικό για κάθε χρήστη, για τον λόγο αυτό χρησιμοποιείται και ως κύριο κλειδί του πίνακα users. Η τιμή που παίρνει με κάθε νέα εγγραφή χρήστη γίνεται αυτόματα αυξάνοντας κατά ένα τον αριθμό της προηγούμενης από αυτήν εγγραφή.

**username:** Στο πεδίο αυτό εισάγεται το όνομα χρήστη που θα χρησιμοποιεί ο χρήστης - μέλος ή διαχειριστής για την είσοδο του στο σύστημα. Το πεδίο είναι τύπου μεταβλητού μεγέθους αλφαριθμητικό με μέγιστο αριθμό 20 χαρακτήρων. Το πεδίο αυτό αν και δεν είναι κύριο κλειδί του πίνακα είναι επίσης μοναδικό και γίνεται έλεγχος γι' αυτό. Τέλος να σημειωθεί πως δεν επιτρέπονται τιμές null σε αυτό το πεδίο.

**password:** Σε αυτό το πεδίο αποθηκεύεται ο κωδικός του χρήστη που θα χρησιμοποιείται για την είσοδο του στο σύστημα. Το πεδίο αυτό είναι τύπου χαρακτήρων (char) μέγιστου μήκους 32 χαρακτήρων και δεν δέχεται τιμές null.

**usertype:** Στο πεδίο αυτό αποθηκεύεται μια τιμή που καθορίζει τι επιπέδου είναι ο χρήστης του συστήματος. Το πεδίο αυτό παίρνει δυο τιμές. Την τιμή 1 όταν ο χρήστης είναι διαχειριστής και την τιμή 2 όταν ο χρήστης είναι απλό μέλος. Η τιμή αυτή είναι τύπου integer (ακέραιος) και δεν δέχεται τιμές null.

**firstName:** Σε αυτό το πεδίο εισάγεται το μικρό όνομα του χρήστη το οποίο είναι τύπου αλφαριθμητικό μέγιστου μήκους 25 χαρακτήρων. Το μεταβλητού μήκους αλφαριθμητικό αυτό μπορεί να περιέχει μόνο χαρακτήρες ελληνικούς και λατινικούς. Σε αυτό το πεδίο δεν επιτρέπονται τιμές null.

**lastName:** Σε αυτό το πεδίο εισάγεται το επώνυμο του χρήστη το οποίο είναι ένα μεταβλητού μήκους αλφαριθμητικό μέγιστου μεγέθους 30 χαρακτήρων. Μπορεί να περιέχει μόνο χαρακτήρες ελληνικούς η λατινικούς και δεν παίρνει τιμές null.

**flasks:** Στο πεδίο αυτό αποθηκεύεται ο αριθμός φιαλών που έχει ποτέ δώσει σε αιμοληψία ένας χρήστης - μέλος. Δεν δείχνει δηλαδή κάποιο υπόλοιπο αλλά το σύνολο των φιαλών αίματος που έχει δώσει για το ιατρείο. Το πεδίο είναι τύπου integer (ακέραιος) και δεν δέχεται τιμές null. Παρόλα αυτά κατά την δημιουργία ενός καινούριου μέλους από τον διαχειριστή, το πεδίο αυτό παίρνει την προκαθορισμένη τιμή 0.

**sent:** Στο πεδίο αυτό αποθηκεύεται ο αριθμός φιαλών που έχει κάνει δωρεά ο χρήστης προς κάποιον παραλήπτη. Το πεδίο είναι τύπου integer (ακέραιος) και κατά την δημιουργία ενός χρήστη μέλους παίρνει την προκαθορισμένη τιμή 0.

**fatherName:** Στο πεδίο αυτό αποθηκεύεται το όνομα πατρός του αιμοδότη. Επιτρέπονται αλφαριθμητικές τιμές μέγιστου μεγέθους 25 χαρακτήρων. Γίνεται επίσης έλεγχος η εισαγόμενη τιμή να αποτελείται από λατινικούς ή ελληνικούς χαρακτήρες. Τέλος, να σημειωθεί πως στο πεδίο αυτό επιτρέπονται null τιμές.

**birthDate:** Στο πεδίο αυτό αποθηκεύεται η ημερομηνία γέννησης του χρήστη. Στο πεδίο αυτό αποθηκεύεται ένα μεταβλητού μήκους αλφαριθμητικό με μέγιστο μήκος 30 χαρακτήρες. Τέλος, να σημειωθεί πως στο πεδίο αυτό επιτρέπονται null τιμές.

**gender:** Στο πεδίο αυτό κρατούνται δεδομένα για το φύλο του μέλους. Είναι ένα πεδίο με προκαθορισμένες αλφαριθμητικές τιμές μεταβλητού μήκους, οι οποίες ελέγχονται μέσο ενός μενού επιλογών το οποίο περιέχει τις τιμές "άνδρας" ή "γυναίκα" ανάλογα με την τιμή που έχει επιλεχτεί. Τέλος να σημειωθεί ότι δεν επιτρέπονται null τιμές στο πεδίο.

**bloodType:** Στο πεδίο αυτό κρατούνται δεδομένα για τον τύπο αίματος (ρέζους) του μέλους - χρήστη. Οι τιμές του πεδίου είναι τύπου αλφαριθμητικού και είναι προκαθορισμένες τιμές μέσο ενός μενού επιλογών το οποίο περιέχει τους τύπους αίματος "Ο+, A+, B+, AB+, Ο-, A-, B-, AB-". Το πεδίο είναι υποχρεωτικό οπότε δεν επιτρέπονται τιμές null.

**email:** Στο πεδίο αυτό αποθηκεύεται το email του χρήστη - μέλους. Είναι τύπου text (κειμένου) με μέγιστο αριθμό χαρακτήρων τους 50. Πριν γίνει καταχώριση στην βάση γίνεται έλεγχος αν το email περιέχει το σύμβολο @ μιας και είναι υποχρεωτικό σε μια email διεύθυνση. Τέλος, να σημειωθεί πως στο πεδίο αυτό επιτρέπονται null τιμές.

**phone:** Στο πεδίο αυτό αποθηκεύεται το τηλέφωνο του μέλους - χρήστη. Στο πεδίο αποθηκεύεται μεταβλητού μήκους αλφαριθμητικό με μέγιστο μήκος 15 χαρακτήρες. Η τιμή αυτού του πεδίου επιτρέπεται να είναι null.

**mobile:** Στο πεδίο αυτό αποθηκεύεται το κινητό τηλέφωνο του μέλους - χρήστη. Στο πεδίο αποθηκεύεται μεταβλητού μήκους αλφαριθμητικό με μέγιστο μήκος 15 χαρακτήρες. Η τιμή αυτού του πεδίου επιτρέπεται να είναι null.

**city:** Στο πεδίο αυτό αποθηκεύεται η πολύ στην οποία διαμένει το μέλος - χρήστης. Στο πεδίο αποθηκεύεται μεταβλητού μήκους αλφαριθμητικό με μέγιστο μήκος 30 χαρακτήρες. Η τιμή αυτού του πεδίου επιτρέπεται να είναι null.

**address:** Στο πεδίο αυτό αποθηκεύεται η διεύθυνση στην οποία διαμένει το μέλος χρήστης. Στο πεδίο αποθηκεύεται μεταβλητού μήκους αλφαριθμητικό με μέγιστο μήκος 30 χαρακτήρες. Η τιμή αυτού του πεδίου επιτρέπεται να είναι null.

**TK:** Στο πεδίο αυτό αποθηκεύεται ο ταχυδρομικώς κώδικας του μέρος διαμονής του μέλους - χρήστη. Στο πεδίο αποθηκεύεται μεταβλητού μήκους αλφαριθμητικό με μέγιστο μήκος 10 χαρακτήρες. Η τιμή αυτού του πεδίου επιτρέπεται να είναι null.

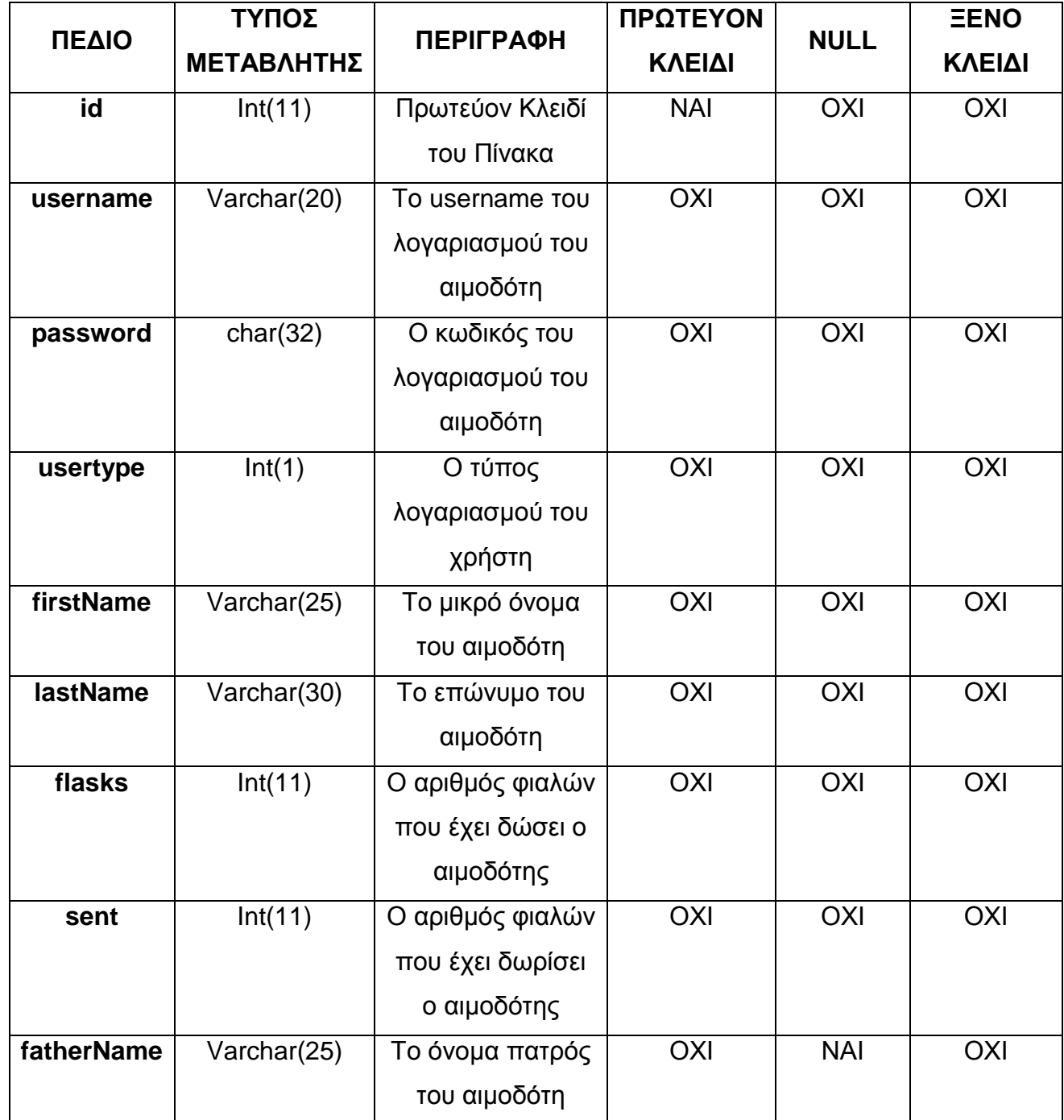

#### **Πίνακας 1 Στοιχεία του πίνακα Users της βάσης δεδομένων.**

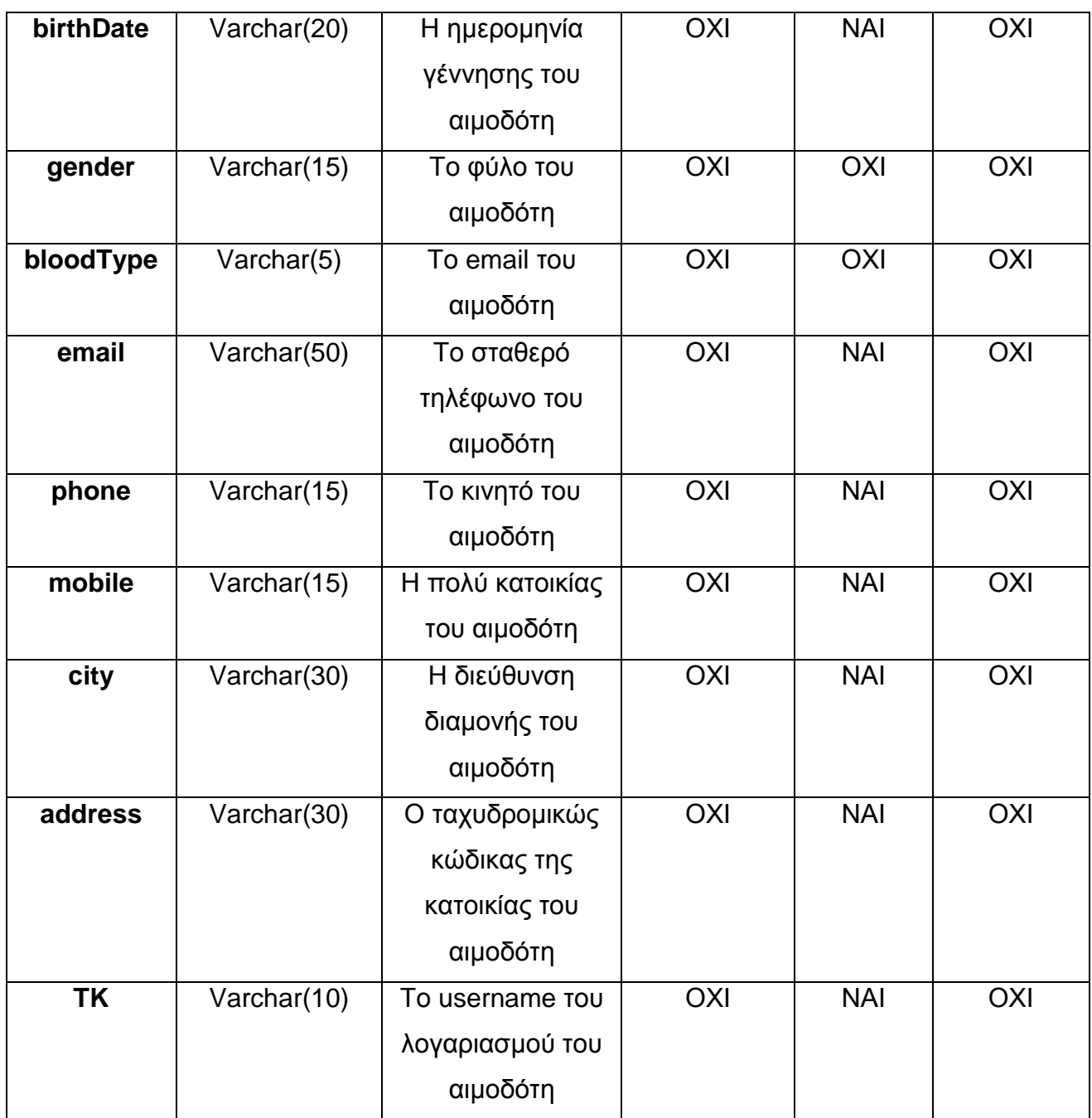

#### <span id="page-10-0"></span>**1.2 Πίνακας Tickets**

Στον πίνακα tickets κρατούνται στοιχεία για τα τις συνομιλίες και τα μηνύματα που αυτές περιέχουν τα οποία αποστέλλουν οι χρήστες προς του διαχειριστές και το αντίστροφο. Τα γνωρίσματα του πίνακα αυτού και οι περιορισμοί τους είναι οι εξής:

**id:** Το πεδίο αυτό αποτελεί το κύριο κλειδί του πίνακα επόμενος εμπίπτει στους περιορισμούς που έχουν τα όλα τα κύρια κλειδιά. Δεν μπορεί να πάρει τιμή null και κάθε τιμή αυτού του πεδίου πρέπει να είναι μοναδική. Η τιμή του είναι τύπου integer (ακέραιος) εισάγεται από την ίδια την βάση κατά αύξοντα αριθμό(auto increment) με κάθε νέα εγγραφή.

**root:** Στο πεδίο αυτό αποθηκεύεται η πληροφορία για το αν ένα μήνυμα είναι root ή όχι. Δηλαδή αν το μήνυμα αποτελεί πρώτο μήνυμα της συζήτησις που άνοιξε από τον χρήστη τότε είναι μήνυμα ρίζα συζήτησις κρίνοντας απαραίτητη την συμπλήρωση και του πεδίου title που θα δούμε παρακάτω. Το πεδίο root είναι τύπου integer και μπορεί να πάρει τις τιμές 0 και 1. Στην περίπτωση που αναφέρθηκε πριν και είναι πεδίο root τότε έχει την τιμή 1. Εάν όχι τότε έχει την τιμή 0. Το πεδίο αυτό δεν είναι ποτέ null.

**forID:** Στο πεδίο αυτό αποθηκεύεται η πληροφορία η οποία καθορίζει σε ποια συζήτηση ανήκει ένα μήνυμα. Όταν ένα μήνυμα είναι μήνυμα ρίζα συζήτησης αυτό το πεδίο παίρνει την τιμή 0. Όταν όμως ανήκει σε μια συζήτηση που υπάρχει κάποιο μήνυμα ρίζα τότε παίρνει την τιμή του id του μηνύματος ρίζας. Αυτό το πεδίο είναι καθοριστικό για την κατηγοριοποίηση των μηνυμάτων σε συζητήσεις από την εφαρμογή. Είναι τύπου integer και δεν παίρνει τιμές null.

**userID:** Στο πεδίο αυτό αποθηκεύεται το id του αποστολέα του μηνύματος. Αποτελεί ξένο κλειδί του πίνακα αυτού και βοηθάει στην σύνδεση του πίνακα με αυτόν των χρηστών. Είναι τύπου integer και δεν παίρνει τιμές null.

**answered:** Στο πεδίο αυτό αποθηκεύεται μια τιμή η οποία καθορίζει αν η συζήτηση περιέχει καινούρια μηνύματα που αναμένουν απάντηση η όχι. Αν υπάρχει κάποιο καινούριο μήνυμα στην συζήτηση τότε το πεδίο αυτό θα πάρει την τιμή 0 στην εγγραφή του root μηνύματος. Το πεδίο αυτό αφορά την αναμονή απάντησης από τον διαχειριστή του συστήματος. Αν ο αυτός έχει απαντήσει στην συζήτηση το πεδίο παίρνει την τιμή 1. Η τιμή του πεδίο είναι integer και δεν παίρνει τιμές null.

**readMSG:** Το πεδίο αυτό είναι το αντίστοιχο πεδίο του πεδίου answered αλλά αφορά τον χρήστη. Όταν δηλαδή ο διαχειριστής απαντάει σε μια συζήτηση τότε το root στοιχείο αυτής στο πεδίο answered θα πάρει 1 για τον διαχειριστή και το πεδίο readMSG θα πάρει την τιμή 0. Αυτό το πεδίο καθορίζει αν η συζήτηση θα φαίνεται ως συζήτηση που αναμένει απάντηση στον χρήστη. Το πεδίο αυτό είναι τύπου integer και δεν παίρνει τιμές null.

**title:** Στο πεδίο αυτό αποθηκεύεται ο τίτλος μιας συζήτησις που εμφανίζεται στην οθόνη. Είναι τύπου αλφαριθμητικό μέγιστου πλήθους χαρακτήρων 100. Όταν το μήνυμα αποτελεί ρίζα μιας συζήτησις τότε το πεδίο τίτλος είναι υποχρεωτικό. Όταν όμως δεν είναι ρίζα τότε ο τίτλος είναι null.

**message:** Στο πεδίο αυτό αποθηκεύεται το κύριος μήνυμα που εμφανίζεται στην οθόνη. Είναι ένα μεταβλητού μήκους αλφαριθμητικό μέγιστου μεγέθους χαρακτήρων 4000. Δεν μπορεί να πάρει τιμή null.

**date:** Σε αυτό το πεδίο αποθηκεύεται η ημερομηνία αποστολής ενός μηνύματος καθώς και η ώρα. Είναι τύπου αλφαριθμητικό μεταβλητού μεγέθους με μέγιστο μήκος 20 χαρακτήρες. Το πεδίο αυτό δεν παίρνει τιμές null.

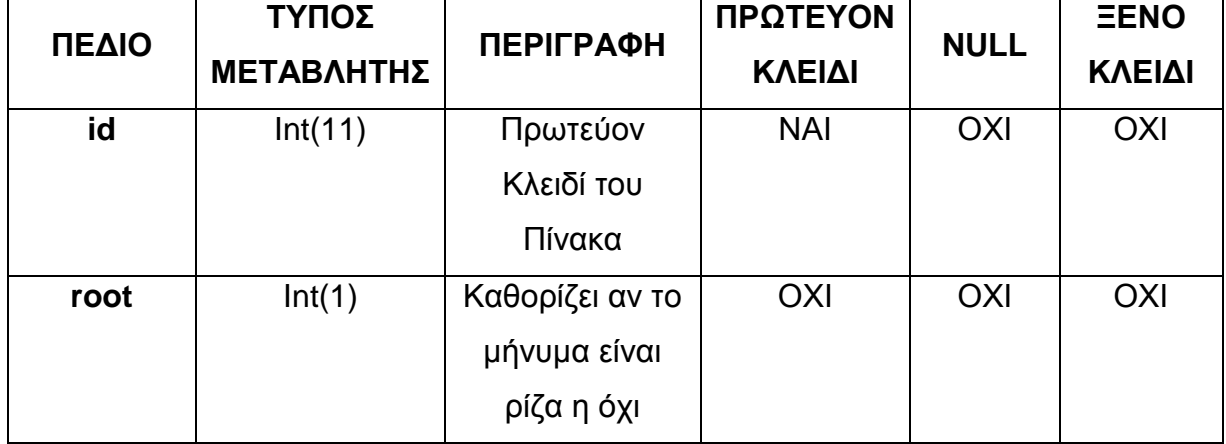

#### **Πίνακας 2 Στοιχεία του πίνακα Tickets της βάσης δεδομένων.**

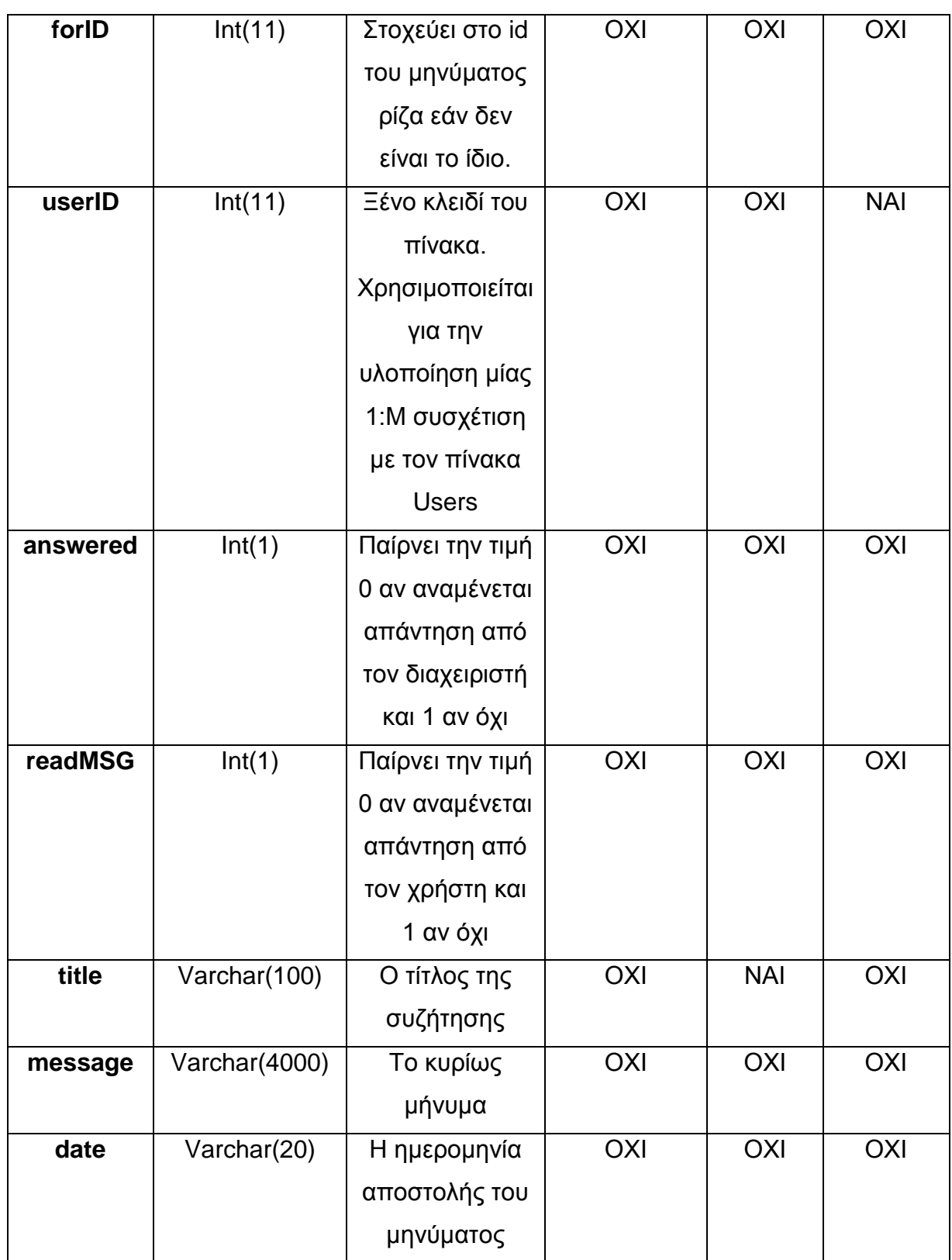

#### <span id="page-13-0"></span>**1.3 Πίνακας Αιμοδοσίες**

Σε αυτόν τον πίνακα κρατούνται πληροφορίες των αιμοδοσιών που διοργανώνονται από το ιατρείο. Τα γνωρίσματα του πίνακα αυτού είναι τα εξής:

**id:** Το id αποτελεί το κύριο κλειδί του πίνακα και ισχύουν οι περιορισμοί που ισχύουν για όλα τα κύρια κλειδιά. Είναι μοναδικό και δεν παίρνει τιμές null. Είναι τύπου integer και με κάθε νέα εγγραφή στον πίνακα αυτόν το πεδίο συμπληρώνεται αυτόματα κατά αύξοντα αριθμό σε σχέση με την προηγούμενη καταχώριση χρησιμοποιώντας το χαρακτηριστικό auto increment.

**date:** Σε αυτό το πεδίο αποθηκεύεται η ημερομηνία που έχει επιλέξει ο διαχειριστής από την εφαρμογή που θα αντιπροσωπεύει μια αιμοδοσία που έλαβε η θα λάβει μέρος. Είναι τύπου date με την μορφή χρόνος-μήνας-μέρα.

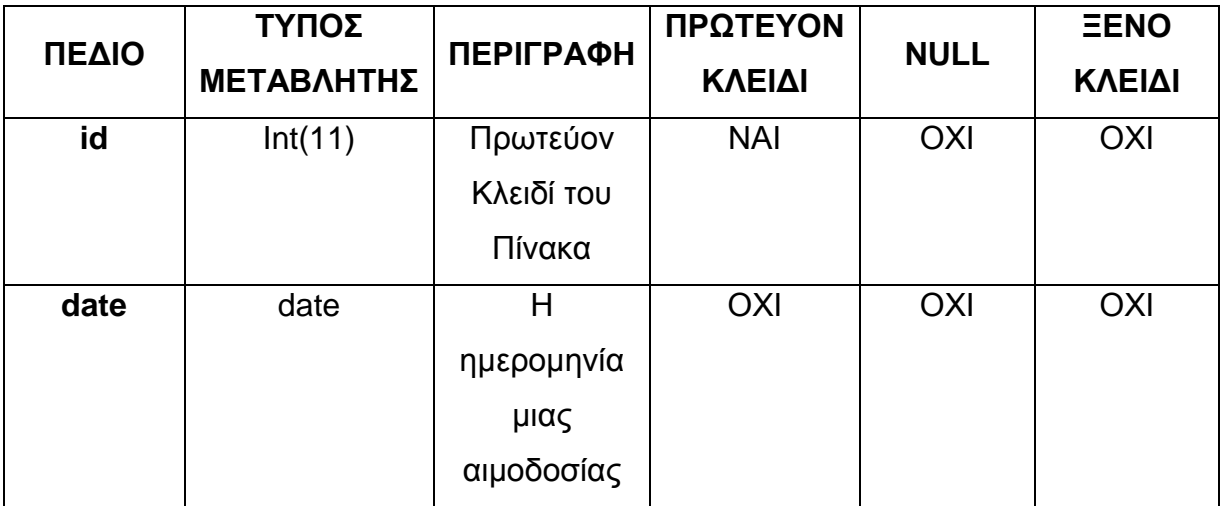

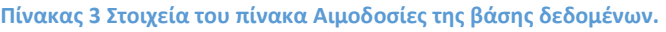

#### <span id="page-13-1"></span>**1.4 Πίνακας Συμμετοχές**

Αυτός ο πίνακας περιέχει τις πληροφορίες που είναι απαραίτητες για την σύνδεση των πινάκων του χρήστη με αυτόν των αιμοδοσιών. Η εφαρμογή χρησιμοποιεί αυτόν τον πίνακα για να κατηγοριοποίηση τις αιμοδοσίες και τους χρήστες που συμμετείχαν σε αυτές. Τα γνωρίσματα του πίνακα αυτού έχουν ως εξής:

**id:** Το id αποτελεί το κύριο κλειδί του πίνακα και ισχύουν οι περιορισμοί που ισχύουν για όλα τα κύρια κλειδιά. Είναι μοναδικό και δεν παίρνει τιμές null. Είναι τύπου integer και με κάθε νέα εγγραφή στον πίνακα αυτόν το πεδίο συμπληρώνεται αυτόματα κατά αύξοντα αριθμό σε σχέση με την προηγούμενη καταχώριση χρησιμοποιώντας το χαρακτηριστικό auto increment.

**donationID:** Το πεδίο αυτό είναι ξένο κλειδί και είναι υπεύθυνο για την σύνδεση με τον πίνακα των αιμοδοσιών. Περιέχει τιμές id του πίνακα των αιμοδοσιών άρα είναι τύπου integer και δεν παίρνει τιμές null.

**donorID:** Το πεδίο αυτό είναι ξένο κλειδί και χρησιμεύει στην σύνδεση του πίνακα αυτού με τον πίνακα των χρηστών. Οι τιμές που παίρνει είναι τύπου integer και είναι τιμές που περιέχονται στην στήλη id του πίνακα των χρηστών. Το πεδίο αυτό δεν μπορεί να πάρει τιμές null.

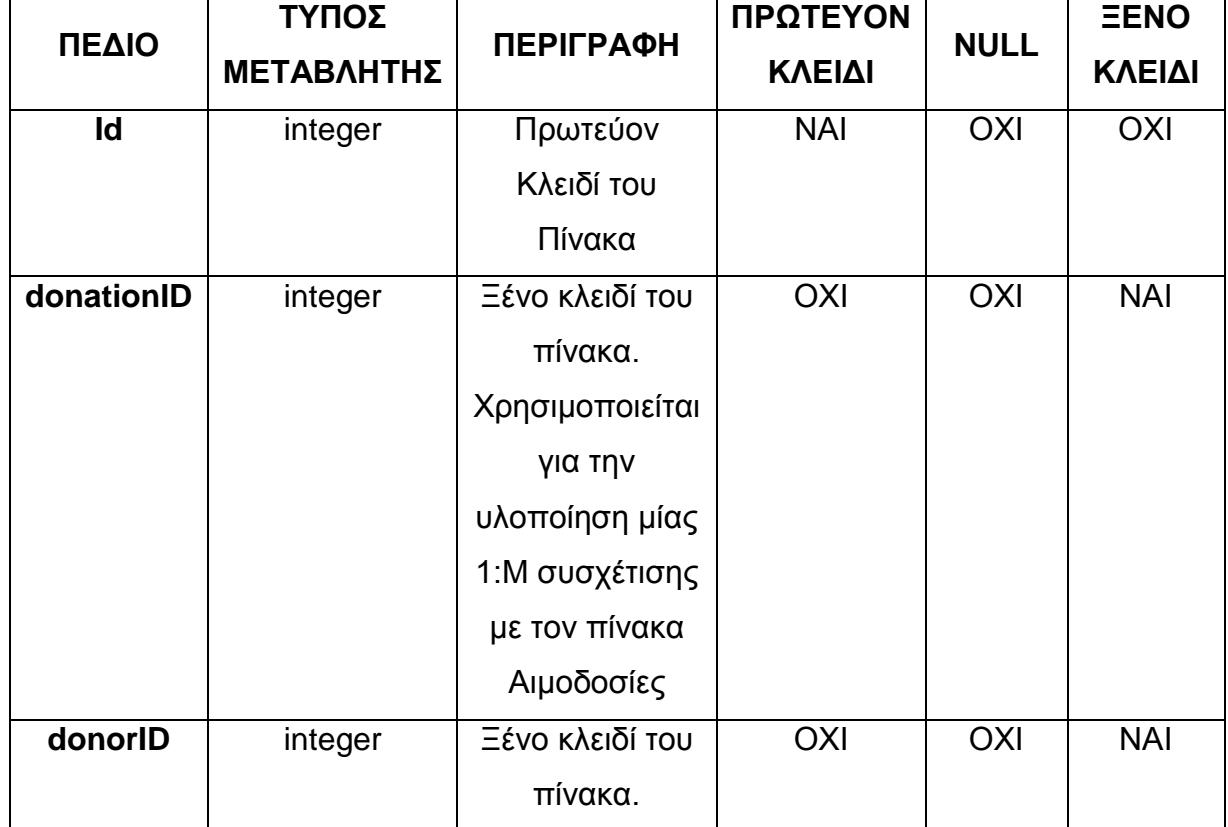

#### **Πίνακας 4 Στοιχεία του πίνακα Συμμετοχές της βάσης δεδομένων.**

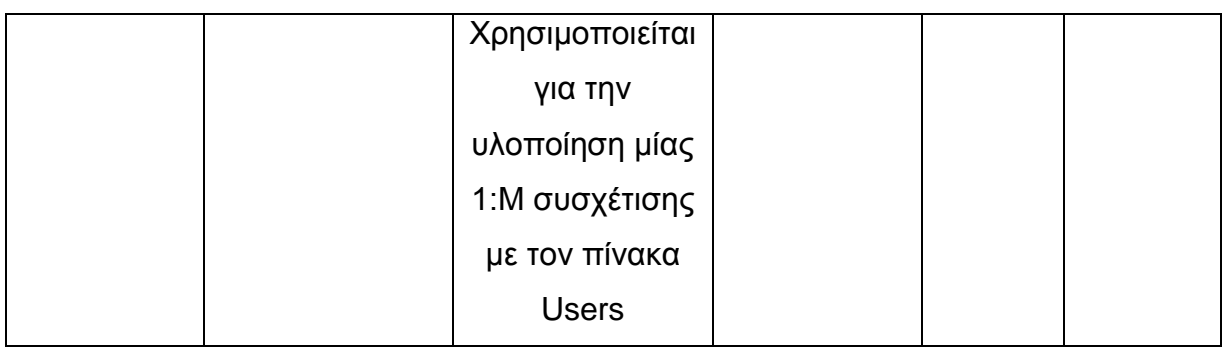

#### <span id="page-15-0"></span>**1.5 Πίνακας Δωρεές**

Σε αυτόν τον πίνακα αποθηκεύονται στοιχεία για μια δωρεά φιάλης από έναν χρήστη - αιμοδότη του συστήματος προς κάποιον εξωτερικό παραλήπτη. Τα γνωρίσματα του πίνακα με τους περιορισμούς τους είναι τα εξής:

**id:** Το id αποτελεί το κύριο κλειδί του πίνακα και ισχύουν οι περιορισμοί που ισχύουν για όλα τα κύρια κλειδιά. Είναι μοναδικό και δεν παίρνει τιμές null. Είναι τύπου integer και με κάθε νέα εγγραφή στον πίνακα αυτόν το πεδίο συμπληρώνεται αυτόματα κατά αύξοντα αριθμό σε σχέση με την προηγούμενη καταχώριση χρησιμοποιώντας το χαρακτηριστικό αυτό increment.

**donorID:** Το πεδίο αυτό είναι ξένο κλειδί και χρησιμεύει στην σύνδεση του πίνακα αυτού με τον πίνακα των χρηστών. Οι τιμές που παίρνει είναι τύπου integer και είναι τιμές που περιέχονται στην στήλη id του πίνακα των χρηστών. Το πεδίο αυτό δεν μπορεί να πάρει τιμές null.

**firstName:** Στο πεδίο αυτό αποθηκεύεται το μικρό όνομα του παραλήπτη. Είναι ένα μεταβλητού μεγέθους αλφαριθμητικό με μέγιστο μήκος 25 χαρακτήρες. Τέλος να σημειωθεί ότι δεν επιτρέπονται τιμές null.

**lastName:** Στο πεδίο αυτό αποθηκεύεται το επώνυμο του παραλήπτη. Είναι ένα μεταβλητού μεγέθους αλφαριθμητικό με μέγιστο μήκος 30 χαρακτήρες. Τέλος να σημειωθεί ότι δεν επιτρέπονται τιμές null.

**hospital:** Στο πεδίο αυτό αποθηκεύεται το όνομα του νοσοκομείου όπου βρισκόταν ο παραλήπτης. Είναι ένα μεταβλητού μεγέθους αλφαριθμητικό με μέγιστο μήκος 30 χαρακτήρες. Τέλος να σημειωθεί ότι στο πεδίο αυτό επιτρέπονται τιμές null.

**hospitalCity:** Στο πεδίο αυτό αποθηκεύεται η πολύ που βρίσκεται νοσοκομείο όπου βρισκόταν ο παραλήπτης. Είναι ένα μεταβλητού μεγέθους αλφαριθμητικό με μέγιστο μήκος 30 χαρακτήρες. Τέλος να σημειωθεί ότι στο πεδίο αυτό επιτρέπονται τιμές null.

**date:** Σε αυτό το πεδίο αποθηκεύεται η ημερομηνία δωρεάς της φιάλης προς τον παραλήπτη. Το πεδίο αυτό είναι τύπου date υπό την μορφή χρόνος-μήνας-μέρα. Στο πεδίο αυτό επιτρέπονται τιμές null.

**flasks:** Στο πεδίο αυτό αποθηκεύεται ο αριθμός των φιαλών προς δωρεά για τον παραλήπτη. Είναι τύπου integer και δεν μπορεί να πάρει τιμές null. Υπόκειται σε ένα σύνολο περιορισμών όπως: Δεν μπορεί να είναι αρνητικός αριθμός ούτε μηδέν καθώς επίσης δεν μπορεί να υπερβαίνει το υπόλοιπο φιαλών ενός χρήστη.

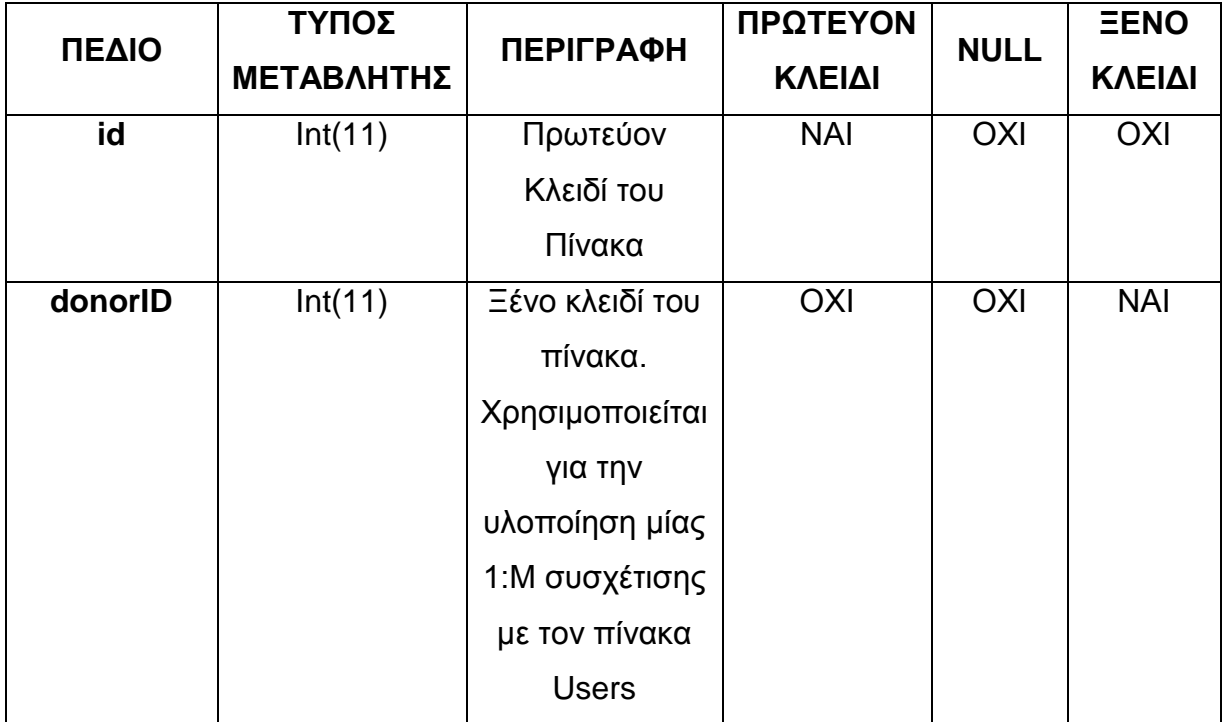

**Πίνακας 5 Στοιχεία του πίνακα Δωρεές της βάσης δεδομένων.**

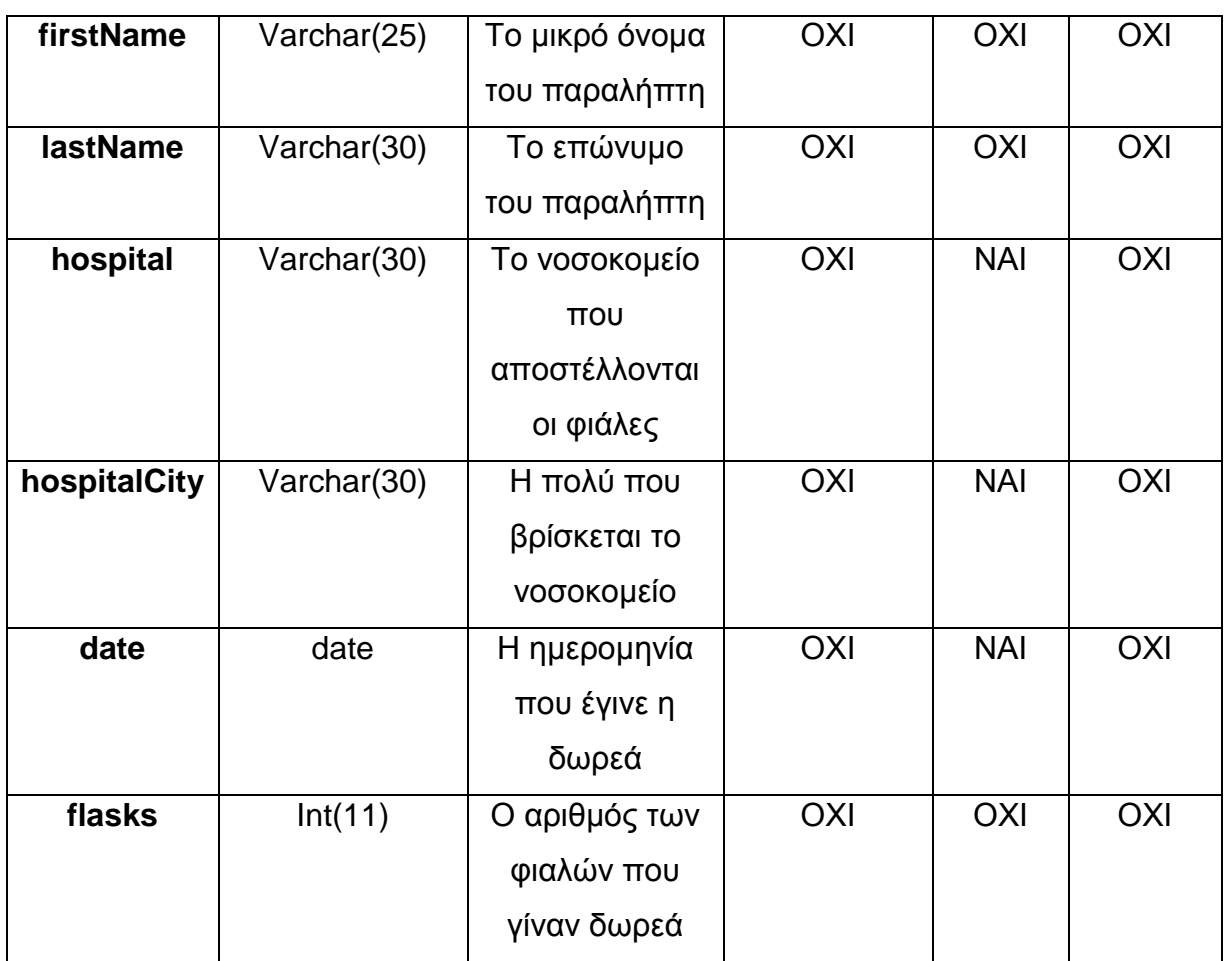

# <span id="page-17-0"></span>**1.6 Πίνακας Νέα**

Αυτός ο πίνακας περιέχει στοιχεία που θα εμφανίζονται στην σελίδα Νέα του ιστότοπου. Τα γνωρίσματα αυτού του πίνακα με τους περιορισμούς τους είναι τα εξής:

**id:** Το id αποτελεί το κύριο κλειδί του πίνακα και ισχύουν οι περιορισμοί που ισχύουν για όλα τα κύρια κλειδιά. Είναι μοναδικό και δεν παίρνει τιμές null. Είναι τύπου integer και με κάθε νέα εγγραφή στον πίνακα αυτόν το πεδίο συμπληρώνεται αυτόματα κατά αύξοντα αριθμό σε σχέση με την προηγούμενη καταχώριση χρησιμοποιώντας το χαρακτηριστικό αυτό increment.

**header:** Το πεδίο αυτό περιέχει ένα κείμενο που αποτελεί τον τίτλο μιας νέας ανακοίνωσης. Είναι ένα αλφαριθμητικό μεταβλητού μεγέθους με μέγιστο μήκος 400 χαρακτήρες. Μια ανακοίνωση δεν μπορεί να είναι κενή άρα δεν επιτρέπονται τιμές null.

**body:** Το πεδίο αυτό περιέχει ένα κείμενο που αποτελεί τον κύριο κορμό μιας νέας ανακοίνωσης. Είναι ένα αλφαριθμητικό μεταβλητού μεγέθους με μέγιστο μήκος 4000 χαρακτήρες. Μια ανακοίνωση δεν μπορεί να είναι κενή άρα δεν επιτρέπονται τιμές null.

**date:** Στο πεδίο αυτό αποθηκεύεται η ημερομηνία και η ώρα της ανακοίνωσης. Είναι ένα αλφαριθμητικό μεταβλητού μεγέθους με μέγιστο μήκος 20 χαρακτήρες. Το πεδίο αυτό δεν μπορεί να είναι κενό και συμπληρώνεται από την εφαρμογή με την ημερομηνία και την ώρα που δημιουργήθηκε η ανακοίνωση άρα δεν παίρνει τιμές null.

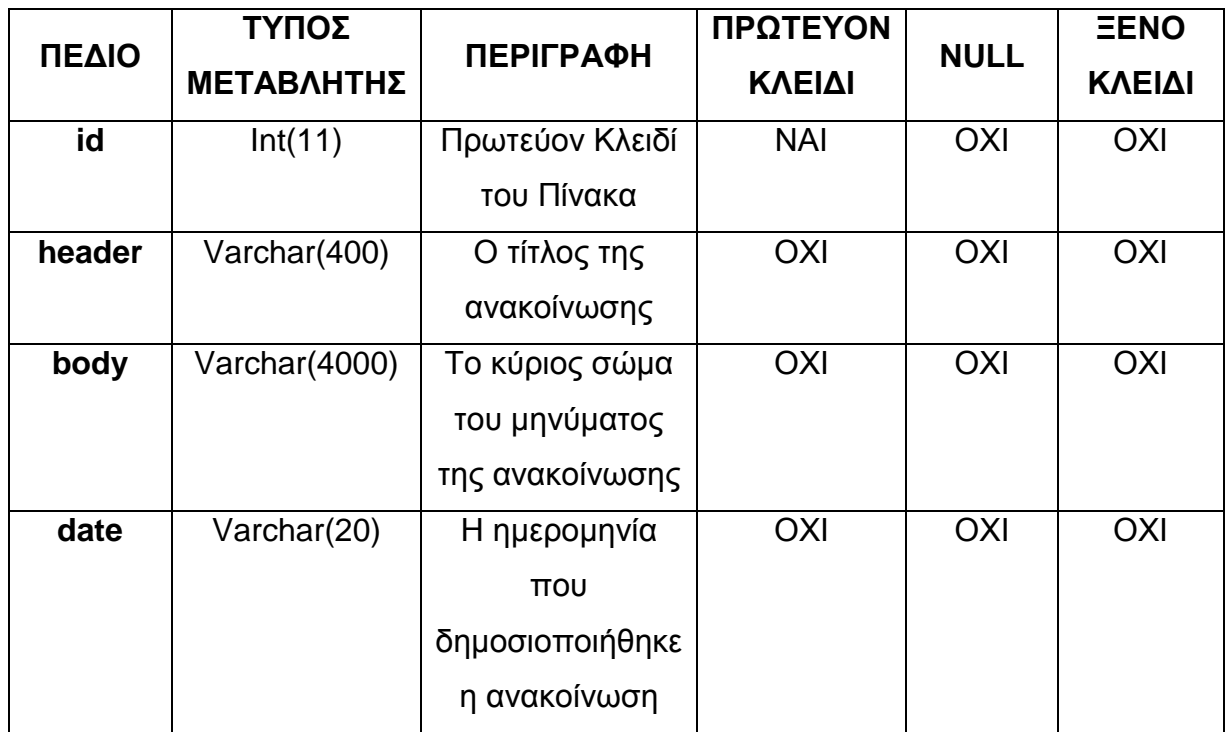

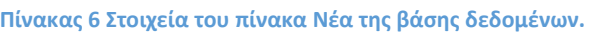

# <span id="page-19-0"></span>**2 ΔΙΑΓΡΑΜΜΑ ΣΧΕΣΕΩΝ-ΟΝΤΟΤΗΤΩΝ (ENTITY-RELATIONSHIP DIAGRAM) ΚΑΙ ΑΝΑΛΥΣΗ ΤΩΝ ΣΧΕΣΕΩΝ**

#### <span id="page-19-1"></span>**ΕΙΣΑΓΩΓΗ**

Στο κεφάλαιο αυτό γίνεται η γραφική αναπαράσταση της βάσης δεδομένων μέσω ενός διαγράμματος Οντοτήτων Συσχετίσεων ER (Entity Relationship Diagram) καθώς και η επεξήγηση των συμβόλων που το απαρτίζουν. Στην συνέχεια θα γίνει ανάλυση των σχέσεων μεταξύ των πινάκων και την συμμετοχή των στοιχείων τους στις σχέσεις αυτές. Τέλος να σημειωθεί πως το διάγραμμα ER έγινε με βάση των κανόνων σημάνσεων των R. Ramakrishnan και J. Gehrke.[1]

#### <span id="page-19-2"></span>**2.1 Μοντέλο Οντοτήτων-Συσχετίσεων**

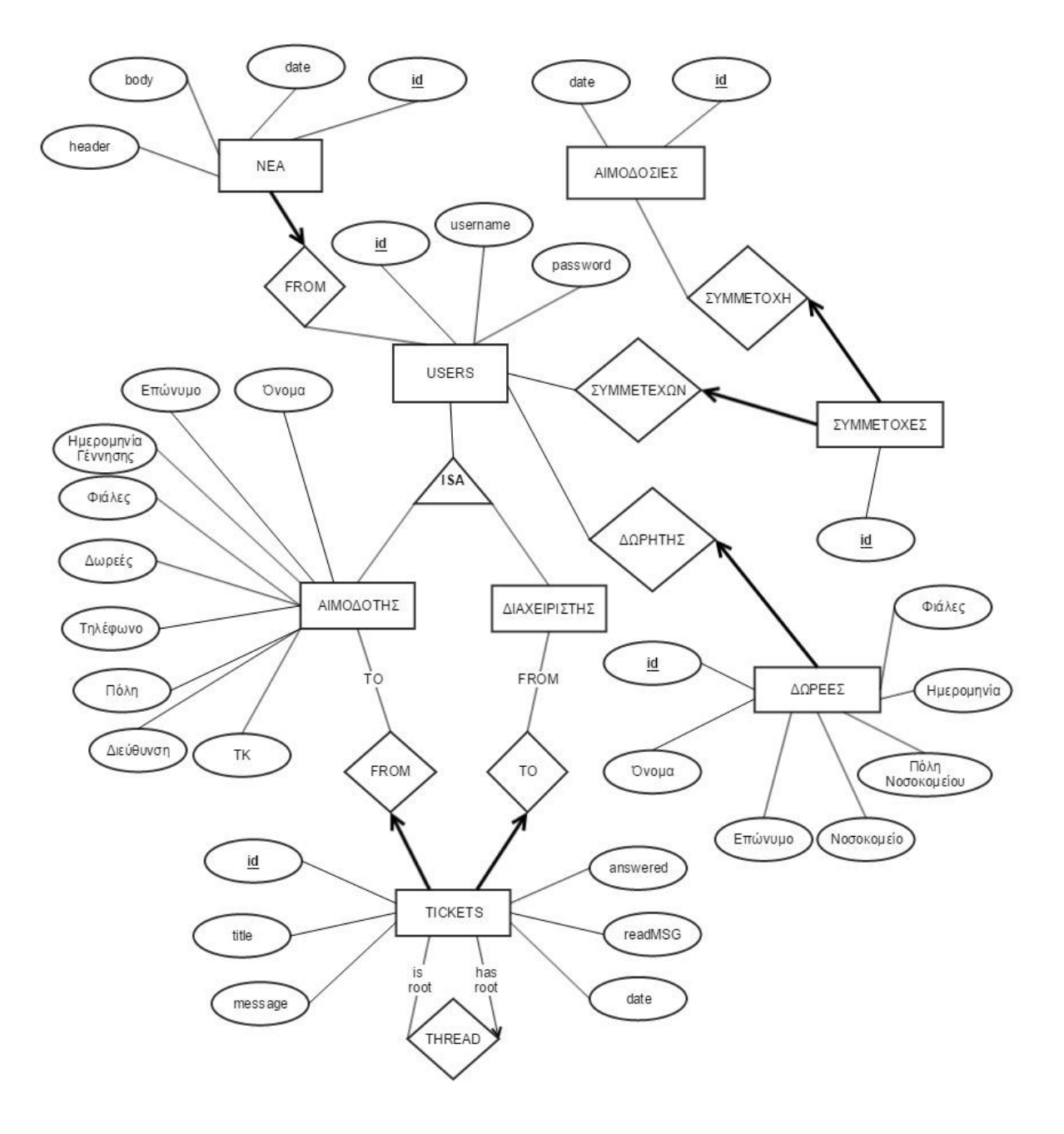

**Διάγραμμα 1 Μοντέλο Οντοτήτων-Συσχετίσεων**

# <span id="page-21-0"></span>**2.2 Ανάλυση του Διαγράμματος Οντοτήτων-Συσχετίσεων ( E-R Diagram )**

Στο κεφάλαιο αυτό γίνεται μια επεξήγηση του διαγράμματος οντοτήτων και των συμβόλων του και τι σημαίνει το καθένα.

- Με το ορθογώνιο σύμβολο δηλώνουμε τις οντότητες της βάσης δεδομένων. Κάθε οντότητα αντιστοιχεί σε ένα τέτοιο σύμβολο και έχει το όνομα του συγκεκριμένου πίνακα.
- Με το σύμβολο του ρόμβου δηλώνουμε τις σχέσεις που υπάρχουν ανάμεσα στους πίνακες της βάσης.
- Με τα οβάλ σύμβολα δηλώνουμε τα γνωρίσματα που απαρτίζουν έναν πίνακα υπογραμμίζοντας το όνομα του στοιχείου σε περίπτωση που είναι κύριο κλειδί του πίνακα.

Στις σχέσεις μεταξύ των πινάκων παρατηρούμε πως συνδέονται με κάποιες γραμμές. Σε κάποιες περιπτώσεις οι γραμμές είναι έντονες και κάποιες όχι. Με αυτόν τον τρόπο δηλώνουμε την συμμετοχή που έχει ένας πίνακας σε μια συσχέτιση πινάκων. Η συμμετοχή μπορεί να είναι είτε μερική είτε ολική. Αν η συμμετοχή των στοιχείων ενός πίνακα είναι μερική τότε σχεδιάζουμε μια απλή γραμμή. Αν η συμμετοχή είναι ολική τότε σχεδιάζουμε μια έντονη γραμμή. Για παράδειγμα για τη συσχέτιση ανάμεσα στους πίνακες Νέα και Users έχουμε:

Από τη μεριά του πίνακα Νέα, κάθε νέα εισαγωγή που γίνεται στον πίνακα αυτό πρέπει να αντιστοιχεί σε έναν User - διαχειριστή. Δηλαδή έχουμε μια συσχέτιση 1:1.

Από την μεριά του πίνακα Users έχουμε ότι ο διαχειριστής μπορεί να δημιουργήσει περισσότερες από μία φορές κάποιο "Νέο" στο σύστημα. Δηλαδή από την συγκεκριμένη μεριά έχουμε συσχέτιση τύπου 1:M.

Όσον αφορά την συμμετοχή από την πλευρά του πίνακα Νέα έχουμε μια Ολική συμμετοχή του στη συσχέτιση αφού κάθε "Νέο" αντιστοιχεί σε κάποιον διαχειριστή που έκανε την συγγραφή του. Από την μεριά του πίνακα Users έχουμε μια μερική συμμετοχή των στοιχείων του στη συσχέτιση αυτό καθώς κάποιος διαχειριστής μπορεί να μην έχει συγγράψει ποτέ κάποιο "Νέο".

# <span id="page-22-0"></span>**2.3 Σχολιασμός των συσχετίσεων των Πινάκων της Βάσης**

Στην παράγραφο αυτή θα γίνει μια αναλυτική περιγραφή των σχέσεων που έχουν αναπτυχθεί ανάμεσα στους πίνακες της βάσης. Θα γίνει λεπτομερής ανάλυση της χρήσης των πινάκων που χρησιμοποιούνται για την υλοποίηση σύνθετων σχέσεων τύπου M:Η όπως αυτού των users με τις Αιμοδοσίες. Οι σχέσεις αυτές θα αναλυθούν με βάση τους πίνακες που τις συσχετίζουν. Επόμενος έχουμε τις παρακάτω συσχετίσεις πινάκων:

- Users Συμμετοχές- Αιμοδοσίες: Θεωρούμε λοιπόν πως για την συγκεκριμένη συσχέτιση βλέποντας την μεριά του πίνακα Users ότι πρώτα απ' όλα δεν συμμετέχουν όλοι οι χρήστες - αιμοδότες σε αιμοδοσίες. Συνεπώς έχουμε μια μερική συμμετοχή των χρηστών του πίνακα Users στην συσχέτιση αυτή. Επίσης θέλουμε να έχουμε στη βάση όλων των συμμετοχών που μπορεί να έχει κάνει κάποιος αιμοδότης στις αιμοδοσίες. Έτσι λοιπόν από την μεριά του πίνακα Users έχουμε μια συσχέτιση τύπου 1:M. Από την πλευρά του πίνακα Αιμοδοσίες έχουμε για την συσχέτιση αυτή μια επίσης μερική συμμετοχή των στοιχείων του πίνακα αυτού αφού μία αιμοδοσία μπορεί να είναι κενή ή να περιέχει περισσότερους από έναν αιμοδότες. Για τον λόγο αυτό η συσχέτιση αυτή είναι τύπου 1:Ν. Άρα ανάμεσα στους δυο αυτούς πίνακες έχουμε μια συσχέτιση τύπου Ν:M. Για την οριστικοποίηση όμως της συσχέτισης μεταξύ των δυο αυτών πινάκων πρέπει να χρησιμοποιηθεί ο ενδιάμεσος πίνακας Συμμετοχές που περιέχει ως γνωρίσματα τα κύρια κλειδιά των πινάκων Users και Αιμοδοσίες για τα οποία ισχύουν οι περιορισμοί των κύριων κλειδιών των επιμέρους πινάκων. Δηλαδή περιέχονται τα γνωρίσματα donorID και donationID. Ο πίνακας συμμετοχές θεωρείται πως είναι μια ασθενής οντότητα για τον λόγο αυτό συμμετέχει ολικά και με τους δυο αυτούς πίνακες (USERS και Αιμοδοσίες).
- Users Δωρεές: Για την συγκεκριμένη συσχέτιση από την μεριά της δωρεάς, κάθε νέα εισαγωγή δωρεάς στο σύστημα πρέπει να αντιστοιχεί σε έναν χρήστη που έκανε την δωρεές από το απόθεμα του. Η συσχέτιση αυτή είναι τύπου 1:1.

Η συμμετοχή της στην συσχέτιση είναι ολική αφού κάθε δωρεά πρέπει να σχετίζεται με κάποιον αιμοδότη.

Από την πλευρά του πίνακα USERS έχουμε μια μερική συμμετοχή του στην συσχέτιση αυτή αφού δεν είναι υποχρεωμένος να συμμετέχει σε κάποια δωρεά. Η συσχέτιση αυτή είναι τύπου 1:Η καθώς ένας αιμοδότης μπορεί να κάνει πολλές δωρεές φιαλών από το απόθεμα του.

 Users - Tickets: Για την συσχέτιση αυτή από την μεριά του πίνακα Users έχουμε μια μερική συμμετοχή στην συσχέτιση καθώς είναι δυνατόν να μην έχουν συγγράψει όλοι οι χρήστες ένα μήνυμα συζήτησης η να συμμετέχουν σε περισσότερες από μια συζητήσεις. Για τον λόγο αυτό η συσχέτιση είναι τύπου 1:Η.

Από την μεριά του πίνακα Tickets κάθε μήνυμα αντιστοιχεί οπωσδήποτε σε έναν χρήστη συμμετέχοντας έτσι ολικά στην συσχέτιση αυτή. Ένα μήνυμα μπορεί να έχει μόνο έναν αποστολέα οπότε η συσχέτιση είναι τύπου 1:1.

 Users - Νέα: Από τη μεριά του πίνακα Νέα, κάθε νέα εισαγωγή που γίνεται στον πίνακα αυτό πρέπει να αντιστοιχεί σε έναν User - διαχειριστή. Δηλαδή έχουμε μια συσχέτιση 1:1.

Από την μεριά του πίνακα Users έχουμε ότι ο διαχειριστής μπορεί να δημιουργήσει περισσότερες από μία φορές κάποιο "Νέο" στο σύστημα. Δηλαδή από την συγκεκριμένη μεριά έχουμε συσχέτιση τύπου 1:M. Όσον αφορά την συμμετοχή από την πλευρά του πίνακα Νέα έχουμε μια Ολική συμμετοχή του στη συσχέτιση αφού κάθε "Νέο" αντιστοιχεί σε κάποιον διαχειριστή που έκανε την συγγραφή του. Από την μεριά του πίνακα Users έχουμε μια μερική συμμετοχή των στοιχείων του στη συσχέτιση αυτό καθώς κάποιος διαχειριστής μπορεί να μην έχει συγγράψει ποτέ κάποιο "Νέο".

# <span id="page-24-0"></span>**2.4 Αναδρομικές Σχέσεις**

Στην παράγραφο αυτή θα γίνει μια λεπτομερής περιγραφή της αναδρομικής σχέσης ενός μηνύματος του πίνακα tickets που μπορεί να είναι root ή να ανήκει σε ένα άλλο μήνυμα root - συζήτηση.

 Στον πίνακα tickets ένα μήνυμα μπορεί να αποτελεί μήνυμα ρίζα μιας συζήτησης. Ένα άλλο μήνυμα όμως μπορεί να μην είναι μήνυμα ρίζα της συζήτησης το οποίο σημαίνει πως πρέπει να ανήκει σε ένα άλλο μήνυμα που αποτελεί ρίζα της συζήτησης αυτής. Το πεδίο root αντικατοπτρίζει μια αναδρομική σχέση του γνωρίσματος root με τον πίνακα (οντότητα) tickets.

# <span id="page-24-1"></span>**2.5 Ιεραρχίες ISA**

Στις ιεραρχίες ISA τα γνωρίσματα του πίνακα κληρονομούνται. Δηλώνουμε δηλαδή πως τα γνωρίσματα του πίνακα A ISA B πως κάθε οντότητα του A θεωρείται επίσης οντότητα του B. Στην εφαρμογή αυτή οι ιεραρχίες ISA εφαρμόζονται στον πίνακα Users που μπορεί να είναι διαχειριστής ή απλός χρήστης. Τα στοιχεία που κληρονομούνται από τον πίνακα users είναι το username και το password καθώς και το id του λογαριασμού.

# <span id="page-25-0"></span>**3 Γενική Περιγραφή**

#### <span id="page-25-1"></span>**ΕΙΣΑΓΩΓΗ**

Έπειτα από μερικές συνεντεύξεις που πραγματοποιήθηκαν με τους υπευθυνους του ιατρείου καθορίστηκε ένα πλήθος λειτουργιών που θα έπρεπε να τηρεί η εφαρμογή για να καλύψει τις ανάγκες του ιατρείου αλλά και των χρηστών της εφαρμογής. Καθορίστηκαν επίσης κάποια επίπεδα χρηστών που θα έχει η εφαρμογή καθώς και η αντιστοίχηση των λειτουργιών στο κάθε επίπεδο χρήστη. Στο κεφάλαιο αυτό λοιπόν θα γίνει μια πλήρης αναφορά και ανάλυση όλων αυτών των λειτουργιών που θα αναπτυχθούν για την διαδικτυακή εφαρμογή της αιμοδοσίας καθώς και της ιεραρχίας των χρηστών που την απαρτίζουν μαζί με τα δικαιώματα τους σε αυτές τις λειτουργίες.

# <span id="page-25-2"></span>**3.1 Λειτουργίες εφαρμογής**

Η εφαρμογή αναφέρεται σε τρία διαφορετικά επίπεδα χρήστη τα οποία χωρίζονται ως εξής:

- Διαχειριστής
- Μέλος Αιμοδότης
- Επισκέπτης

Σε κάθε ένα από αυτά τα επίπεδα χρήστη παρέχονται λειτουργίες όπου κάποιες από αυτές είναι κοινές και για τα τρία επίπεδα.

Στην συνέχεια ακολουθεί αναλυτική περιγραφή για κάθε μια από αυτές τις λειτουργίες ανά κατηγορία χρήστη για τον οποίο απευθύνονται

# <span id="page-25-3"></span>**3.1.1 Λειτουργίες του διαχειριστή**

Ο διαχειριστής βρίσκεται στην κορυφή της ιεραρχίας των χρηστών. Έχει πρόσβαση σε όλες τις σελίδες της εφαρμογής και έχει το δικαίωμα να εκτελεί λειτουργίες που

είναι πολύ σημαντικές για την λειτουργία της ιστοσελίδας. Οι λειτουργίες αυτές περιγράφονται παρακάτω:

# **Εμφάνιση όλων των εγγεγραμμένων μελών**

Η λειτουργία αυτή επιστρέφει στον διαχειριστή μια λίστα όλων των εγγεγραμμένων μελών εμφανίζοντας ταυτόχρονα συμπυκνωμένα κάποιες από τις βασικές πληροφορίες τους ( όνομα, επώνυμο, ομάδα αίματος, διαθέσιμες φιάλες). Επίσης δίνει την δυνατότητα να εμφανίσει αναλυτικά τα στοιχεία κάθε μέλους.

# **Εμφάνιση και επεξεργασία προσωπικών στοιχείων των χρηστών**

Η λειτουργία αυτή δίνει την δυνατότητα στον διαχειριστή να εμφανίσει αναλυτικά τα στοιχεία του κάθε μέλους να τα επεξεργαστεί καθώς και να αποθηκεύσει αυτά τα στοιχεία σε αρχείο τύπου pdf.

# **Αφαίρεση αιμοδοτών από το σύστημα**

Η λειτουργία αυτή επιτρέπει στον διαχειριστή να διαγράψει έναν αιμοδότη από το σύστημα. Η λειτουργία αυτή θεωρείται επικίνδυνη για τον λόγο αυτό εμφανίζονται κατάλληλα μηνύματα πριν την συνέχιση αυτής της διαδικασίας.

# **Αναζήτηση μέλους - αιμοδότη**

Με την χρήση αυτής της λειτουργίας ο διαχειριστής θα έχει την δυνατότητα να αναζητήσει και να μειώσει στο ελάχιστο τα αποτελέσματα της λίστας μελών με αποτέλεσμα να βρει κάποιο συγκεκριμένο μέλος η μια ομάδα μελών με συγκεκριμένο τύπο αίματος. Η αναζήτηση αυτή μπορεί να γίνει είτε εισάγοντας το ονοματεπώνυμο του χρήστη που επιθυμεί να βρει είτε το ρέζους που του αντιστοιχεί ή ακόμα και τα δυο αυτά στοιχεία.

# **Εγγραφή νέου μέλους - αιμοδότη στο σύστημα.**

Καθώς δεν δίνεται η δυνατότητα σε απλούς επισκέπτες της εφαρμογής να κάνουν εγγραφή στο σύστημα ο διαχειριστής αναλαμβάνει την εγγραφή τους σε αυτό δημιουργώντας τους έναν νέο λογαριασμό με τα προσωπικά τους στοιχεία. Στην συνέχεια παρέχεται στον αιμοδότη ένα username και password δίνοντας του έτσι πρόσβαση στο σύστημα.

# **Δημιουργία καινούριας αιμοδοσίας**

Η λειτουργία αυτή επιτρέπει στον διαχειριστή να δημιουργήσει στο σύστημα μια αιμοδοσία εισάγοντας σε αυτό την ημερομηνία για την οποία είναι προγραμματισμένη να γίνει.

# **Επεξεργασία ημερομηνίας αιμοδοσίας**

Η λειτουργία αυτή δίνει την δυνατότητα να αλλάξει η ημερομηνία μιας αιμοδοσίας.

# **Εισαγωγή αιμοδοτών σε αιμοδοσίες**

Ο διαχειριστής είναι υπεύθυνος για την ορθή ενημέρωση σου συστήματος για τα μέλη τα οποία συμμετείχαν στην κάθε αιμοδοσία. Με την λειτουργία αυτή ο διαχειριστής εισάγει τους αιμοδότες που πήραν μέρος σε μια συγκεκριμένη αιμοδοσία που έχει δημιουργήσει, ενημερώνοντας ταυτόχρονα τον αριθμό φιαλών που έχει προσφέρει ο κάθε ένας αιμοδότης.

**Αναζήτηση αιμοδότη προς αιμοδοσία**

Η λειτουργία αυτή δίνει στον διαχειριστή την δυνατότητα για δική του ευκολία να αναζητήσει τον αιμοδότη που θέλει να εισάγει σε μια αιμοδοσία εισάγοντας απλά το ονοματεπώνυμο του.

#### **Εμφάνιση λίστας αιμοδοσιών**

Η λειτουργία αυτή επιτρέπει στον διαχειριστή να δει τους αιμοδότες που πήραν μέρος σε κάθε μια από τις αιμοδοσίες που λάβαν χώρα και έχουν εισαχθεί στο σύστημα επιλέγοντας την ημερομηνία για την οποία ενδιαφέρεται. Πρόσθετη λειτουργία σε αυτόν τον πίνακα είναι η αποθήκευση του σε αρχείο pdf.

# **Αφαίρεση αιμοδοτών από αιμοδοσίες**

Με την λειτουργία αυτή ο διαχειριστής αφαιρεί χρήστες από τον πίνακα αιμοδοτών που πήραν μέρος σε κάποια αιμοδοσία, ενημερώνοντας ταυτόχρονα τον υπολειπόμενο αριθμό φιαλών του εκάστοτε αιμοδότη.

# **Δημιουργία δωρεάς φιάλης**

Η λειτουργία αυτή δίνει την δυνατότητα στον διαχειριστή να εισάγει στο σύστημα μια δωρεά φιάλης που έγινε από κάποιον αιμοδότη προς κάποιον εξωτερικό παραλήπτη εισάγοντας τον αριθμό φιαλών που δόθηκαν και κάποιες βασικές πληροφορίες του παραλήπτη και του νοσοκομείου όπου αυτός νοσηλευόταν.

#### **Εμφάνιση λίστας δωρεών**

Η λειτουργία αυτή επιτρέπει στον διαχειριστή να έχει πρόσβαση σε πίνακα που εμφανίζονται όλες οι δωρεές που γίναν από κάποιον αιμοδότη.

**Εμφάνιση λεπτομερειών δωρεάς από απόθεμα**

Με αυτή την λειτουργία θα εμφανίζονται στον διαχειριστή όλες οι λεπτομέρειες που ανήκουν σε μια επιλεγμένη δωρεά φιαλών από το απόθεμα.

# **Αναίρεση δωρεάς φιάλης**

Αυτή η λειτουργία επιτρέπει στον διαχειριστή να αναιρέσει μια δωρεά φιάλης, επιστρέφοντας έτσι το απόθεμα την φιάλη.

# **Δημιουργία αντιγράφου ασφαλείας βάσης δεδομένων**

Η λειτουργία αυτή είναι μεγάλης σημασίας για την ασφάλεια της βάσης συστήματος δίνοντας την δυνατότητα στον διαχειριστή να δημιουργήσει ένα αντίγραφο ασφαλείας αποθηκεύοντας ολόκληρη την βάση δεδομένων στην μορφή και με τις καταχωρήσεις που περιέχει την στιγμή της αποθήκευσης, σε ένα αρχείο sql. Η δημιουργία αντιγράφων ασφαλείας ανά τακτά χρονικά διαστήματα είναι απαραίτητη για την διασφάλιση της επαναφοράς της όταν κριθεί αυτή κριθεί απαραίτητη.

# **Επαναφορά βάσης δεδομένων**

Τα αντίγραφα που δημιουργούνται με την αποθήκευση αντιγράφων ασφαλείας της βάσης εμφανίζονται σε έναν πίνακα κατά σειρά ημερομηνίας όπου αυτά δημιουργήθηκαν, δίνοντας την δυνατότητα στον διαχειριστή να επαναφέρει την βάση σε μια προϋπάρχουσα μορφή της.

# **Εμφάνιση καινούριων Μηνυμάτων**

Η λειτουργία αυτή επιτρέπει στον διαχειριστή να εμφανίσει έναν πίνακα με όλες τις συζητήσεις που αναμένουν απάντησης προς τους χρήστες - μέλη που τις δημιούργησαν.

#### **Εμφάνιση όλων των μηνυμάτων**

Σε αυτή την λειτουργία επιστρέφονται όλες οι συζητήσεις με τα μηνύματα που έχουν ποτέ αποσταλεί στον διαχειριστή.

#### **Δημιουργία απάντησης προς μέλος**

Η λειτουργία αυτή επιτρέπει στον διαχειριστή να απαντήσει σε μηνύματα που έχουν δημιουργηθεί και αποσταλεί από μέλη του συστήματος.

# **Κλείσιμο συζήτησης**

Η λειτουργία αυτή δίνει την δυνατότητα στον διαχειριστή κλείσει μία συζήτηση έτσι ώστε να μην εμφανίζεται στον πίνακα μηνυμάτων που αναμένουν απάντηση

#### **Αποσύνδεση από το σύστημα**

Αυτή η λειτουργία είναι διαθέσιμη στο πρώτο επίπεδο χρήστη (διαχειριστή) καθώς και στο δεύτερο (μέλους - αιμοδότη). Με την λειτουργία αυτή ο διαχειριστής μπορεί να αποσυνδεθεί από το σύστημα. Ωστόσο, επανέρχεται στην αρχική σελίδα ως απλός επισκέπτης και μπορεί να περιηγηθεί στον ιστότοπο με τις λειτουργίες και υπηρεσίες που προσφέρονται στους απλούς επισκέπτες.

#### <span id="page-30-0"></span>**3.1.2 Λειτουργίες Μέλους - Αιμοδότη**

Το μέλος έρχεται δεύτερο στην ιεραρχία των χρηστών μετά από τον διαχειριστή και του παρέχονται λειτουργίες που στο σύνολο τους έχουν να κάνουν με την εμφάνιση πληροφοριών του λογαριασμού τους. Αναλυτικότερα διαμορφώνονται ως εξής:

**Εμφάνιση προσωπικών στοιχείων**

Η λειτουργία αυτή δίνει την δυνατότητα στο μέλος να εμφανίσει αναλυτικά τα προσωπικά στοιχεία του λογαριασμού του.

#### **Επεξεργασία προσωπικών στοιχείων**

Η λειτουργία αυτή δίνει την δυνατότητα στο μέλος να επεξεργαστεί συγκεκριμένα στοιχεία του λογαριασμού του όπως τα στοιχεία επικοινωνίας και διεύθυνση κατοικίας. Τα υπόλοιπα στοιχεία δεν είναι προσπελάσιμα για επεξεργασία από τα μέλη για λόγους ασφαλείας. Για την εγκυρότητα αυτών τον στοιχείων είναι υπεύθυνοι οι διαχειριστές.

# **Δημιουργία μηνύματος προς διαχειριστή**

Αυτή η λειτουργία επιτρέπει στον χρήστη να δημιουργήσει ένα μήνυμα προς τον διαχειριστή δημιουργώντας μια καινούρια συζήτηση είτε απαντώντας σε μια ήδη υπάρχουσα.

# **Εμφάνιση συμμετοχών σε αιμοδοσίες**

Η λειτουργία αυτή επιστρέφει στο μέλος έναν πίνακα με τις αιμοδοσίες τις οποίες έλαβε μέλος στο παρελθόν.

# **Εμφάνιση όλων των προσωπικών δωρεών**

Η λειτουργία αυτή εμφανίζει έναν πίνακα με όλες τις δωρεές που έχει κάνει.

# **Αποσύνδεση από το σύστημα**

Με την λειτουργία αυτή ο εγγεγραμμένος χρήστης μπορεί να αποσυνδεθεί από το σύστημα. Ωστόσο, επανέρχεται στην αρχική σελίδα ως απλός επισκέπτης και μπορεί να περιηγηθεί στον ιστότοπο με τις λειτουργίες και υπηρεσίες που προσφέρονται στους απλούς επισκέπτες.

# <span id="page-32-0"></span>**3.1.3 Λειτουργίες Επισκέπτη**

Ο απλός επισκέπτης του συστήματος μπορεί απλά να κάνει περιήγηση στις σελίδες που είναι διαθέσιμες γι' αυτόν. Η μοναδική λειτουργία που είναι διαθέσιμη για τους επισκέπτες είναι η περιήγηση στις γενικού περιεχομένου σελίδες της υπηρεσίας.

# **Είσοδος στο σύστημα**

Με την χρήση της λειτουργίας εισόδου στο σύστημα (Log in) δίνεται η δυνατότητα στον επισκέπτη να πληκτρολογήσει σε μια forma τα στοιχεία username και password. Στην συνέχεια γίνεται ταυτοποίηση του χρήστη ανάλογα με τα στοιχεία που έδωσε και αν τα στοιχεία είναι έγκυρα τότε προωθείται στο σύστημα δίνοντας του δικαιώματα είτε ως διαχειριστή είτε ως μέλους - χρήστη ανάλογα με την αντιστοιχία των στοιχείων του στο σύστημα.

# <span id="page-32-1"></span>**3.2 Χαρακτηριστικά χρηστών**

Οι τελικοί χρήστες τη συστήματος είναι ο διαχειριστής, οι εγγεγραμμένοι χρήστες που μπορεί να είναι είτε φοιτητές είτε προσωπικό του ιδρύματος ΑΤΕΙ, καθώς και απλοί επισκέπτες. Για την κατανόηση και την εκτέλεση των λειτουργιών που αναλύθηκαν παραπάνω δεν απαιτούνται εξειδικευμένες γνώσεις πληροφορικής και για τα τρία επίπεδα χρηστών. Παρακάτω ακολουθεί αναλυτικά μια αναφορά για τα χαρακτηριστικά του κάθε χρήστη ξεχωριστά.

# <span id="page-32-2"></span>**3.2.1 Χαρακτηριστικά διαχειριστή**

Από τις λειτουργίες του διαχειριστή που αναλύθηκαν παραπάνω συμπεραίνουμε πως ο διαχειριστής μπορεί να εκτελεί όλες τις λειτουργίες του συστήματος και είναι αποκλειστικός υπεύθυνος της ομαλής λειτουργίας του ιστότοπου. Οι λειτουργίες αυτές απαιτούν καλή γνώση χρήσης ηλεκτρονικών υπολογιστών, εμπειρία σε διαχείριση

διαδικτυακών εφαρμογών που αφορούν στην διαχείριση μιας ιστοσελίδας καθώς επίσης και κατανόηση βασικών λειτουργιών βάσεων δεδομένων.

#### <span id="page-33-0"></span>**3.2.2 Χαρακτηριστικά χρήστη μέλους - Αιμοδότη**

Οι εγγεγραμμένοι χρήστες είναι η ομάδα των χρηστών που απευθύνεται η εφαρμογή στο μέρος της ενημέρωσης τους για τον προσωπικό τους λογαριασμό και τον υπολειπόμενο αριθμό φιαλών τους.

Για την εκτέλεση των λειτουργιών που σχετίζονται με τον χρήστη μέλος δεν απαιτούνται εξειδικευμένες γνώσεις πληροφορικής. Επαρκής θεωρείται ένας μικρός βαθμός εξοικείωσης με διαδικτυακές εφαρμογές και χρήση ηλεκτρονικού υπολογιστή.

#### <span id="page-33-1"></span>**3.2.3 Χαρακτηριστικά επισκέπτη**

Ένας επισκέπτης δεν είναι απαραίτητο να έχει καμία ιδιαίτερη γνώση πληροφορικής ή χρήσης ηλεκτρονικών υπολογιστών παρά μόνο γνώσεις περιηγήσεις σε ιστότοπο.

#### <span id="page-34-0"></span>**4 Ειδικές απαιτήσεις**

#### <span id="page-34-1"></span>**ΕΙΣΑΓΩΓΗ**

Η ανάλυση τον απαιτήσεων προηγείται της δημιουργίας της διαδικτυακής εφαρμογής και σκοπό έχει τον ορθολογικό σχεδιασμό και την ορθή εκτίμηση των προοπτικών που θα συμβάλουν στη δημιουργία της εφαρμογής.

#### <span id="page-34-2"></span>**4.1 Λειτουργικές απαιτήσεις**

Οι λειτουργικές απαιτήσεις περιγράφουν όλες τις λειτουργίες που θα πρέπει να εκτελεί η εφαρμογή. Καθορίζουν την συμπεριφορά του συστήματος δηλαδή την απόκριση που πρέπει να εμφανίζει στο περιβάλλον του όταν ισχύουν συγκεκριμένες συνθήκες.[3]

#### <span id="page-34-3"></span>**4.1.1 Ειδικές απαιτήσεις για τον Διαχειριστή**

#### **Εμφάνιση όλων των εγγεγραμμένων μελών**

**Εισαγωγή:** Η λειτουργία αυτή εμφανίζει όλα τα μέλη που έχουν καταχωρηθεί και υπάρχουν στην Β/Δ του συστήματος από τον διαχειριστή.

**Είσοδοι:** -----

**Επεξεργασία:** Γίνεται επιλογή όλων των μελών από την Β/Δ και στην συνέχεια γίνεται ταξινόμηση κατά αλφαβητική σειρά βάση του επωνύμου του μέλους.

**Έξοδος:** Εμφάνιση όλων των μελών κατά αλφαβητική σειρά σε έναν πίνακα με δυνατότητα αποθήκευσης του σε αρχείο pdf.

**Εμφάνιση και επεξεργασία προσωπικών στοιχείων των χρηστών**

**Εισαγωγή:** Με αυτή την λειτουργία ο διαχειριστής μπορεί να δει και να επεξεργαστεί τα στοιχεία οποιουδήποτε χρήστη.

**Είσοδοι:** Ένας χρήστης - μέλος

**Επεξεργασία:** Γίνεται αναζήτηση στην Β/Δ και επιστρέφονται όλα τα προσωπικά στοιχεία του μέλους. Στην συνέχεια ο διαχειριστής μπορεί να επιλέξει να εκτυπώσει τα στοιχεία αυτά η να τα επεξεργαστεί.

Σε περίπτωση που επιλέξει να τα εκτυπώσει θα γίνει εξαγωγή των στοιχείων σε ένα αρχείο pdf.

Σε περίπτωση που ο διαχειριστής επιλέξει να επεξεργαστεί τα στοιχεία τότε τα στοιχεία γίνονται διαθέσιμα για επεξεργασία.

Πατώντας το κουμπί αποθήκευση, σε περίπτωση που τα τροποποιημένα στοιχεία πληρούν τους περιορισμούς που έχουν καθοριστεί για κάθε ένα από αυτά τα πεδία τότε γίνεται αποθήκευση των στοιχείων στην Β/Δ.

**Έξοδος:** Εμφάνιση του προφίλ του χρήστη με τα καινούρια στοιχεία.

# **Δημιουργία καινούριας αιμοδοσίας**

**Εισαγωγή:** Με την λειτουργία αυτή ο διαχειριστής εισάγει μια ημερομηνία που αντιπροσωπεύει μια αιμοδοσία.

**Είσοδοι:** Εισαγωγή ημερομηνίας μέσο ενός panel ημέρα/μήνας/έτος

**Επεξεργασία:** Μετά την συμπλήρωση της ημερομηνίας ο διαχειριστής επιλέγει καταχώριση ημερομηνίας και η ημερομηνία αιμοδοσίας καταχωρείται στην Β/Δ.

**Έξοδος:** Εμφάνιση κατάλληλου μηνύματος επιτυχημένης καταχώρισης της ημερομηνίας στην Β/Δ.

**Επεξεργασία ημερομηνίας αιμοδοσίας**
**Εισαγωγή:** Με την λειτουργία αυτή ο διαχειριστής επεξεργάζεται μια ήδη υπάρχουσα ημερομηνία αιμοδοσίας.

**Είσοδος:** Μια καινούρια ημερομηνία.

**Επεξεργασία:** Μετά την συμπλήρωση της ημερομηνίας ο διαχειριστής επιλέγει επικύρωση της νέας ημερομηνίας και αυτή καταχωρείται στην Β/Δ στην θέση της παλιάς.

**Έξοδος:** Εμφάνιση κατάλληλου μηνύματος επιτυχημένης καταχώρισης της νέας επεξεργασμένης ημερομηνίας.

# **Εισαγωγή αιμοδοτών σε αιμοδοσίες**

**Εισαγωγή:** Με αυτή την λειτουργία ο διαχειριστής μπορεί να εισάγει τους χρήστεςμέλη του συστήματος σε ημερομηνίες αιμοδοσιών που έχει ήδη δημιουργήσει.

**Είσοδος:** Ο διαχειριστής δίνει σαν είσοδο την id του μέλους που θέλει να καταχωρηθεί μέσο ένας πλήκτρου.

**Επεξεργασία:** Ο διαχειριστής επιλέγει την ημερομηνία αιμοδοσίας για την οποία ενδιαφέρεται να εισάγει σε αυτήν μέλη που πήραν μέρος.

Στην συνέχεια γίνεται αναζήτηση στην Β/Δ και επιστρέφονται όλα τα μέλη της Β/Δ διαχωρίζοντας τα μέλη που ηχούν ήδη καταχωρηθεί ότι πήραν μέρος στην συγκεκριμένη αιμοδοσία με αυτά που δεν πήραν.

Στην περίπτωση που το μέλος έχει ήδη καταχωρηθεί στην συγκεκριμένη ημερομηνία αιμοδοσίας από τον διαχειριστή εμφανίζεται ένα πλήκτρο Αναίρεση το οποίο τον αφαιρεί από την αιμοδοσία.

Στην περίπτωση που το μέλος δεν έχει καταχωρηθεί στην αιμοδοσία τότε εμφανίζεται το πλήκτρο Προσθήκη προσθέτοντας το μέλος - αιμοδότη στην αιμοδοσία.

Για κάθε μια από αυτές τις λειτουργίες ενημερώνεται ταυτόχρονα και ο υπολειπόμενος αριθμός φιαλών του μέλους.

**Έξοδος:** Έξοδος αυτής της λειτουργίας είναι ένα μήνυμα επιτυχίας καταχώρισης η αναίρεσης καταχώρισης του μέλους στην αιμοδοσία.

## **Αναζήτηση αιμοδότη προς αιμοδοσία**

**Εισαγωγή:** Η λειτουργία αυτή είναι συμπληρωματική της προηγούμενης δίνοντας την δυνατότητα στον διαχειριστή να αναζητήσει το μέλος που θέλει να εισάγει η να αφαιρέσει από μια αιμοδοσία και γίνεται για την διευκόλυνση του διαχειριστή

**Είσοδος:** Εισάγεται το ονοματεπώνυμο ενός μέλους

**Επεξεργασία:** Με την πληκτρολόγηση ενός ονόματος η επώνυμο από τον διαχειριστή γίνεται αναζήτηση στην Β/Δ και επιστρέφονται τα αποτελέσματα που ικανοποιούν τους περιορισμό αναζήτησης.

**Έξοδος:** Επιστρέφεται ένας πίνακας χρηστών που ικανοποιούν την είσοδο του διαχειριστή.

# **Εμφάνιση λίστας αιμοδοσιών**

**Εισαγωγή:** Εμφανίζεται ένας πίνακας με όλα τα μέλη που πήραν μέρος σε μια συγκεκριμένη ημερομηνία αιμοδοσίας.

**Είσοδος:** Ημερομηνία αιμοδοσίας

**Επεξεργασία:** Μετά την επιλογή μιας ημερομηνίας αιμοδοσίας από τον διαχειριστή γίνεται αναζήτηση στην Β/Δ για όλα τα μέλη που πήραν μέρος σε αυτή την αιμοδοσία.

**Έξοδος:** Εμφανίζεται πίνακας με όλα τα μέλη που πήραν μέρος σε αυτή την ημερομηνία αιμοδοσίας.

# **Αφαίρεση αιμοδοτών από αιμοδοσίες**

**Εισαγωγή:** Με αυτή την λειτουργία δίνεται η δυνατότητα στον διαχειριστή να αφαιρέσει άμεσα κάποιον χρήστη από την λίστα αιμοδοσίας

**Είσοδος:** Ο κωδικός id ενός χρήστη με το πάτημα ενός πλήκτρου και η ημερομηνία αιμοδοσίας

**Επεξεργασία:** Όταν ο διαχειριστής επιλέξει το πλήκτρο Αναίρεση τότε γίνεται αναζήτηση στην Β/Δ και αφαιρείται ο χρήστης με το συγκεκριμένο id από την αιμοδοσία στην οποία πήρε μέρος.

**Έξοδος:** Εμφάνιση μηνύματος επιτυχημένης διαγραφής χρήστη από μια συγκεκριμένη αιμοδοσία.

## **Αναζήτηση μέλους - αιμοδότη**

**Εισαγωγή:** Ο διαχειριστής μπορεί με την λειτουργία αυτή να αναζητήσει τα μέλη του συστήματος εύκολα και γρήγορα

**Είσοδοι:** Ονοματεπώνυμο μέλους και τύπο αίματος (ρέζους)

**Επεξεργασία:** Γίνεται σύγκριση των εισόδων με τις καταχωρήσεις στην Β/Δ του συστήματος και επιλογή αυτών που πληρούν τα κριτήρια αναζήτησης.

**Έξοδος:** Εμφάνιση όλων των επιλεγμένων μελών - χρηστών σε έναν πίνακα αποτελεσμάτων

# **Εγγραφή νέου μέλους - αιμοδότη στο σύστημα.**

**Εισαγωγή:** Με τη λειτουργία αυτή ο διαχειριστής καταχωρεί καινούργια μέλη στο σύστημα.

**Είσοδοι:** Απαραίτητα χαρακτηριστικά εισόδου είναι το username, το password, το όνομα, το Επίθετο, το όνομα πατρός, το φίλο, ο τύπος αίματος και η ημερομηνία γέννησης. Προαιρετική είσοδοι είναι οι έξεις: το email, το τηλέφωνο, το κινητό, η διεύθυνση κατοικίας, η πολύ κατοικίας και ο ταχυδρομικώς κώδικας.

**Επεξεργασία:** Με το πάτημα του κουμπιού Δημιουργία, πραγματοποιείται εισαγωγή του νέου μέλους στην Β/Δ εφόσον τα στοιχεία εισόδου πληρούν τους περιορισμούς για κάθε ένα από τα παιδιά εισαγωγής.

Σε περίπτωση που δεν συμπληρωθεί κάποιο από τα υποχρεωτικά παιδιά τότε εμφανίζεται μήνυμα λάθους ενημερώνοντας τον διαχειριστή για τα ελλιπή στοιχεία.

Σε περίπτωση που κάποιο πεδίο συμπληρωθεί με λάθος στοιχεία, για παράδειγμα το username περιέχει μόνο αγγλικούς χαρακτήρες χωρίς κενά και σύμβολα ή το τηλέφωνο περιλαμβάνει μόνο αριθμούς και κενά τότε εμφανίζεται το κατάλληλο μήνυμα προτρέποντας τον διαχειριστή να διορθώσει το πεδίο.

**Έξοδος:** Εμφανίζεται μήνυμα για την επιτυχή δημιουργία νέου μέλους.

# **Απόδοση δωρεάς φιαλών**

**Εισαγωγή:** Σε αυτή την λειτουργία ο διαχειριστής αποδίδει, ως δωρεά, μία ή περισσότερες φιάλες αίματος από το απόθεμα ενός εγγεγραμμένου χρήστη - μέλους προς κάποιον εξωτερικό παραλήπτη.

**Είσοδος:** Στην φόρμα συμπλήρωσης στοιχείων ο διαχειριστής συμπληρώνει το όνομα το επίθετο το νοσοκομείο την πολύ νοσοκομείου την ημερομηνία, το μέλος του συστήματος από το οποίο θα παρθούν οι φιάλες καθώς και τον αριθμό φιαλών που θα δοθούν.

**Επεξεργασία:** Όταν ο διαχειριστής επιλέξει το πλήκτρο συνέχεια δωρεάς θα γίνει καταχώριση στην Β/Δ της δωρεάς εφόσον πληρούνται οι περιορισμοί εγκυρότητας των πεδίων που συμπληρώθηκαν.

Σε περίπτωση που κάποιο πεδίο συμπληρωθεί με λάθος στοιχεία τότε εμφανίζεται μήνυμα λάθους.

Βασικότερος όλων των ελέγχων και περιορισμών σε αυτή την λειτουργία είναι ο έλεγχος των διαθέσιμων φιαλών του συγκεκριμένου μέλους σε σχέση με τον ζητούμενο αριθμό φιαλών προς δωρεά.

**Έξοδος:** Εμφάνιση μηνύματος επιτυχημένης καταχώρισης δωρεάς στο σύστημα.

# **Εμφάνιση λίστας δωρεών**

**Εισαγωγή:** Με αυτή την λειτουργία εμφανίζονται στον διαχειριστή οι δωρεές που έχουν καταχωρηθεί στο σύστημα.

**Είσοδοι:** -----

**Επεξεργασία:** Γίνεται αναζήτηση στην Β/Δ για όλες τις καταχωρήσεις δωρεών που έχουν γίνει από τον διαχειριστή.

**Έξοδος:** Εμφανίζεται πίνακας με όλες τις δωρεές.

# **Δημιουργία αντιγράφου ασφαλείας βάσης δεδομένων**

**Εισαγωγή:** Η λειτουργία αυτή επιτρέπει στον διαχειριστή να δημιουργήσει αντίγραφα ασφαλείας της Βάσης Δεδομένων.

**Είσοδοι:** -----

**Επεξεργασία:** Όταν ο διαχειριστής πατήσει το πλήκτρο εξαγωγή, γίνεται αποθήκευση της βάσης δεδομένων σε αρχείο sql.

**Έξοδος:** Εμφάνιση πετυχημένης δημιουργίας αντιγράφου ασφαλείας.

**Επαναφορά βάσης δεδομένων**

**Εισαγωγή:** Η λειτουργία αυτή δίνει την δυνατότητα στον διαχειριστή να επαναφέρει την Βάση Δεδομένων σε μια προϋπάρχουσα κατάσταση υπό την προϋπόθεση ότι έχει δημιουργηθεί στο παρελθόν αντίγραφο ασφαλείας αυτής της κατάστασης. Η επιλογή αυτή γίνεται μέσο μιας λίστας αρχείων sql που έχουν ήδη αποθηκευτεί από τον διαχειριστή.

**Είσοδοι:** Το όνομα του αρχείου που είναι τύπου sql.

**Επεξεργασία:** Όταν ο διαχειριστής πατήσει το πλήκτρο επαναφορά τότε οι καταχωρήσεις της υπάρχουσας Βάσης Δεδομένων διαγράφονται και δημιουργούνται νέες καταχωρήσεις από το αρχείο που έχει επιλεγεί.

**Έξοδος:** Εμφανίζεται μήνυμα πετυχημένης επαναφοράς συστήματος.

# **Εμφάνιση καινούριων των Μηνυμάτων**

**Εισαγωγή:** Με την λειτουργία αυτή εμφανίζονται στον διαχειριστή όλες οι συζητήσεις που περιλαμβάνουν καινούρια εισερχόμενα μηνύματα

**Είσοδοι:** -----

**Επεξεργασία:** Γίνεται αναζήτηση στην Β/Δ και επιστρέφονται όλες οι συζητήσεις που αναμένεται απάντηση προς τον χρήστη - μέλος

**Έξοδος:** Εμφανίζει πίνακα με όλες τις συζητήσεις που αναμένεται απάντηση.

# **Εμφάνιση όλων των μηνυμάτων**

**Εισαγωγή:** Σε αυτή την λειτουργία επιστρέφονται όλες οι συζητήσεις με τα μηνύματα που έχουν ποτέ αποσταλεί στον διαχειριστή.

**Είσοδοι:** -----

**Επεξεργασία:** Γίνεται αναζήτηση στην βάση δεδομένων όλων των συζητήσεων που έχουν ποτέ δημιουργηθεί από χρήστες - μέλη και επιστρέφονται

# **Έξοδος:** Εμφανίζονται όλες οι συζητήσεις σε έναν πίνακα

Δημιουργία απάντησης προς μέλος δίνοντας την δυνατότητα στον χρήστη να διαβάσει ξεχωριστά την κάθε συζήτηση.

## **Δημιουργία απάντησης προς μέλος**

**Εισαγωγή:** Σε αυτήν την λειτουργία ο διαχειριστής γράφει ένα μήνυμα προς απάντηση μιας συζήτησις που έχει ανοίξει ένας χρήστης - μέλος.

**Είσοδοι:** Είσοδος αυτής της λειτουργίας είναι το κύριος κείμενο του μηνύματος.

**Επεξεργασία:** Αφού ο διαχειριστής γράψει το μήνυμα και πατήσει το πλήκτρο απάντηση εισάγεται στην Β/Δ το μήνυμα στον κύριος κορμό της συζήτησις.

**Έξοδος:** Εμφάνιση μηνύματος επιτυχούς αποστολής μηνύματος.

## **Αποσύνδεση από το σύστημα**

**Εισαγωγή:** Με την λειτουργία αποσύνδεσης από το σύστημα ο χρήστης αποσυνδέεται από το σύστημα, και πλέον αναγνωρίζεται σαν απλός επισκέπτης

**Είσοδοι:** -----

**Επεξεργασία:** ------

**Έξοδος:** Μεταφορά στην αρχική σελίδα με τα δικαιώματα του απλού χρήστη

## **4.1.2 Ειδικές απαιτήσεις για το μέλος - Αιμοδότη**

**Εμφάνιση προσωπικών στοιχείων**

**Εισαγωγή:** Η λειτουργία επιτρέπει στο χρήστη - μέλος να δει τις λεπτομέρειες του λογαριασμού του

**Είσοδοι:** -----

**Επεξεργασία:** Γίνεται αναζήτηση όλων των στοιχείων του χρήστη στην Β/Δ του συστήματος.

**Έξοδος:** Μια σελίδα στην οποία εμφανίζονται λεπτομερώς τα στοιχεία του προφίλ του.

# **Επεξεργασία προσωπικών στοιχείων**

**Εισαγωγή:** Η λειτουργία αυτή επιτρέπει στον χρήστη - μέλος να επεξεργαστεί τα στοιχεία του προφίλ του αποθηκεύοντας τις αλλαγές.

**Είσοδοι:** -----

**Επεξεργασία:** Με το πάτημα του κουμπιού αποθήκευση αποθηκεύονται οι αλλαγές του χρήστη στον πίνακα της Β/Δ.

Σε περίπτωση που κάποιο από τα παιδιά έχει συμπληρωθεί με λάθος χαρακτήρες για παράδειγμα το τηλέφωνο να περιέχει χαρακτήρες αλφαβήτου τότε εμφανίζεται μήνυμα λάθους πεδίου.

**Έξοδος:** Εμφανίζεται η σελίδα του προφίλ του χρήστη συνοδευόμενη από ένα μήνυμα πετυχημένης επεξεργασίας στοιχείων.

# **Δημιουργία μηνύματος προς διαχειριστή**

**Εισαγωγή:** Αυτή η λειτουργία επιτρέπει στον χρήστη να δημιουργήσει ένα μήνυμα προς τον διαχειριστή δημιουργώντας μια καινούρια συζήτηση είτε απαντώντας σε μια ήδη υπάρχουσα.

**Είσοδοι:** Τίτλος συζήτησις σε περίπτωση που είναι καινούρια συζήτηση και κύριος μήνυμα

**Επεξεργασία:** Γίνεται καταχώριση στην Β/Δ του καινούριου μηνύματος δημιουργώντας ταυτόχρονα μια καινούρια συζήτηση με το όνομα του τίτλου.

Σε περίπτωση που είναι απάντηση σε μια ήδη υπάρχουσα συζήτηση τότε καταχωρείται το μήνυμα στην κατάλληλη συζήτηση.

**Έξοδος:** Εμφανίζεται μήνυμα επιτυχίας δημιουργίας μηνύματος και ο χρήστης μεταφέρεται στην σελίδα μηνυμάτων.

# **Εμφάνιση συμμετοχών σε αιμοδοσίες**

**Εισαγωγή:** Με αυτήν την λειτουργία ο χρήστης - μέλος ενημερώνεται για τις συμμετοχές του σε αιμοδοσίες.

**Είσοδοι:** -----

**Επεξεργασία:** Γίνεται αναζήτηση στην Β/Δ για όλες τις συμμετοχές σε αιμοδοσίες του συγκεκριμένου χρήστη.

**Έξοδος:** Επιστρέφεται πίνακας με τις ημερομηνίες των αιμοδοσιών που συμμετείχε ο χρήστης.

# **Εμφάνιση όλων των προσωπικών δωρεών**

**Εισαγωγή:** Με αυτήν την λειτουργία ο χρήστης - μέλος ενημερώνεται για όλες τις δωρεές φιαλών αίματος που έχει κάνει.

Είσοδοι: -----

**Επεξεργασία:** Γίνεται αναζήτηση στην Β/Δ για όλες τις καταχωρημένες δωρεές του χρήστη.

**Έξοδος:** Επιστρέφεται πίνακας που εμφανίζει τα στοιχεία των δωρεών που έχει κάνει ο συγκεκριμένος χρήστης.

# **Εισαγωγή στο σύστημα**

**Εισαγωγή:** Με την λειτουργία αυτή ο χρήστης του συστήματος μπορεί να εισέλθει σε αυτό και να είναι σε θέση να χρησιμοποιήσει τις λειτουργίες που αυτό του προσφέρει εφόσον βέβαια αναγνωριστεί από το σύστημα και ανάλογα με το επίπεδο χρήστη (μέλος ή διαχειριστής).

**Είσοδοι:** Ο χρήστης πρέπει να εισάγει ένα username και ένα password.

**Επεξεργασία:** Ο χρήστης εισάγει το όνομα χρήστη (username) και τον κωδικό (password) πρόσβασης του. Έπειτα γίνεται ταυτοποίηση των στοιχείων του στην Β/Δ του συστήματος.

Αν τα στοιχεία που εισήγαγε είναι έγκυρα τότε ο έλεγχος περνάει στο δεύτερος στάδιο το οποίο ταυτοποιεί εάν αυτά τα στοιχεία ανήκουν σε επίπεδο χρήστη - μέλους η διαχειριστή.

Με την ολοκλήρωση και αυτού του ελέγχου δίνονται τα κατάλληλα δικαιώματα στον χρήστη.

Σε περίπτωση που τα στοιχεία που εισήγαγε εξαρχής δεν αντιστοιχούνται σε κάποιον λογαριασμό τότε εμφανίζεται μήνυμα λάθους.

**Έξοδος:** Εμφανίζεται μήνυμα πετυχημένης εισόδου στο σύστημα. Στην περίπτωση λανθασμένης εισόδου στοιχείων τότε εμφανίζεται το κατάλληλο μήνυμα.

# **4.2 Απαιτήσεις Εξωτερικών Διεπαφών**

# **4.2.1 Διεπαφές Χρήστη**

Η διεπαφή χρήστη είναι βασισμένη σε γραφικό περιβάλλον που περιλαμβάνει κουμπιά φόρμες εισαγωγής στοιχείων πεδία κειμένου (textbox, textarea) αναδυόμενες λίστες (drop lists και είναι οργανωμένη σε μενού επιλογών.

## **4.2.2 Διεπαφές υλικού**

Οι χρήστες της εφαρμογής εξάγουν τα δεδομένα μέσω της οθόνης και αλληλεπιδρούν με το σύστημα μέσο των συσκευών του πληκτρολογίου και του ποντικιού.

### **4.3 Απαιτήσεις Επίδοσης**

Το σύστημα έχει αναπτυχθεί έτσι ώστε να υποστηρίζει πολλούς χρήστες ταυτόχρονα.

#### **4.4 Ιδιώματα**

#### **Συντήρηση της υπηρεσίας**

Το λογισμικό του συστήματος θα είναι δομημένο με επαρκή σχόλια ώστε να δίνει την δυνατότητα εύκολης μελλοντικής συντήρησης.

#### **Επεκτασιμότητα**

Όλες οι λειτουργίες του συστήματος θα είναι ανοιχτές προς επέκταση καθώς και το ίδιο το σύστημα θα υποστηρίζει την εισαγωγή νέων λειτουργιών σε αυτό.

#### **Αξιοπιστία**

Το σύστημα θα λειτουργεί πάντοτε, ακόμη και σε περιπτώσεις εισαγωγής λανθασμένων στοιχείων από τον χρήστη.

#### **Προσαρμοστικότητα**

Υπάρχει η δυνατότητα το σύστημα να προσαρμόζεται σε μεταβαλλόμενα πρότυπα.

## **Ευχρηστία**

Η εφαρμογή θα μπορεί να χρησιμοποιηθεί από οποιονδήποτε χρήστη κατέχει βασικές γνώσεις πληροφορικής και web εφαρμογών.

#### **Ασφάλεια**

Οι λειτουργίες του συστήματος που τροποποιούν και επεξεργάζονται το ίδιο το σύστημα έχουν δοθεί αποκλειστικά σε εξουσιοδοτημένους χρήστες - διαχειριστές οι οποίοι θα εισέρχονται σε με την χρήση ονόματος χρήστη και κωδικού ασφαλείας.

# **5 Τεχνολογίες που χρησιμοποιήθηκαν**

#### **ΕΙΣΑΓΩΓΗ**

Στο κεφάλαιο αυτό θα γίνει αναφορά στις τεχνολογίες που χρησιμοποιήθηκαν για την ανάπτυξη της ιστοσελίδας της αιμοδοσίας όπως κάποιες γλώσσες προγραμματισμού για την σχεδίαση της, προγράμματα που χρησιμοποιήθηκαν για την υποστήριξη της στο διαδίκτυο καθώς επίσης αναφέρονται και μεθοδολογίες προγραμματισμού για κάποια καίρια σημεία της εργασίας.

## **5.1 Γλώσσα προγραμματισμού php**

H PHP είναι μια γλώσσα προγραμματισμού για τη δημιουργία σελίδων web με δυναμικό περιεχόμενο. Μια σελίδα PHP περνά από επεξεργασία από ένα συμβατό διακομιστή του Παγκόσμιου Ιστού (π.χ. Apache), ώστε να παραχθεί σε πραγματικό χρόνο το τελικό περιεχόμενο, που θα σταλεί στο πρόγραμμα περιήγησης των επισκεπτών σε μορφή κώδικα HTML.

Η ιστορία της PHP ξεκινά από το 1994, όταν ένας φοιτητής, ο Rasmus Lerdorf δημιούργησε χρησιμοποιώντας τη γλώσσα προγραμματισμού Perl ένα απλό script με όνομα php.cgi, για προσωπική χρήση. Το script αυτό είχε σαν σκοπό να διατηρεί μια λίστα στατιστικών για τα άτομα που έβλεπαν το online βιογραφικό του σημείωμα. Αργότερα αυτό το script το διέθεσε και σε φίλους του, οι οποίοι άρχισαν να του ζητούν να προσθέσει περισσότερες δυνατότητες. Η γλώσσα τότε ονομαζόταν PHP/FI από τα αρχικά Personal Home Page/Form Interpreter. Το 1997 η PHP/FI έφθασε στην έκδοση 2.0, βασιζόμενη αυτή τη φορά στη γλώσσα C και αριθμώντας περισσότερους από 50.000 ιστότοπους που τη χρησιμοποιούσαν, ενώ αργότερα την ίδια χρονιά οι Andi Gutmans και Zeev Suraski ξαναέγραψαν τη γλώσσα από την αρχή, βασιζόμενοι όμως αρκετά στην PHP/FI 2.0. Έτσι η PHP έφθασε στην έκδοση 3.0 η οποία θύμιζε περισσότερο τη σημερινή μορφή της. Στη συνέχεια, οι Zeev και Andi δημιούργησαν την εταιρεία Zend (από τα αρχικά των ονομάτων τους), η οποία συνεχίζει μέχρι και

σήμερα την ανάπτυξη και εξέλιξη της γλώσσας PHP. Ακολούθησε το 1998 η έκδοση 4 της PHP, τον Ιούλιο του 2004 διατέθηκε η έκδοση 5, ενώ αυτή τη στιγμή έχουν ήδη διατεθεί και οι πρώτες δοκιμαστικές εκδόσεις της επερχόμενης PHP 6, για οποιονδήποτε προγραμματιστή θέλει να τη χρησιμοποιήσει. Οι περισσότεροι ιστότοποι επί του παρόντος χρησιμοποιούν κυρίως τις εκδόσεις 4 και 5 της PHP.

Ο συνδυασμός Linux/Apache/PHP/MySQL, που είναι η πιο δημοφιλής πλατφόρμα εκτέλεσης ιστοσελίδων είναι γνωστός και με το ακρωνύμιο LAMP. Παρόμοια, ο συνδυασμός \*/Apache/PHP/MySQL ονομάζεται \*AMP, όπου το πρώτο αρχικό αντιστοιχεί στην πλατφόρμα, στην οποία εγκαθίστανται ο Apache, η PHP και η MySQL (π.χ. Windows, Mac OS X).

# **5.2 Γλώσσα προγραμματισμού JavaScript**

Η JavaScript είναι μια δυναμική scripting γλώσσα προγραμματισμού που συνήθως εκτελείται και βλέπουμε τα αποτελέσματα της στον browser του client για τον λόγο αυτό ανήκει στην κατηγορία των Client-side scripting γλωσσών προγραμματισμού. Είναι πολύ σημαντική για την υλοποίηση της έννοιας της δυναμικής HTML δίνοντας την δυνατότητα στις ιστοσελίδες να έχουν διαφορετικό περιεχόμενο ανάλογα με τις εισόδους του χρήστη προς την ιστοσελίδα ή άλλων παραμέτρων. Η JavaScript είναι μια γλώσσα σεναρίων που βασίζεται στα πρωτότυπα (prototype-based), οιωνέ δυναμική με ασθενείς τύπους και έχει συναρτήσεις ως αντικείμενα πρώτης τάξης.

Παρά την ομοιότητα στην ονομασία και στο συντακτικό, η JavaScript και η Java είναι δυο διαφορετικές γλώσσες προγραμματισμού με πολύ διαφορετική σημασιολογία. Για την ακρίβεια το συντακτικό της JavaScript προέρχεται από την C, ενώ η σημασιολογία και η σχεδίαση της είναι επηρεασμένες από τις γλώσσες Self και Scheme.

Η JavaScript μπορεί να χρησιμοποιηθεί και σε εφαρμογές εκτός ιστοσελίδων όπως για παράδειγμα σε έγγραφα PDF και σε εφαρμογές που αφορούν την επιφάνεια εργασίας (desktop widgets).

Ιστορικά η γλώσσα προγραμματισμού JavaScript δημιουργήθηκε αρχικά από τον Brendan Eich της εταιρίας Netscape με την επωνυμία Mocha. Αργότερα, Mocha μετονομάστηκε σε LiveScript όπου με αυτήν την ονομασία κυκλοφόρησε και για πρώτη φορά στην αγορά σε έκδοση beta με ο πρόγραμμα περιηγήσεις στο Web, Netscape Navigator 2 τον σεπτέμβριο του 1995. LiveScript μετονομάστηκε σε Javascript σε μια κοινή ανακοίνωση με την εταιρία Συν Microsystems στις 4 δεκεμβρίου του 1995, με την κυκλοφορία της νέας έκδοσης του Netscape 2.0B3.

## **5.3 Βιβλιοθήκη jQuery**

Η jQuery είναι μια βιβλιοθήκη javascript, συμβατή με όλους τους φυλλομετρητές (browsers) και σκοπός της είναι να απλοποιεί την εκμάθηση και την χρήση της γλώσσας JavaScript. Με την jQyery μπορούμε να επιλέξουμε και να διαμορφώσουμε HTML και CSS στοιχεία, να δημιουργήσουμε εφέ JavaScript και animations, να γίνει διαμόρφωση του HTML DOM, χρήση AJAX και πολλά άλλα χωρίς να χρειάζεται η ποσότητα κώδικα που θα χρησιμοποιούσαμε στην παραδοσιακή JavaScript. Η jQuery όμως δεν κάνει μόνο την χρήση της JavaScript πιο εύκολη και λιγότερο χρονοβόρα αλλά εξαλείφει τυχόν προβλήματα συμβατότητας που προκύπτουν από τους φυλλομετρητές καθώς δεν είναι ίδια η υποστήριξη της σε αυτούς.

Η jQuery είναι ένα αρχείο JavaScript που περιέχει όλες τις λειτουργίες και μπορεί να συμπεριληφθεί σε μια ιστοσελίδα παρέχοντας το αρχείο τοπικά

<script type="text/javascript" src="jQuery.js"></script>

ή έχοντας ένα σύνδεσμο σε ένα από τους πολλούς διακομιστές που την φιλοξενούν

<script src="http://ajax.googleapis.com/ajax/libs/jquery/1.9.1/jquery.min.js"></script>

Η jQuery κυκλοφόρησε τον ιανουάριο του 2006 από τον John Resig η οποία είχε επηρεαστεί από την ήδη υπάρχουσα βιβλιοθήκη cssQuery του Dean Edward, ενώ σήμερα για την ανάπτυξη και συντήρηση της είναι υπεύθυνη μια ομάδα ανάπτυξης λογισμικού με επικεφαλή τον Dave Methvin.

# **5.4 Ajax (Asynchronous JavaScript and XML)**

Η τεχνολογία AJAX (Asynchronous JavaScript and XML) αυτή τη στιγμή αποτελεί τη πιο σύγχρονη τεχνολογία στον προγραμματισμό στο internet, δίνοντας διαδραστικές δυνατότητες σε ένα δυναμικό site, μετατρέποντας το από ένα απλό site σε μια διαδικτυακή εφαρμογή.

Η AJAX δίνει την δυνατότητα εμφάνισης νέων στοιχείων στο site χωρίς την φόρτωση νέας σελίδας. Μπορεί δηλαδή ένας web developer να δημιουργήσει ένα site με μια μόνο σελίδα στην οποία θα φορτώνονται διαφορετικά δεδομένα ανάλογα με τις επιλογές του χρήστη καταργώντας όμως ταυτόχρονα την αλλαγή του url στην μπάρα διευθύνσεων.

Ο όρος AJAX αντιπροσωπεύει μια ομάδα από τεχνολογίες που χρησιμοποιούνται για την υλοποίηση της επικοινωνίας μιας εφαρμογής με τον εξυπηρετητή (server) χωρίς να διακόπτει την κατάσταση της σελίδας. Οι τεχνολογίες που συνεργάζονται ώστε να επιτευχθεί αυτό το αποτέλεσμα είναι οι εξής: Η HTML για το περιεχόμενο και CSS για την παρουσίαση αυτού, το Document Object Model (DOM) για την δυναμική αναπαράσταση και αλληλεπίδραση με τα δεδομένα, την XML για την ανταλλαγή δεδομένων, την XMLHttpRequest για την ασύγχρονη επικοινωνία και την Javascript η οποία φέρνει όλες αυτές τις τεχνολογίες μαζί.

Ωστόσο στις μέρες μας η xml δεν είναι απαραίτητη για την ανταλλαγή δεδομένων στην ΑJAX ανταυτού χρησιμοποιείται η τεχνολογία JavaScript Object Notation (JSON).

# **5.5 Περιβάλλον PhpMyAdmin**

Το PhpMyAdmin είναι μια από τις πιο δημοφιλείς εφαρμογές για την διαχείριση βάσεων δεδομένων MySQL. Είναι ένα δωρεάν εργαλείο φτιαγμένο σε PHP. Μας δίνει την δυνατότητα να διαχειριστούμε πλήρως μια βάση δεδομένων, τους πίνακες και τα παιδιά αυτής. Υποστηρίζει 47 γλώσσες μεταξύ τον οποίων και τα ελληνικά και είναι λογισμικό ανοιχτού κώδικα.

Οι δυνατότητες του PhpMyAdmin είναι οι εξής:

- Δημιουργία και διαγραφή βάσης δεδομένων
- Δημιουργία, τροπολογία, διαγραφή, αντιγραφή και μετονομασία πινάκων
- Προσθέσει, διαγραφή και τροποποίηση πεδίων πινάκων
- Εκτέλεση Sql ερωτημάτων
- Διαχείριση κλειδιών σε παιδιά
- Φόρτωση αρχείων κειμένου σε πίνακες
- Δημιουργεί και διαβάζει πίνακες που προέρχονται από αρχεία dump βάσης
- Εξάγει δεδομένα σε μορφή ΚΒΣ, Latex, XML
- Διαχειρίζεται πολλούς διακομιστές
- Διαχειρίζεται τους χρήστες MySQL και τα δικαιώματα τους
- Δημιουργεί PDF γραφικών του layout της βάσης δεδομένων
- Εκτελεί αναζητήσεις σε όλη τη βάση η μέρος αυτής
- Υποστηρίζει πίνακες InnoDB και ξένα κλειδιά
- Υποστηρίζει MySQLi, μια βελτιωμένη επέκταση τις MySQL

# **5.6 Σύστημα MySQL**

Η MySQL είναι ένα από τα πιο δημοφιλή συστήματα διαχείρισης σχεσιακών βάσεων δεδομένων. Αναπτύχθηκε από τον Michael Widenius το 1995 και είναι γραμμένη σε γλώσσες προγραμματισμού C και C++ και είναι μια cross platform database μπορεί δηλαδή να χρησιμοποιηθεί σε πολλά περιβάλλοντα. Η MySQL είναι εφαρμογή ανοιχτού κώδικα πράγμα που σημαίνει πως ο πηγαίος κώδικας είναι ελεύθερος. Ανήκει και χρηματοδοτείται από μια σουηδική εταιρία την MySQL AB η οποία σήμερα ανήκει στην Oracle. Μερικά από τα πλεονεκτήματα της που την καθιστούν και δημοφιλή στον κυβερνοχώρο είναι:

 Η MySQL χρησιμοποιείται για την ανάπτυξη πολλών μεγάλων web εφαρμογών και αποτελεί την σπονδυλική στήλη (backbone) του LAMP (Linux / Apache / MySQL / perl / PHP / python), ή του WAMP (Windows / Apache / MySQL / perl / PHP / python).

- Είναι φιλική προς τον χρήστη και χρησιμοποιείται σε μερικούς από τους πιο δημοφιλείς δικτυακούς τόπους όπως το Facebook, Google και Wikipedia.
- Στις περισσότερες γλώσσες προγραμματισμού έχουν οριστεί ειδικές βιβλιοθήκες που δημιουργούν πρόσβαση στη MySQL
- Η MySQL είναι συμβατή και δουλεύει στα περισσότερα λειτουργικά συστήματα που κυκλοφορούν σήμερα όπως Linux, Microsoft Windows, OpenBSD, OpenSolaris, Solaris OS X, SunOS και άλλα.
- Η βάση δεδομένων εργάζεται σε περιβάλλον client/server η σε άλλα ενσωματωμένα συστήματα.
- Ένα από τα μεγαλύτερα προτερήματα τις MySQL είναι το βελτιστοποιημένο indexing της πράγμα που βοηθάει να γίνονται πολύ γρήγορες οι αναζητήσεις σε αυτήν.

# **5.7 Διακομιστής διαδικτύου Apache**

Ο Apache HTTP, γνωστός και απλά σαν Apache είναι ένας εξυπηρετητής του παγκόσμιου ιστού (web). Ένας εξυπηρετητής είναι ο υπολογιστής του οποίου ο ρόλος είναι να παρέχει διάφορες υπηρεσίες σε υπολογιστές πελατών στον παγκόσμιο ιστό. Έτσι λοιπόν όταν ένας χρήστης επισκέπτεται έναν ιστότοπο το πρόγραμμα πλοήγησης (browser) επικοινωνεί με τον διακομιστή μέσο ενός πρωτοκόλλου HTTP, ο οποίος παράγει ιστοσελίδες και τις αποστέλλει στο πρόγραμμα πλοήγησης. Ο apache αρχικά σχεδιάστηκε και λειτουργούσε σε πλατφόρμες Unix, στην συνέχεια κυκλοφόρησαν εκδόσεις του και για άλλες πλατφόρμες όπως τα Windows το Linux και το Mac OS X πράγμα που τον κάνει έναν από τους δημοφιλέστερους εξυπηρετητές ιστοσελίδων.

Ιστορικά η πρώτη έκδοση του διακομιστεί διαδικτύου apache έγινε τον απρίλιο του 1995 και βασίστηκε στον NCSA διακομιστεί που ήταν δημοφιλής εκείνη την περίοδο. Η ανάπτυξη του ξεκίνησε από μια ομάδα προγραμματιστών που η επικοινωνία τους γινόταν κύριος μέσο ηλεκτρονικού ταχυδρομείου. Οι δοκιμές και η ανάπτυξη κώδικα γινόντουσαν σε έναν διακομιστή στον οποίο είχαν πρόσβαση όλοι τους. Σε λιγότερο από ένα χρόνο από την επίσημη έκδοση του apache έγινε ο δημοφιλέστερος

εξυπηρετητής ξεπερνώντας μάλιστα και τον NCSA. Το 1999 τα μέλη της ομάδας αυτής, ίδρυσαν το Apache software foundation με σκοπό την παροχή οργανικής, νομικής και οικονομικής υποστήριξης για συνεχόμενη εξέλιξη του λογισμικού.

# **5.8 Πλοήγηση στην εφαρμογή**

Σε έναν διαδικτυακό ιστότοπο υπάρχουν περισσότερες από μια σελίδες στην οποία οι χρήστες του χρησιμοποιούν συνδέσμους για να πλοηγηθούν μέσα σε αυτόν. Στην ουσία κάθε φορά που ένας χρήστης αλλάζει σελίδα κάνει ένα αίτημα προς τον εξυπηρετητή ο οποίος με την σειρά του στέλνει την σελίδα η οποία ζητήθηκε κρατώντας στον φυλλομετρητή του client ένα ιστορικό. Στην διαδικτυακή εφαρμογή της αιμοδοσίας ο τρόπος πλοήγησης μεταξύ των σελίδων είναι δυναμικός ανανεώνοντας το περιεχόμενο των σημείων της σελίδας με τα νέα περιεχόμενα που ζητήθηκαν από τον εξυπηρετητή, χωρίς να χρειάζεται να γίνεται ανανέωση ολόκληρης της σελίδας. Για να επιτευχθεί το αποτέλεσμα αυτό γίνεται εκτεταμένη χρήση της τεχνολογίας AJAX. Όταν όμως ανανεώνουμε το περιεχόμενο μιας σελίδας με αυτόν τον τρόπο η διεύθυνση url της σελίδας πιθανότατα παύει να αντιπροσωπεύει πλήρως τα περιεχόμενα της υπάρχουσας κατάστασης της. Έτσι λοιπόν δημιουργήθηκαν τεχνικές οι οποίες ανανεώνουν την διεύθυνση url της σελίδας χωρίς όμως να χρειάζεται να γίνει πλήρη ανανέωση αυτής. Η τεχνική που χρησιμοποιήθηκε για την εφαρμογή της αιμοδοσίας είναι αυτή των Hashbangs η οποία θα αναλυθεί εκτεταμένα παρακάτω. Επίσης θα γίνει αναφορά και σε άλλες τεχνικές πλοήγησης.

# **5.8.1 Διευθύνσεις HashBang**

Οι διευθύνσεις hashbang λέγονται ονομάζονται έτσι επειδή απαρτίζονται από τα σύμβολα # (hash) και ! (bang) στο κομμάτι της διεύθυνσης που τα αφορά.

Παρακάτω φαίνεται ένα παράδειγμα χρήσης hashbang για την μετάβαση στην σελίδα αιτιών αποκλεισμού ενός αιμοδότη.

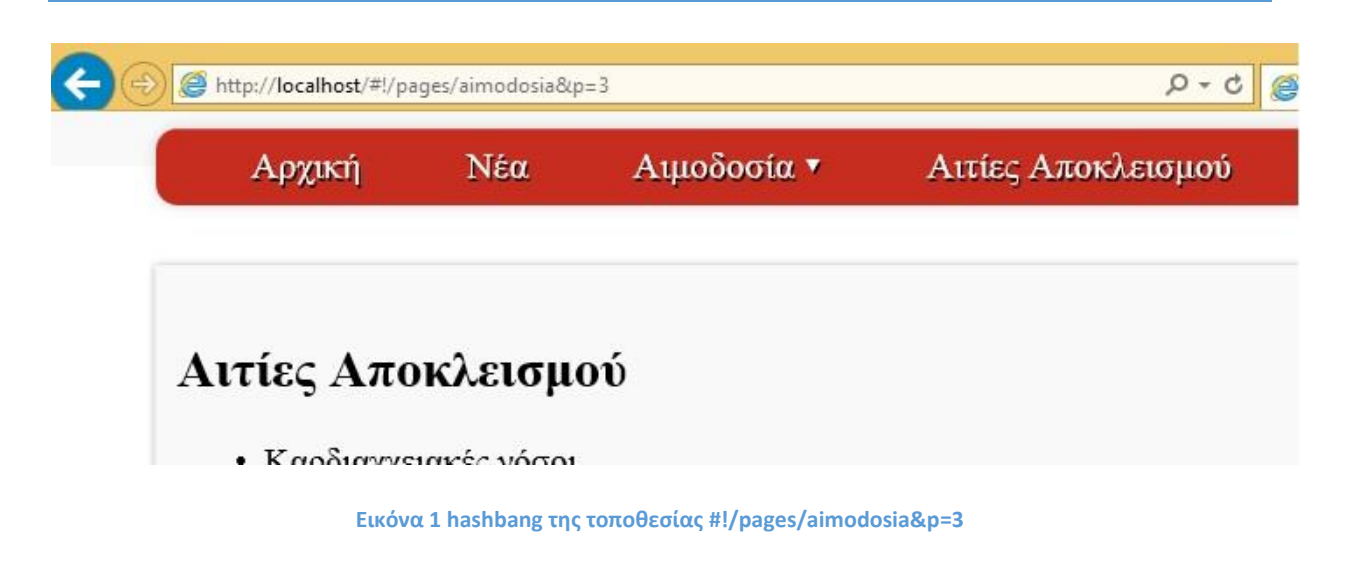

Για να επιτευχθεί ο συγχρονισμός των περιεχομένων της σελίδας με την διεύθυνση url αυτής, πρέπει να ληφθούν υπόψιν κάποια πράγματα[5]:

- Η διεύθυνση url πρέπει να μπορεί να αλλάξει χωρίς να γίνει εκ νέου φόρτωση της σελίδας.
- Κάθε κίνηση του χρήστη που αλλάζει το περιεχόμενο της σελίδας πρέπει να προκαλεί μια αλλαγή στην διεύθυνση url.
- Όταν η σελίδα που έχει αλλάξει περιεχόμενα με την χρήση AJAX κληθεί να ανοίξει (από έναν σύνδεσμο ή bookmark), θα πρέπει η διεύθυνση να διερμηνευτεί (interpreted) ώστε να γίνουν οι αλλαγές στην σελίδα που αντιστοιχούν στην διεύθυνση αυτής.
- Όταν ο χρήστης πατήσει το κουμπί back του φυλλομετρητή η JavaScript θα πρέπει να ανιχνεύει αυτή την ενέργεια.

Για παράδειγμα ας αναλογιστούμε το σενάριο της παρακάτω εικόνας μιας σελίδας της αιμοδοσίας η οποία είναι σε bookmark και καλείται από τον φυλλομετρητή ενός χρήστη. Το μόνο μέρος της διεύθυνσης το οποίο είναι σχετικό με τον εξυπηρετητή είναι το μέρος πριν από το "#" οπότε αυτό είναι το μέρος της διεύθυνσης γίνεται αίτημα προς αυτόν. Από το σημείο αυτό αναλαμβάνει ο κώδικας της JavaScript να

διερμηνεύσει το δεύτερος μέρος της διεύθυνσης και να καθορίσει τις απαραίτητες ενέργειες και να προκαλέσει αιτήματα AJAX προς τον εξυπηρετητή.

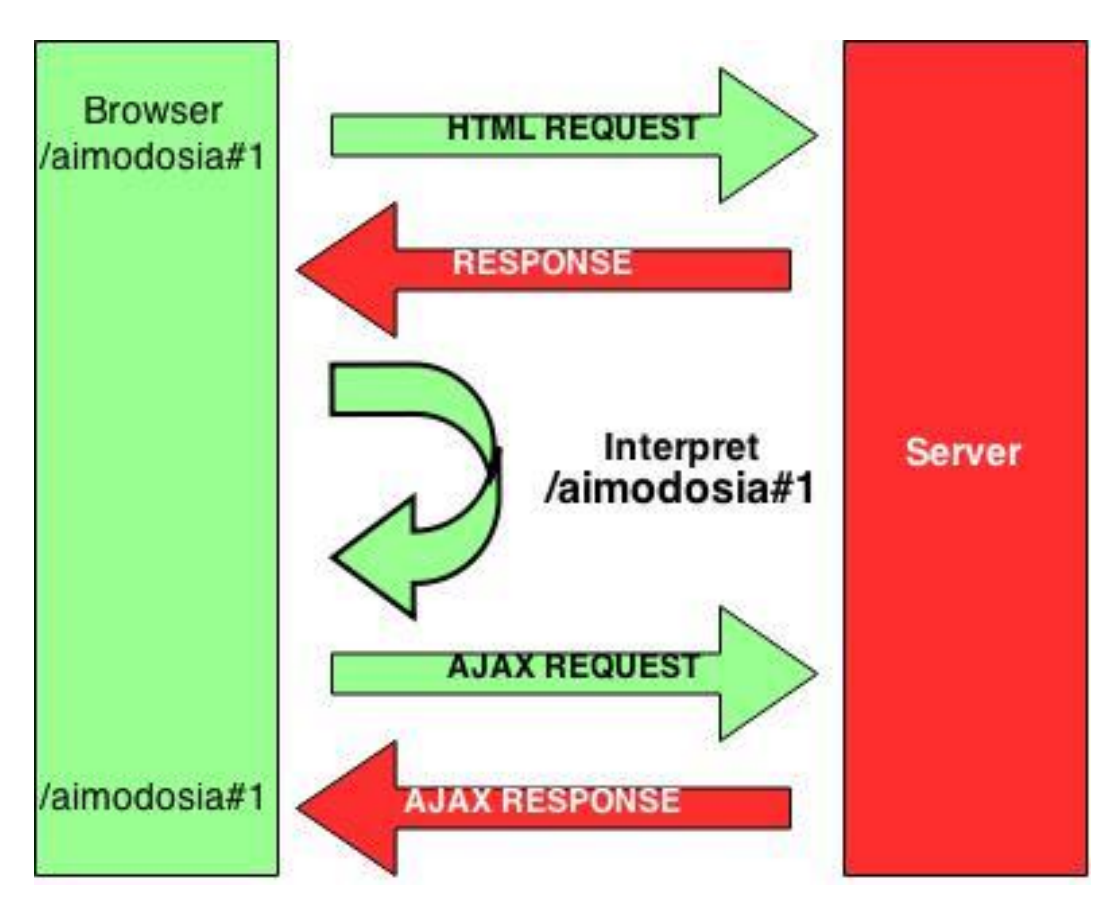

**Εικόνα 2 Αναδόμηση κατάστασης σελίδας από Bookmark**

Ένα άλλο σενάριο είναι αυτό της επόμενης φωτογραφίας. Εδώ ένας χρήστης πατάει το κουμπί Back του φυλλομετρητή. Προκαλείται ένα hashchange event και ο κώδικας της JavaScript στον browser εκτελείται και μας επιστρέφει το κατάλληλο περιεχόμενο μέσο ενός AJAX αιτήματος προς τον εξυπηρετητή.

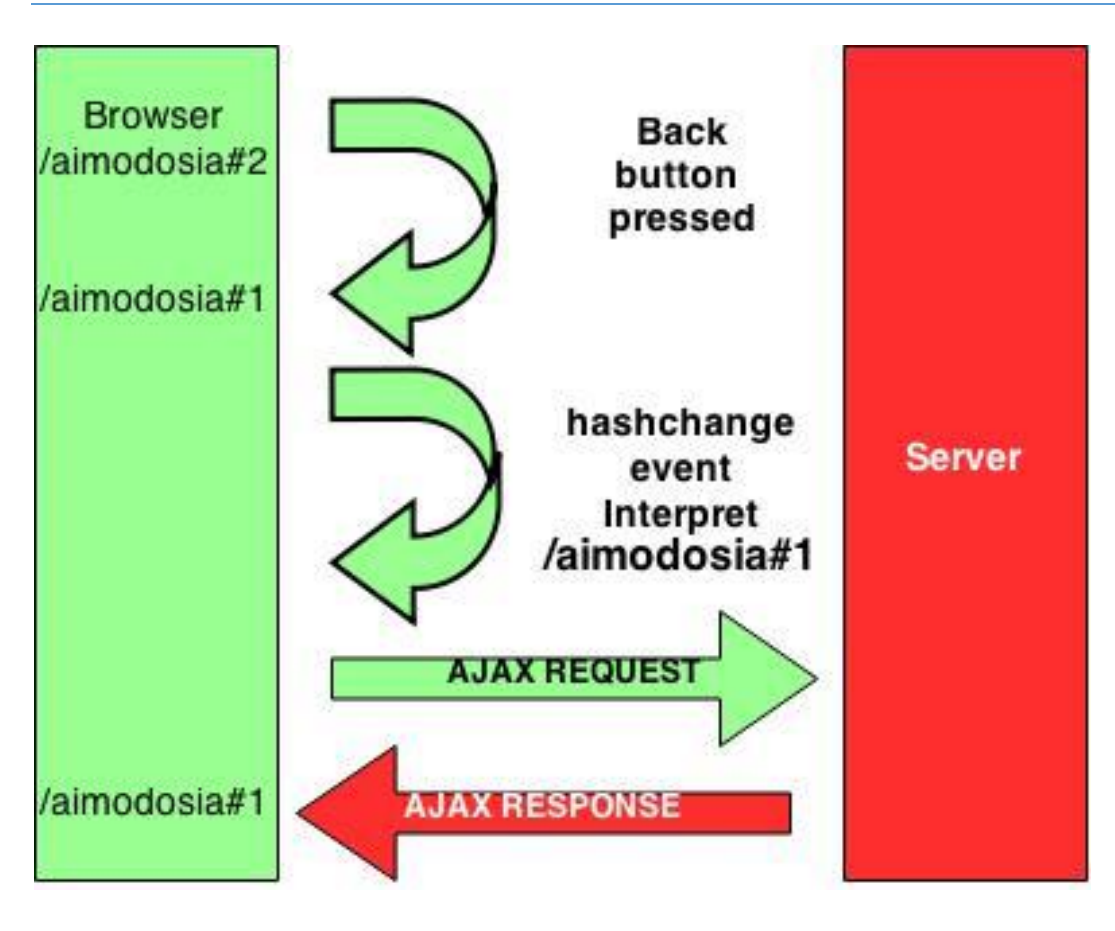

**Εικόνα 3 Αναδόμηση προηγούμενης κατάστασης της ιστοσελίδας όταν ο χρήστης πατάει το κουμπί back στον φυλλομετρητή**

# **Αλλάζοντας το τοπικό μέρος της διεύθυνσης url**

Αν και ακούγεται εύκολο ήδη το πρώτο σκέλος των λειτουργιών αυτών τείνει να γίνει περίπλοκο. Φυσικά μέσω της JavaScript μπορούμε να αλλάξουμε την διεύθυνση URL στον φυλλομετρητή χρησιμοποιώντας την εντολή location.href, αλλά τότε ο φυλλομετρητής θα φορτώσει ολόκληρη την σελίδα από την διεύθυνση url που αλλάξαμε και αυτό δεν είναι το επιθυμητό αποτέλεσμα.

Το πρόβλημα αυτό μπορεί να λυθεί αλλάζοντας μόνο το τοπικό μέρος του URL το οποίο δεν προκαλεί ανανέωση της σελίδας. Το τοπικό αυτό μέρος ορίζεται από οτιδήποτε βρίσκεται μετά από το πρώτο hash "#" στην διεύθυνση URL. Μπορούμε να τροποποιήσουμε κατευθείαν αυτό το τοπικό μέρος χρησιμοποιώντας την εντολή location.hash.

# **Αναγνωρίζοντας τις hash αλλαγές στην διεύθυνση URL**

Κάθε φορά που γίνεται αλλαγή του τοπικού μέρους της διεύθυνσης URL δημιουργείται ένα γεγονός (event) στο οποίο μπορούμε να ορίσουμε τον χειρισμό του με την βοήθεια του DOM, θέτοντας κατάλληλες συναρτήσεις και χαρακτηριστικά που αφορούν αυτό το γεγονός όπως:

```
window.onhashchange = function () { ... }
```
Στην επόμενη εικόνα φαίνεται η ροή των γεγονότων όταν αλλάζουν τα hashes: ο χρήστης πατώντας σε ένα στοιχείο της σελίδας μπορεί να αλλάξει το hash. Αμέσως μετά από αυτό, προκύπτει ένα hashchange γεγονός το οποίο ανιχνεύεται από τον φυλλομετρητή. Το τοπικό μέρος της διεύθυνσης URL θα πρέπει να διερμηνευθεί και να εκτελεστεί όπου στην προκειμένη περίπτωση δημιουργεί ένα αίτημα AJAX προς τον εξυπηρετητή. Σε περίπτωση που αυτό το στοιχείο πατηθεί ξανά από τον χρήστη τότε ο hash θα μείνει ίδιος οπότε δεν θα προκληθεί κάποιο γεγονός.

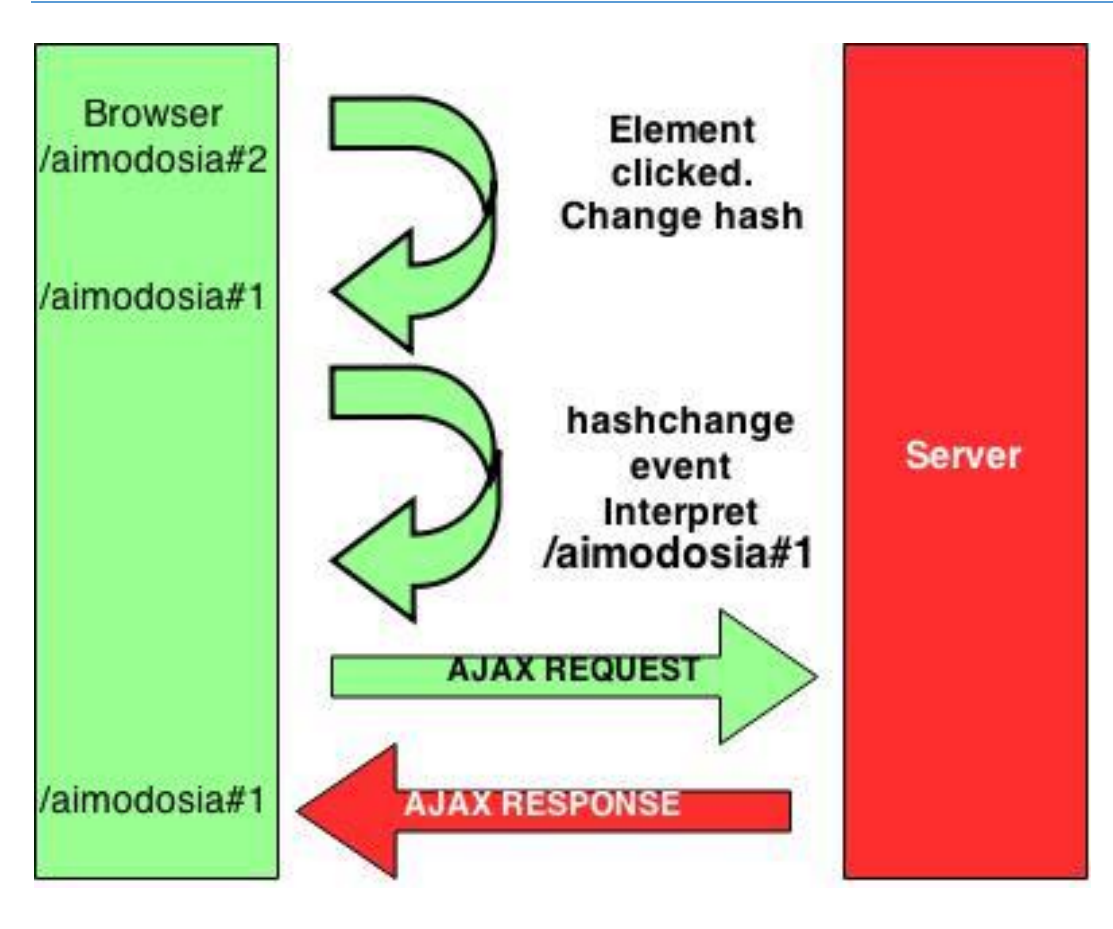

**Εικόνα 4 Ροή γεγονότων κατά την αλλαγή των hashes**

# **Παράδειγμα αναζήτησης αιμοδότη**

Το να χρησιμοποιούμε AJAX σε μια διαδικτυακή εφαρμογή θεωρείται σχετικά εύκολο. Τα δεδομένα JSON μπορούν να χρησιμοποιηθούν απευθείας στην javascript. Κάθε αναζήτηση δημιουργεί ένα αίτημα προς τον server και αναβαθμίζει τα δεδομένα του πίνακα. Το πρόβλημα όμως δημιουργείται όταν ο χρήστης χρειάζεται να πάει ένα βήμα πίσω χρησιμοποιώντας το Back κουμπί του browser η όταν θέλει να πάει απευθείας στο σημείο της αναζήτησης από κάποιον σελιδοδείκτη (Bookmark).

Η λύση στο πρόβλημα αυτό δόθηκε αναλύοντας το την hash διεύθυνση ακολουθώντας μια μεθοδολογία:

- Χωρίζουμε την hash σε 2 μέρη. Το path του φακέλου που πλοηγείται ο χρήστης και στο μέρος των παραμέτρων.
- Οι παράμετροι χωρίζονται με ένα σύμβολο "&".
- Στην αρχή κάθε παραμέτρου βρίσκεται το όνομα και μετά το σύμβολο "=" ακολουθεί η τιμή της παραμέτρου όπου αποτελούν και τα δεδομένα JSON που στέλνονται.

Στην παρακάτω εικόνα φαίνεται ο τρόπος αναζήτησης όπου μπορεί να επιτευχθεί αλλάζοντας απλά την διεύθυνση url.

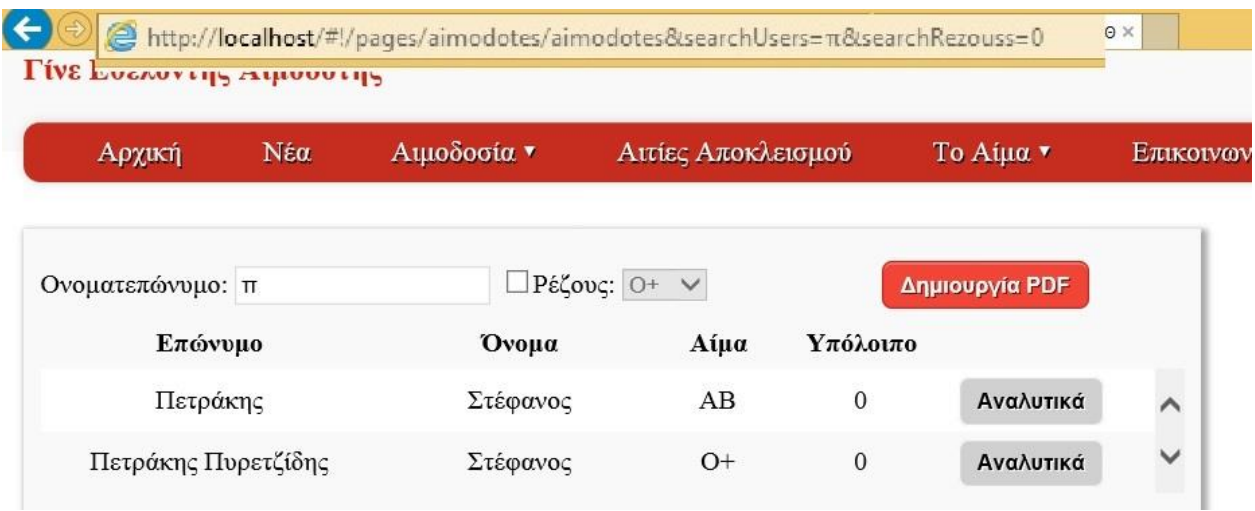

**Εικόνα 5 Αναζήτηση με ονόματος με τιμή ρέζους μηδέν**

Στο παρακάτω παράρτημα κώδικα απεικονίζεται το μέρος της λειτουργίας αυτής. Πρώτα Παίρνει το hash της url διεύθυνσης και το αποθηκεύει σε μια μεταβλητή με το όνομα hash. Στην συνέχεια ξεχωρίζει τους χαρακτήρες "#!" hashbang από την υπόλοιπη διεύθυνση και μπαίνει σε έναν βρόγχο for όπου για κάθε παράμετρο που υπάρχει στην διεύθυνση την ξεχωρίζει, την μετατρέπει σε μορφή JSON και μετά την

εισάγει σε μια φόρμα η οποία θα σταλθεί σαν αίτημα AJAX απεικονίζοντας στην συνέχεια τα αποτελέσματα στην σελίδα.

Να σημειωθεί πως ο χειρισμός του event γίνεται με τη χρήση της βιβλιοθήκης jQuery και η τελευταία σειρά του κώδικα κάνει το event να καλείται αυτόματα με το άνοιγμα της σελίδας.

```
$(window).on('hashchange', function (e) {
var hash = window.location.hash;
hashUrl = hash.split("#!")[1];
for(var i = 1;i<hashUrl.split("&").length;i++){
         var temp = hashUrl.split("&")[i];
         tempParam = temp.split("=")[0];
         temp = temp.split("=")[1];
         param = JSON.stringify(temp);
```
formData.push({name: tempParam, value: param});

```
}).trigger('hashchange');
```
}

## **5.8.2 Χρησιμοποιώντας το αντικείμενο ιστορικού της HTML5**

Με την είσοδο στην εποχή της HTML5 ένα από τα καινούρια χαρακτηριστικά που εισήγαγε είναι η υποστήριξη αποθήκευσης ιστορικού. Αντί δηλαδή να αλλάζουμε τις διευθύνσεις URL με onhashchange events η HTML5 μας παρέχει έναν πιο κομψό τρόπο. Με την βοήθεια του αντικειμένου History μας επιτρέπει να μεταφερόμαστε μπροστά και πίσω στο ιστορικό σε μια ιστοσελίδα. Μπορούμε ακόμα να αποθηκεύσουμε δεδομένα (data) στο αντικείμενο ιστορικού κατάστασης της τρέχουσας ιστοσελίδας για να τα ανακτήσουμε αργότερα.[5] Οι δυο πιο ενδιαφέρουσες μέθοδοι για τις λειτουργίες αυτές είναι:

- Αν μια διεύθυνση URL πρέπει να αλλάξει τότε καλείται η μέθοδος history.pushState(data, title, url). Η παράμετρος url αντικαθιστά την διεύθυνση URL της ιστοσελίδας χωρίς όμως να προκαλεί την ανανέωση της. Ο τίτλος χρησιμοποιείται θέτοντας έναν τίτλο στην σελίδα. Η παράμετρος data μπορεί να είναι μια οποιαδήποτε δομή δεδομένων JSON, η οποία οδηγείται στον event handler της μεθόδου popstate.
- Όπως αναφέρθηκε παραπάνω το αντικείμενο History ορίζει μια μέθοδο ανάκλησης δεδομένων για το στοιχείο "window" η οποία ονομάζεται onpopstate. Την χρησιμοποιούμε ορίζοντας μια μέθοδο αναθέτοντας την στο στοιχείο window.onpopstate το οποίο είναι υπεύθυνο για την αναδόμηση της σελίδας που κλήθηκε.

Στις δυο εικόνες παρακάτω φαίνεται η ροή δεδομένων χρησιμοποιώντας το αντικείμενο της HTML5 History.

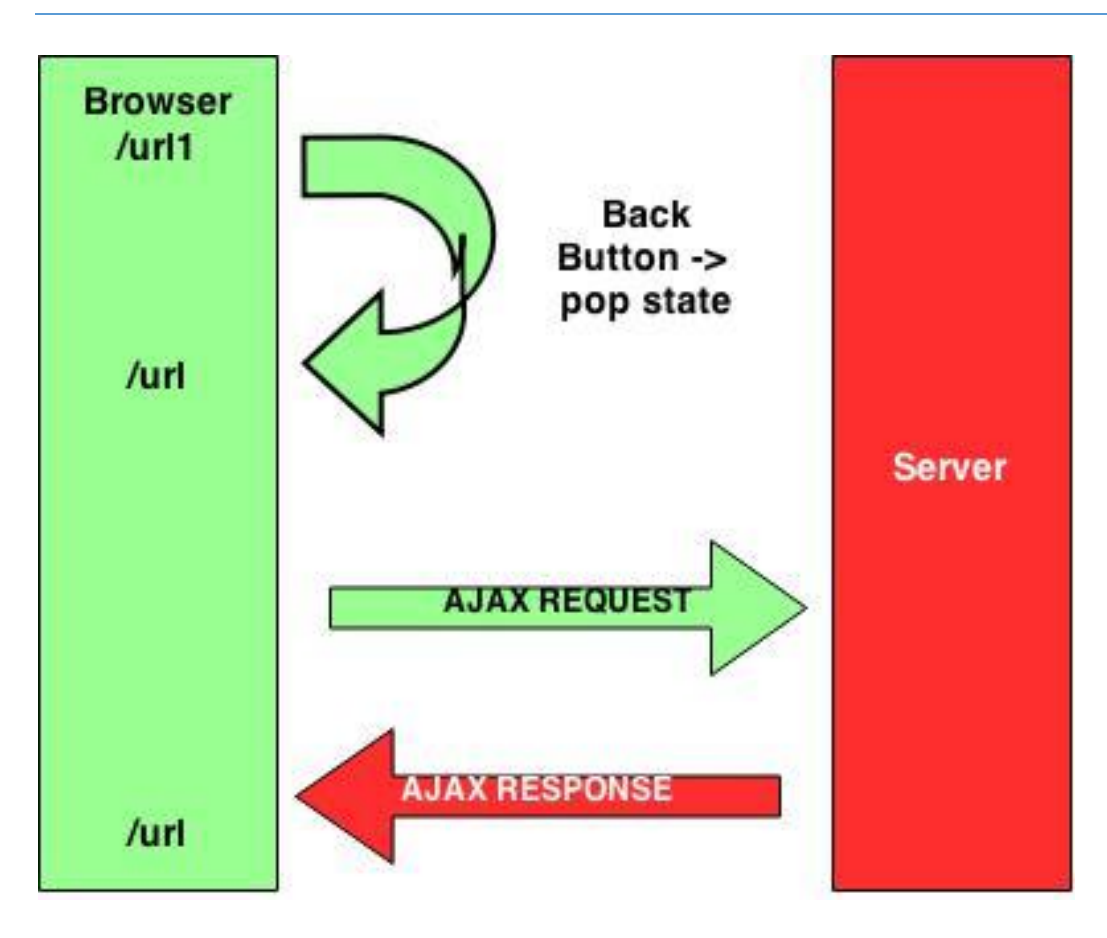

**Εικόνα 6 Ροή δεδομένων μετά το πάτημα κάποιου στοιχείου της ιστοσελίδας**

Αυτή η εικόνα περιγράφει την πλοήγηση προς τα εμπρός που περιλαμβάνει την δημιουργία καινούριας κατάστασης και αιτήματος AJAX προς τον εξυπηρετητή.

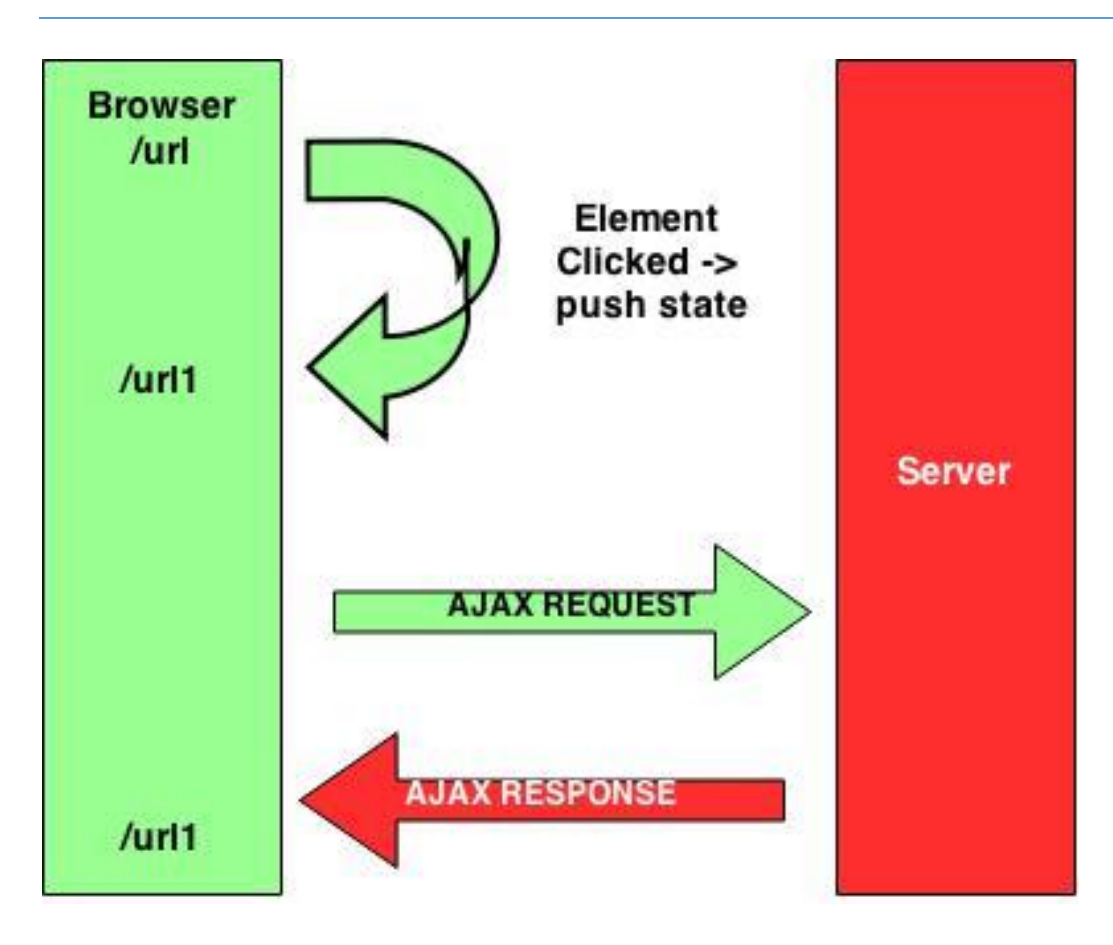

**Εικόνα 7 Ροή δεδομένων μετά το πάτημα του κουμπιού Back στον φυλλομετρητή**

Ενώ εδώ η διεύθυνση URL αλλάζει και καλείται ένα popstate event από το πάτημα του κουμπιού BACK. Η εφαρμογή μπορεί να καλέσει είτε μια τοπικά αποθηκευμένη κατάσταση όπως φαίνεται στην εικόνα η να κάνει ένα αίτημα AJAX για να ανανεώσει την σελίδα.

# **6 Τεχνολογίες και τεχνικές ασφάλειας στην εφαρμογή**

#### **ΕΙΣΑΓΩΓΗ**

Σε αυτό το κεφάλαιο αναφέρονται κάποιες από τις τεχνικές ασφάλειας που χρησιμοποιήθηκαν για να διασφαλιστεί η ορθή λειτουργία της ιστοσελίδας, μειώνοντας σημαντικά τις πιθανότητες κάποιου εξωτερικού χρήστη να εισέλθει στο σύστημα και να προκαλέσει ενέργειες για τις οποίες δεν έχει αρμοδιότητα.

## **6.1 SQL Injection**

Σε μια φόρμα εισαγωγής στοιχείων που τα δεδομένα της εισάγονται σε μια βάση δεδομένων, αν τα στοιχεία αυτά που είσαγε ο χρήστης είναι κακόβουλα ( αποτελούν δηλαδή εντολές SQL) και οδηγηθούν στην βάση δεδομένων χωρίς επεξεργασία, υπάρχει μεγάλος κίνδυνος για την βάση που μπορεί να αλλοιωθεί έως και να καταστραφεί η ολόκληρη. [7]

Στην διαδικτυακή εφαρμογή τις αιμοδοσίας χρησιμοποιείτε βάση δεδομένων MySQL για την οποία υπάρχει έτοιμη μέθοδος ελέγχου των εισόδων του χρήστη στην οποία στέλνουμε ως παράμετρο την μεταβλητή με την τιμή που είσαγε ο χρήστης, και μας επιστρέφει ένα String το οποίο έχει τροποποιηθεί έτσι ώστε να μην μπορεί να εκτελεστεί στην βάση δεδομένων. Η μέθοδος αυτή είναι η mysqli real escape string(\$eisodosXristi) και στην ουσία εισάγει ένα backlash στους εξής χαρακτήρες: \x00, \n, \r, \, ', " και \x1a.

## **6.2 Αποφυγή Cross-site scripting επιθέσεων.**

Μια Cross-site scripting είναι μια επίθεση που γίνεται στις διαδικτυακές εφαρμογές στην οποία αυτός που επιτίθεται στην ιστοσελίδα προσπαθεί να εισάγει κακόβουλα scripts στον ίδιο τον εξυπηρετητή με σκοπό αυτά να εκτελεστούν από τους clients που θα καλέσουν την εφαρμογή στον φυλλομετρητή τους. Οι επιθέσεις αυτές ονομάζονται XSS (Cross-site scripting).[6]

Η επίθεση Cross-site scripting πραγματοποιείται όταν μια web εφαρμογή εκτελεί ένα κακόβουλο script σε έναν απλό χρήστη αφού πρώτα έχει εισαχθεί στο σύστημα από τον hacker. Τέτοιου είδους επιθέσεις εκμεταλλεύονται κενά ασφαλείας ενός συστήματος σε πεδία που εισάγει ο χρήστης σε αυτό χωρίς να έχουν περάσει κάποιον έλεγχο. Αν δεν γίνει κάποιος έλεγχος τότε ο κακόβουλος κώδικας θα αποθηκευτεί και θα αποστέλλεται σε κάθε χρήστη που ανοίγει την σελίδα.

# **6.3 Κρυπτογράφηση περιεχομένου**

Για λόγους προστασίας προσωπικών δεδομένων όλοι οι κωδικοί των λογαριασμών της εφαρμογής προτού αποθηκευτούν στην βάση δεδομένων, περνάνε από μια διαδικασία κρυπτογράφησης.[8]

Η κρυπτογράφηση αυτή γίνεται για την προστασία των κωδικών σε περίπτωση κλοπής της βάσης καθώς κάποιος χρήστης μπορεί να χρησιμοποιεί κάποιον κωδικό σε πολλές άλλες εφαρμογές. Μια από τις πολλές μεθόδους κρυπτογράφησης είναι η md5 η οποία υλοποιείται και στην εφαρμογή μας.

Για παράδειγμα η κρυπτογράφηση της λέξης "hello world" με την μέθοδο md5 θα έχει το αποτέλεσμα "b10a8db164e0754105b7a99be72e3fe5". Η μέθοδος αυτή έχει πάντα ως αποτέλεσμα ένα σύνολο 32 χαρακτήρων. Ακόμα και αν η λέξη αυτή αποτελείται από περισσότερους χαρακτήρες στο τέλος θα προκύψει ένας hash με 32 χαρακτήρες μέγεθος.

# **Επίλογος**

Εφαρμόζοντας τις τεχνικές ανάλυσης προβλημάτων και τις τεχνολογίες που βοηθούν στην ανάπτυξη διαδικτυακών εφαρμογών, το ιατρείο του ΑΤΕΙ-Θ έχει πλέον το δικό του ηλεκτρονικό site με την δική του βάση δεδομένων. Οι δυνατότητες μηχανογράφησης πληροφοριών των αιμοδοτών, αιμοδοσιών και δωρεών στο σύστημα έχουν σκοπό να κάνουν το έργο των εργαζομένων στο ιατρείο πιο ευχάριστο αλλά και εύκολο παρέχοντας μια σειρά από δυνατότητες που μέσα από υπολογισμούς εξάγονται δεδομένα και πληροφορίες που θα ήταν δύσκολο αναζήτησης και συλλογής τους από φακέλους και έγγραφα γραφείου.

### **ΒΙΒΛΙΟΓΡΑΦΙΑ**

- 1. Ramakrishnan R., Gehrke J. Συστήματα Διαχείρισης Βάσεων Δεδομένων 2<sup>η</sup> Έκδοση (Δέρβος Δημήτριος Αχιλ., Ευαγγελίδης Γεώργιος, Μετάφ), 2002.
- 2. Welling Luke, Laura Thomson. Ανάπτυξη Web Εφαρμογών με PHP και MySQL (Μαίρη Γκλαβά, Μετάφ), 2009.
- 3. Ian Sommerville, Βασικές αρχές Τεχνολογίας Λογισμικού 8 (Δημήτρης Τσιλογιάννης, Μετάφ.), 2011
- 4. Μιχάλης Σαλαμπάσης, ΕΙΣΑΓΩΓΗ ΣΤΟΝ ΠΡΟΓΡΑΜΜΑΤΙΣΜΟ ΔΙΑΔΙΚΤΥΑΚΩΝ ΕΦΑΡΜΟΓΩΝ, 2008
- 5. URL HASH Techniques: [http://blog.mgm-tp.com/2011/10/must-know-url-hashtechniques-for](http://blog.mgm-tp.com/2011/10/must-know-url-hashtechniques-for-ajax-applications/)[ajax-applications/](http://blog.mgm-tp.com/2011/10/must-know-url-hashtechniques-for-ajax-applications/)
- 6. Cross-site Scripting (XSS): <https://www.owasp.org/index.php/XSS>
- 7. Sql-Injection:<http://php.net/manual/en/security.database.sql-injection.php>
- 8. Understanding of Hash Functions: [http://code.tutsplus.com/tutorials/understanding-hash](http://code.tutsplus.com/tutorials/understanding-hash-functions-and-keeping-passwords-safe--net-17577)[functions-and-keeping-passwords-safe--net-17577](http://code.tutsplus.com/tutorials/understanding-hash-functions-and-keeping-passwords-safe--net-17577)

#### **ΠΑΡΑΡΤΗΜΑ Ι**

### **Εγχειρίδια χρήσης**

Σε αυτήν την ενότητα θα γίνει περιγραφή του εγχειριδίου χρήσης της εφαρμογής το οποίο χωρίζεται στα εξής τρία μέρη:

- Επισκέπτης
- Χρήστης Αιμοδότης
- Διαχειριστής

Η ιστοσελίδα φιλοξενείται στο:<http://nireas.it.teithe.gr/>

#### **Εγχειρίδιο για τον επισκέπτη**

Στην παρακάτω εικόνα φαίνεται η αρχική σελίδα που εμφανίζεται όταν κάποιος επισκεφθεί την ιστοσελίδα της αιμοδοσίας. Από αυτή την αρχική οθόνη οι επισκέπτες μπορούν να προηγηθούνε στις σελίδες της εφαρμογής μέσο των διαθέσιμων επιλογών που δίνονται από το μενού.

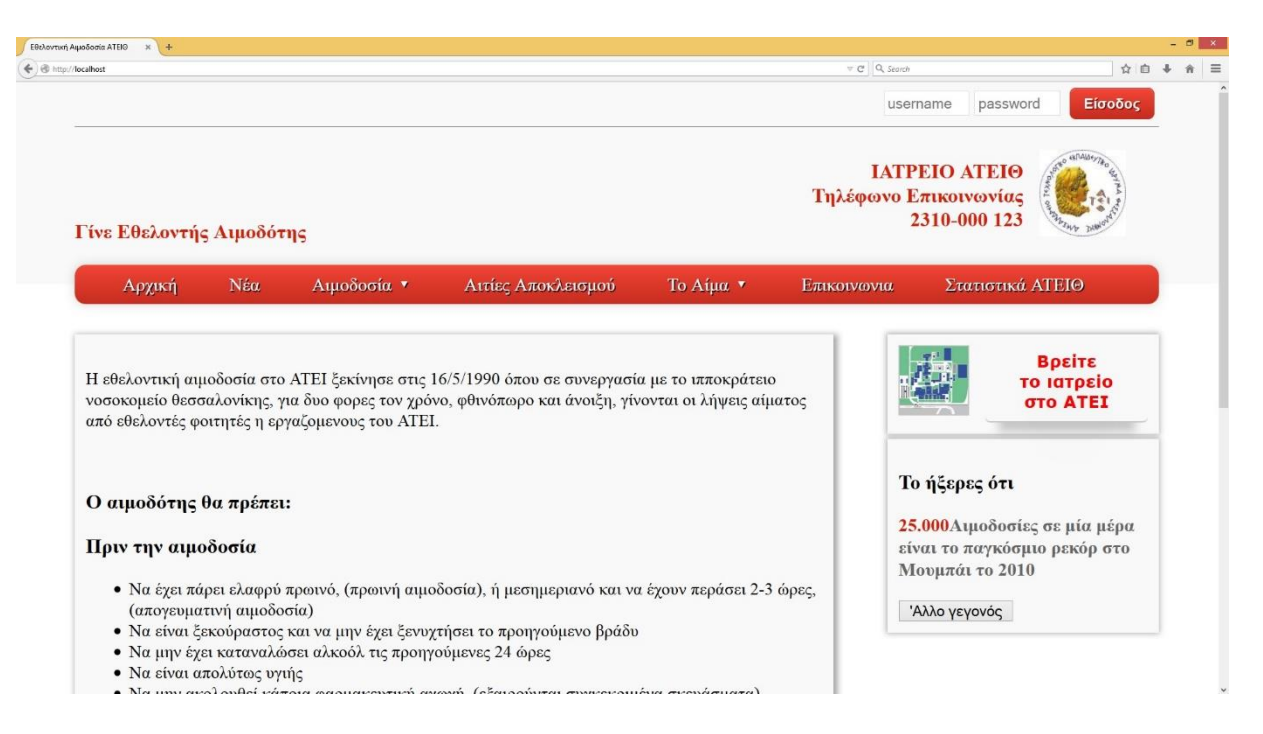

**Εικόνα 8 Αρχική σελίδα επισκέπτη**

#### **Σελίδα Νέα**

Σε αυτήν την σελίδα απεικονίζονται τα νέα του ιατρείου του ΑΤΕΙΘ.

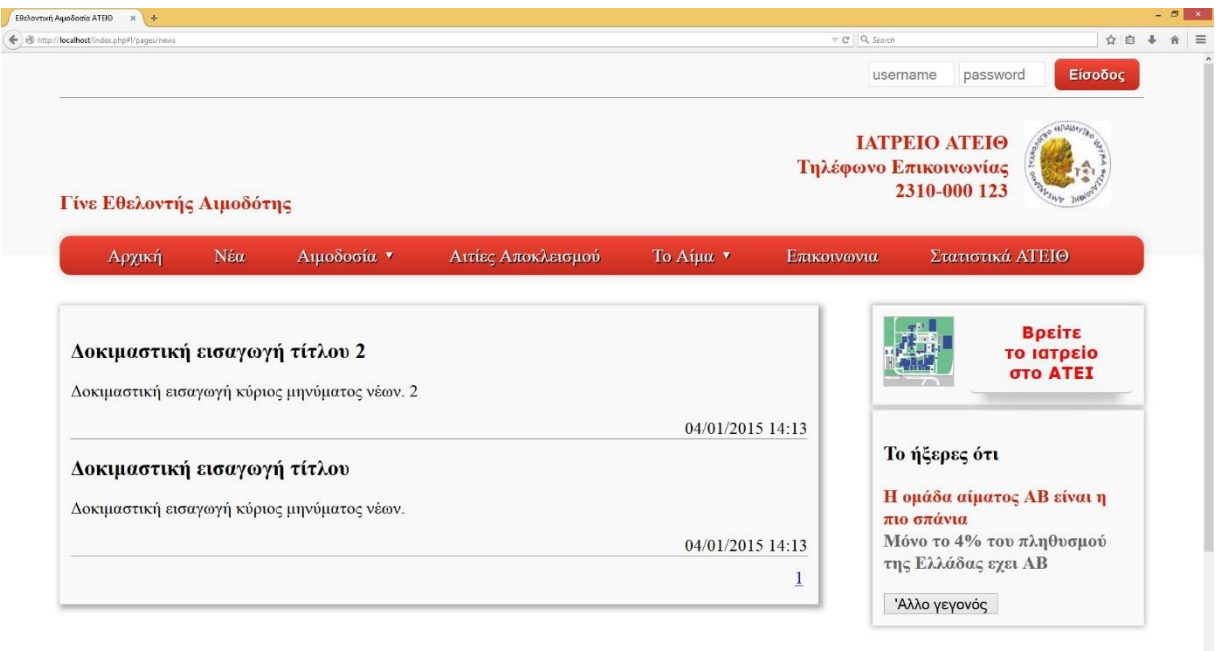

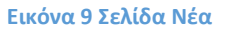

## **Σελίδα Επικοινωνία**

Σε αυτή την σελίδα εμφανίζεται μια φόρμα επικοινωνίας. Χρησιμοποιείται σε περίπτωση που κάποιος επισκέπτης που δεν έχει λογαριασμό θέλει να επικοινωνήσει με τους διαχειριστές του συστήματος. Ο χρήστης καλείται να εισάγει τα εξής υποχρεωτικά στοιχεία:

- Το email του
- Τον τίτλο του μηνύματος που θέλει να στείλει
- Το κύριος κείμενο του μηνύματος

 Και ο κωδικός captcha ο οποίος αλλάζει με κάθε ανανέωση της σελίδας ή αποτυχημένη εισαγωγή του.

Αφού συμπληρώσει τα στοιχεία και πατήσει το κουμπί αποστολή τότε θα αποσταλεί ένα ηλεκτρονικό μήνυμα στην διεύθυνση email του διαχειριστή.

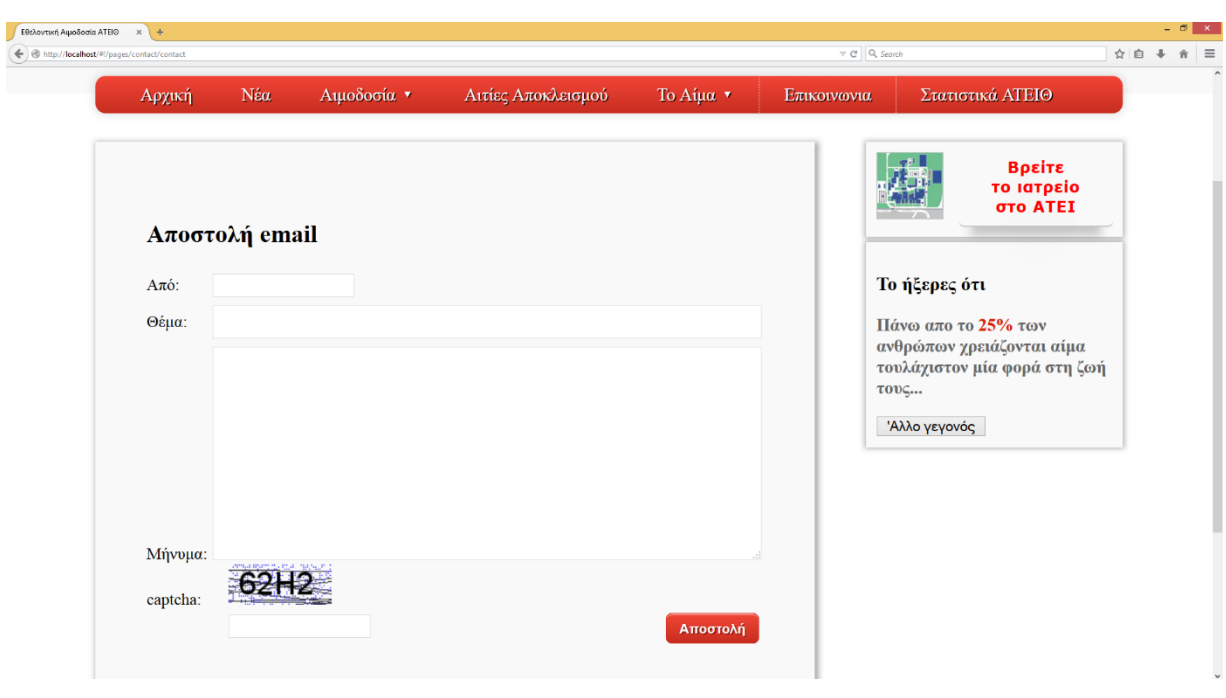

**Εικόνα 10 Σελίδα Επικοινωνία**

## **Σελίδα Στατιστικά**

Στην σελίδα αυτή απεικονίζονται κάποια στατιστικά στοιχεία της βάσης των αιμοδοτών προς κοινή πληροφόρηση των επισκεπτών.
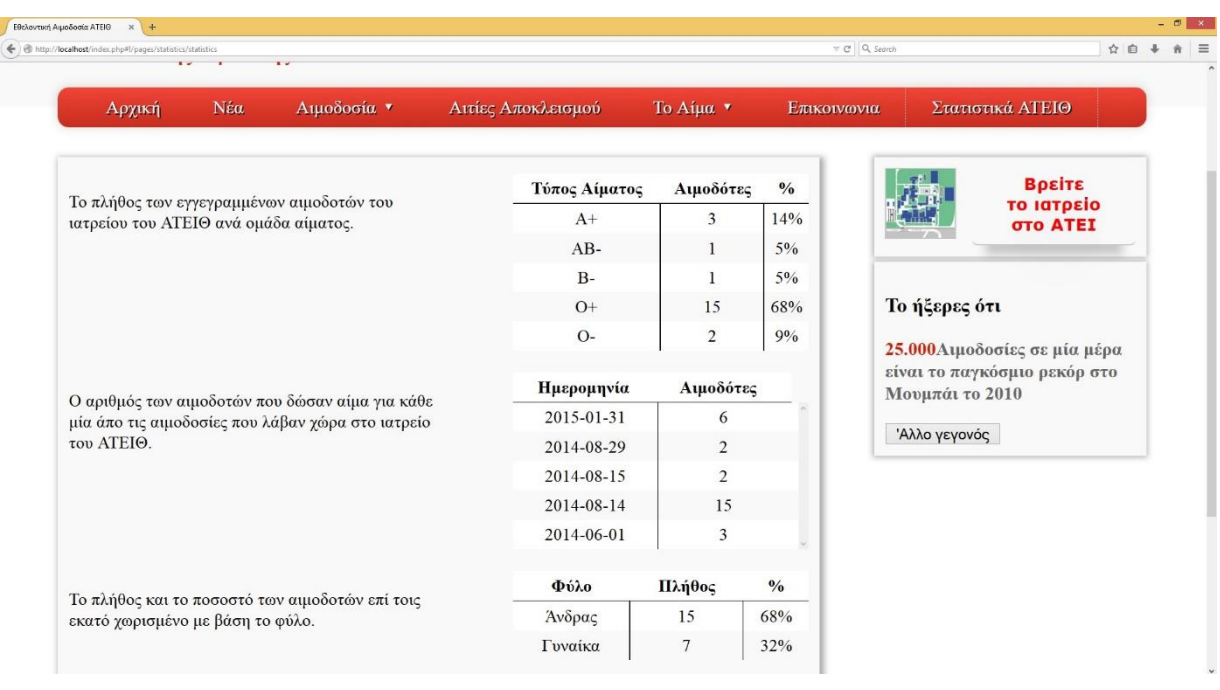

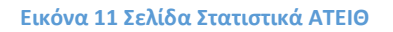

## **Σελίδες Αιμοδοσία - Αιτίες Αποκλεισμού - Το Αίμα**

Αυτές οι σελίδες αποτελούν σελίδες πληροφόρησης προς τον επισκέπτη για τα θέματα που απεικονίζεται και στον τίτλο τους. Αποτελούν στατικές σελίδες κειμένου και δεν έχουν κάποια ιδιαίτερη χρήση εκτός της πληροφόρησης του επισκέπτη. Ενδεικτικά παρουσιάζεται η παρακάτω εικόνα των Αιτιών Αποκλεισμού.

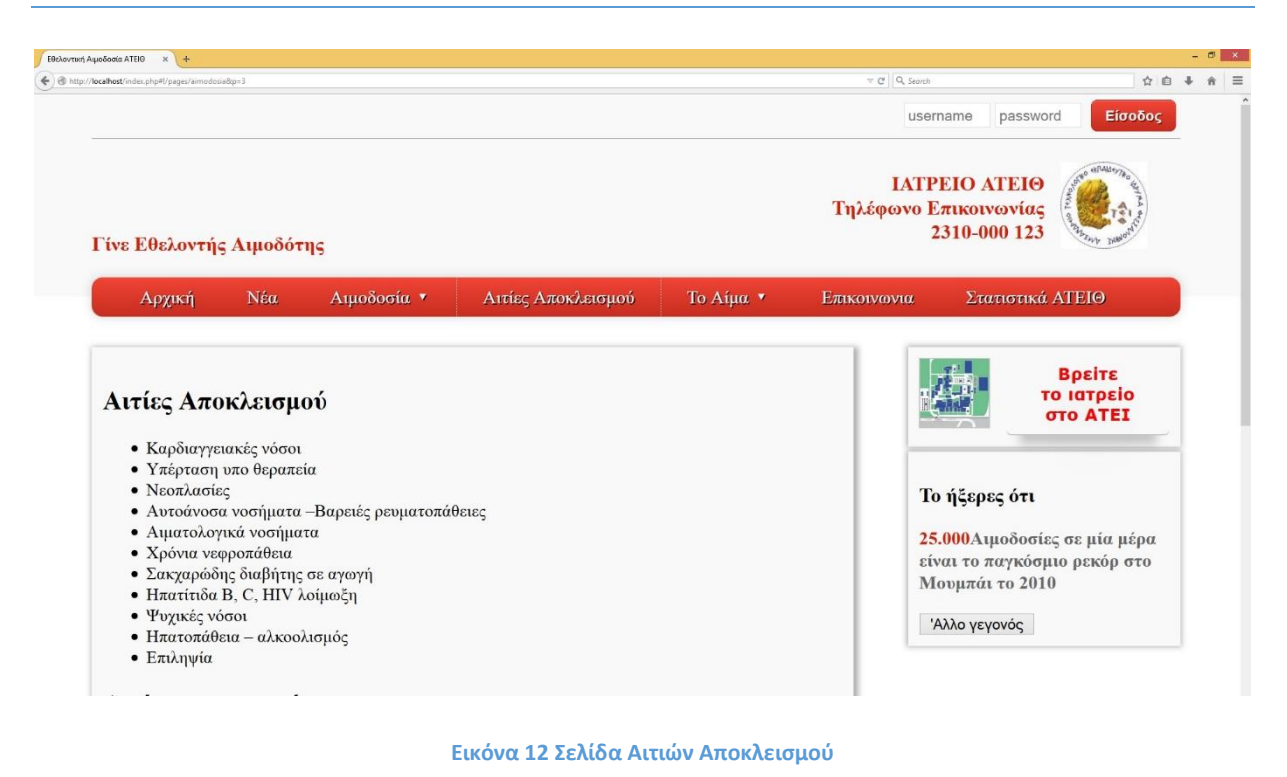

**Λειτουργία Εισόδου**

Τέλος κατά την πλοήγηση του χρήστη στις σελίδες της εφαρμογής υπάρχει πάντα διαθέσιμη η δυνατότητα να εισαχθεί στο σύστημα. Η είσοδος στο σύστημα επιτυγχάνεται με την πληκτρολόγηση των στοιχείων πρόσβασης Username και Password στα αντίστοιχα παιδιά της φόρμας εισόδου που απεικονίζεται παρακάτω.

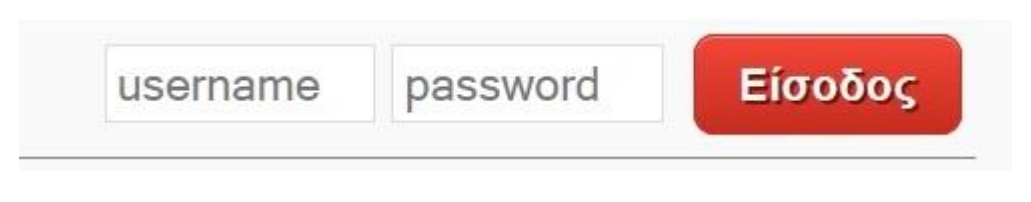

**Εικόνα 13 Φόρμα Εισαγωγής Στοιχείων**

Με το πάτημα του κουμπιού Είσοδος γίνεται έλεγχος αντιστοιχίας του χρήστη στην βάση του συστήματος. Σε περίπτωση που δεν υπάρχει θα εμφανιστεί μήνυμα εισαγωγής λάθος στοιχείων.

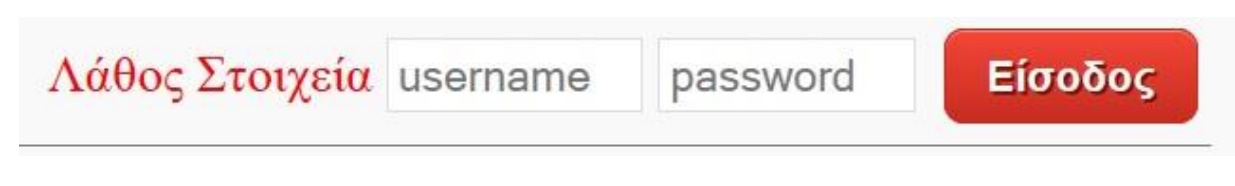

**Εικόνα 14 Μήνυμα Εισαγωγής Λάθος Στοιχείων**

Στην περίπτωση που υπάρχει τότε ο χρήστης θα εισαχθεί στο σύστημα και θα αποκτήσει δικαιώματα Μέλους - Αιμοδότη.

## **Εγχειρίδιο για το Μέλος - Αιμοδότη**

Όταν ο χρήστης πληκτρολογήσει σωστά τα στοιχεία πρόσβασης του στο σύστημα τότε θα αποκτήσει δικαιώματα μέλους αιμοδότη.

Αυτό σημαίνει πως θα εμφανιστεί ένα επιπλέον μενού στην οθόνη του που θα του δίνει ένα σύνολο λειτουργιών για να πληροφορηθεί την κατάσταση του λογαριασμού του και τις κινήσεις του.

Έτσι η αρχική οθόνη της ιστοσελίδας θα διαμορφωθεί με τον τρόπο που φαίνεται στην παρακάτω εικόνα.

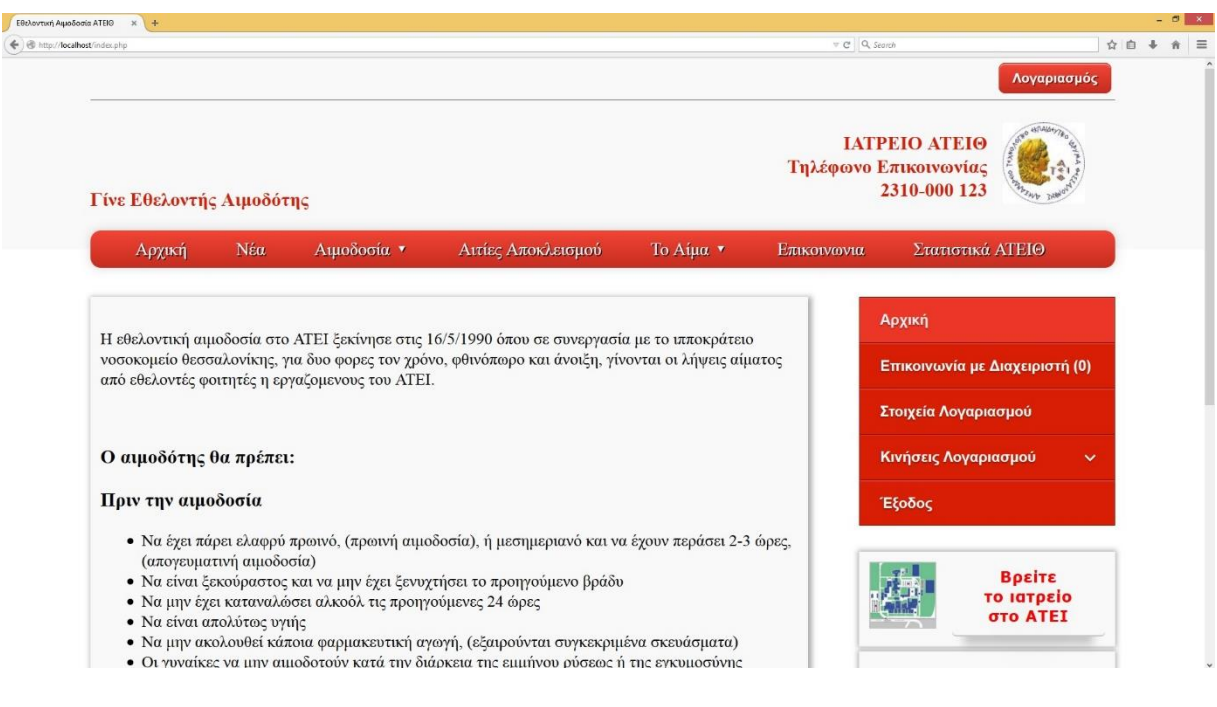

**Εικόνα 15 Αρχική Σελίδα Μέλους Αιμοδότη**

#### **Σελίδα Επικοινωνία με διαχειριστή**

Σε αυτή την σελίδα οι χρήστες μέλη του συστήματος μπορούν να δουν όλες τις συζητήσεις που έχουν κάποιο νέο μήνυμα από τον διαχειριστή καθώς και αυτές που αναμένουν απάντηση.

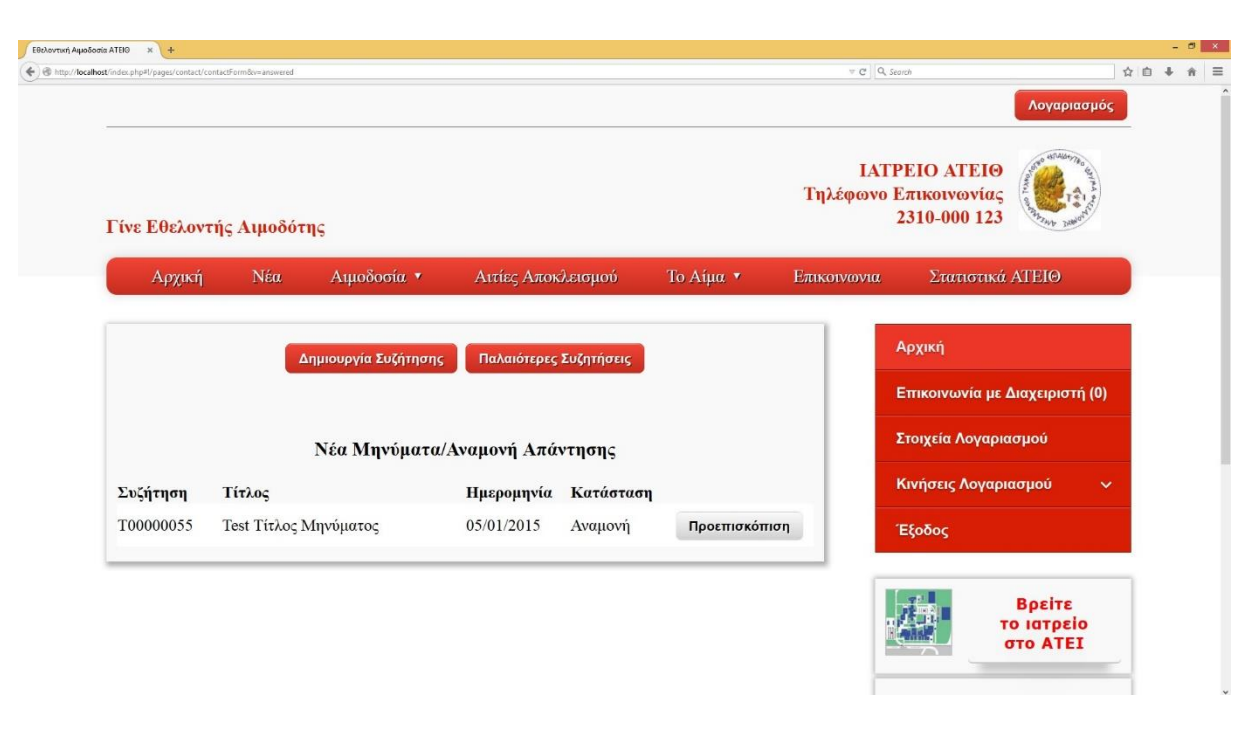

**Εικόνα 16 Σελίδα Επικοινωνία με διαχειριστή**

## **Σελίδα Παλαιότερα Μηνύματα**

Σε αυτή τη σελίδα ο χρήστης μπορεί να δει όλες τις συζητήσεις που λάβαν ποτέ χώρα στον λογαριασμό του.

Με το πάτημα του κουμπιού Πίσω ο χρήστης θα μεταφερθεί στην προηγούμενη οθόνη των νέων μηνυμάτων.

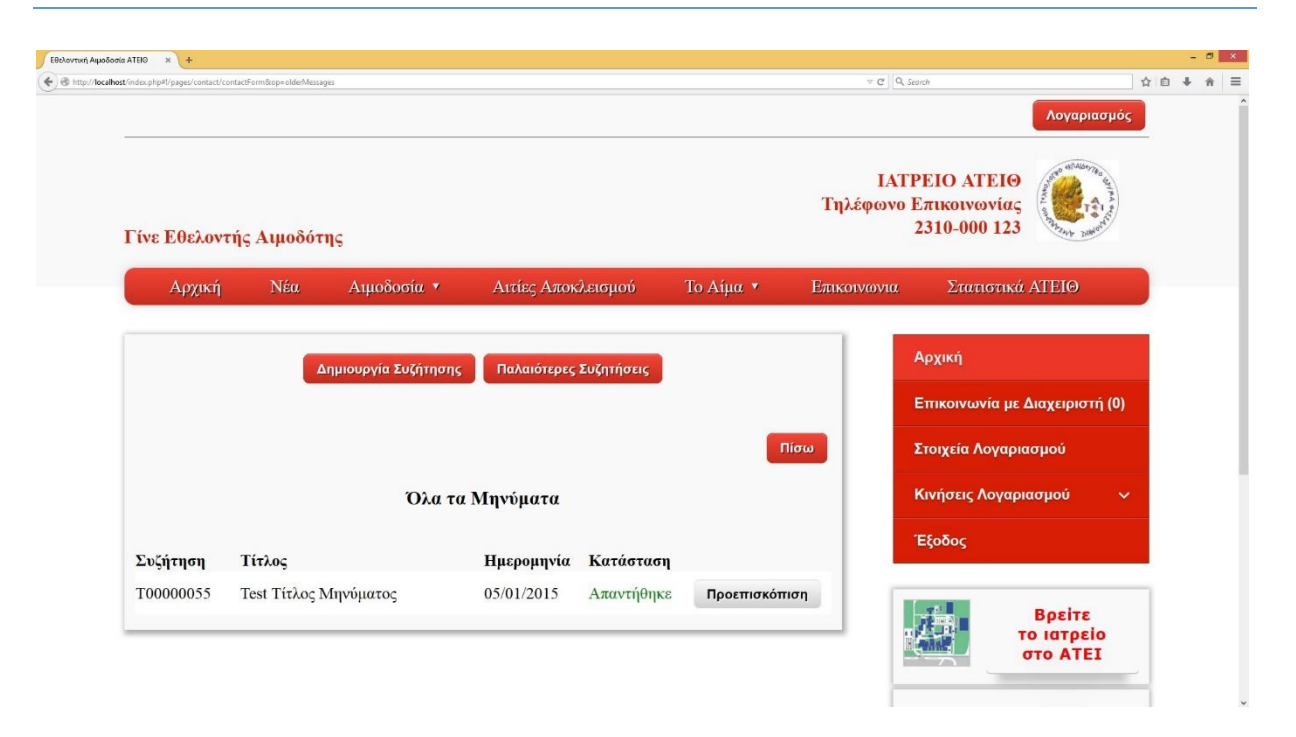

**Εικόνα 17 Σελίδα Παλαιότερα Μηνύματα**

## **Σελίδα Προεπισκόπηση**

Ο χρήστης έχει την δυνατότητα να πατήσει το κουμπί προεπισκόπηση και να μεταφερθεί στην οθόνη όπου εμφανίζονται όλα τα που ανήκουν σε αυτή τη συζήτηση. Σε αυτό το σημείο του δίνονται οι επιλογές να κινηθεί πίσω στην σελίδα των συζητήσεων καθώς και η επιλογή απάντηση η οποία του επιτρέπει να προσθέσει ένα μήνυμα στην συζήτηση.

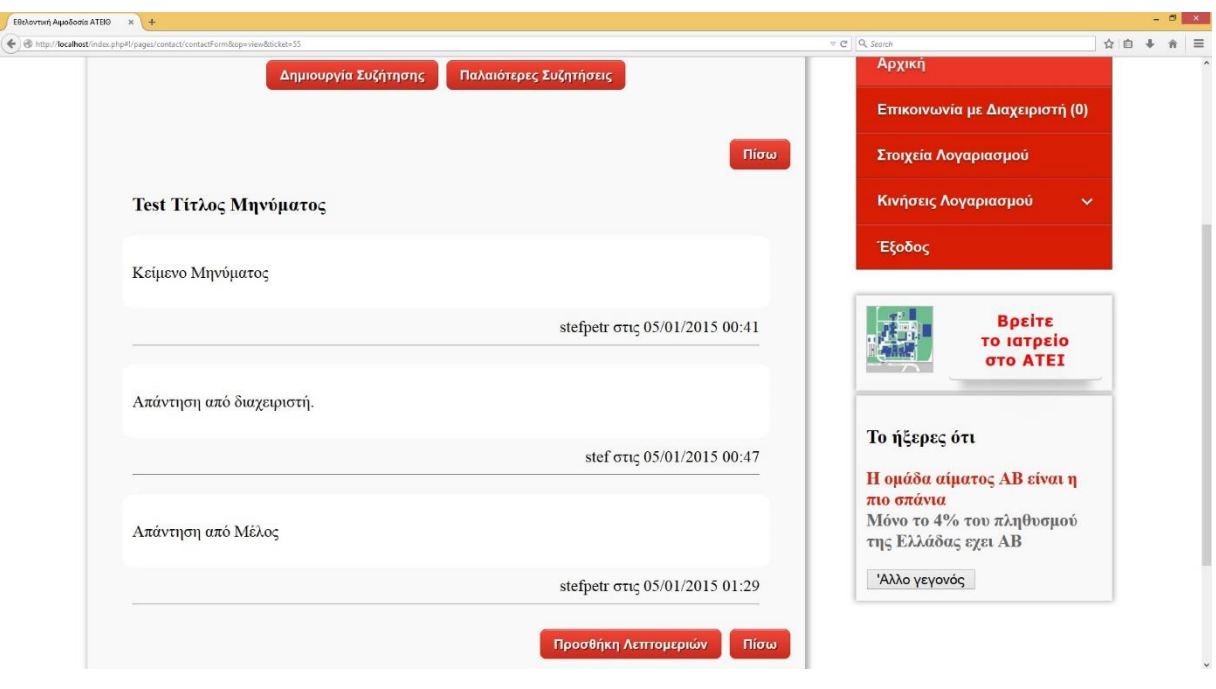

**Εικόνα 18 Σελίδα Προεπισκόπηση**

# **Σελίδα Δημιουργία Συζήτησης**

Σε αυτή τη σελίδα ο χρήστης μπορεί να δημιουργήσει μια καινούρια συζήτηση γράφοντας έναν τίτλο που επιθυμεί να έχει αυτή καθώς και το κύριος κείμενο του μηνύματος.

Αφού ολοκληρώσει την εισαγωγή αυτών των πεδίων ο χρήστης πατάει το κουμπί Αποστολή για να δημιουργήσει την συζήτηση με το μήνυμα που έγραψε. Σε περίπτωση που θέλει να ακυρώσει την συγγραφή του μηνύματος τότε μπορεί να πατήσει το κουμπί Ακύρωση.

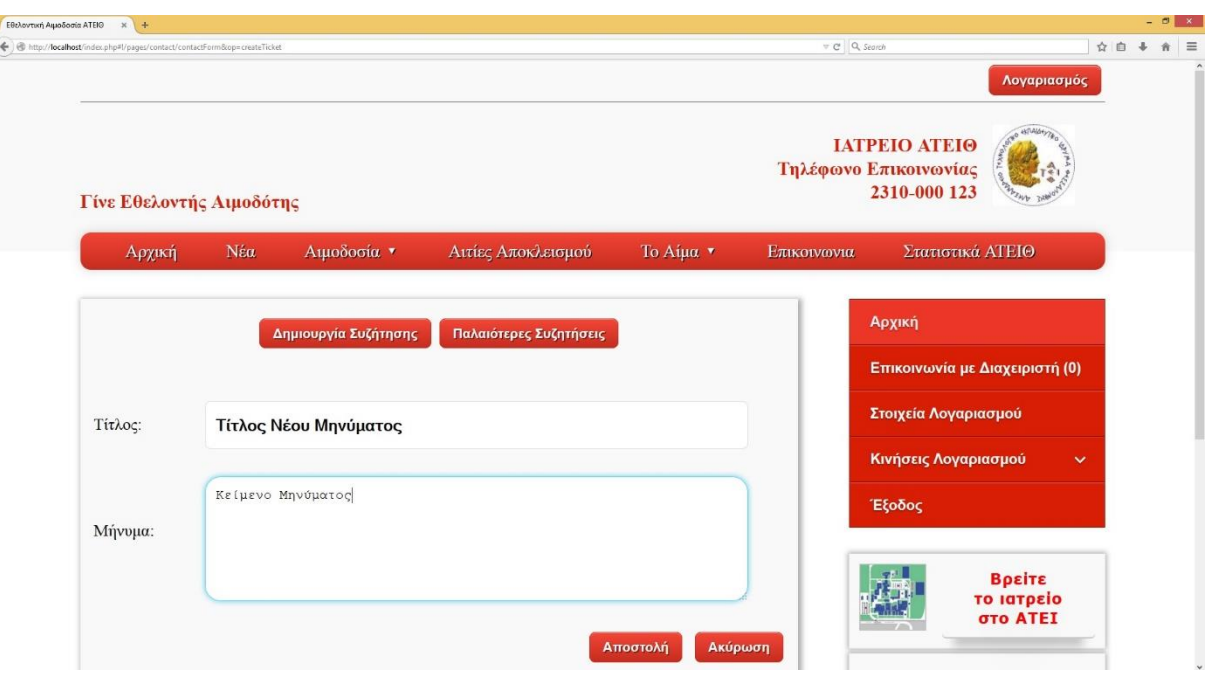

**Εικόνα 19 Σελίδα Δημιουργία Συζήτησης**

## **Σελίδα Στοιχεία Λογαριασμού**

Στην σελίδα αυτή ο χρήστης μπορεί να δει όλα τα στοιχεία που αφορούν τον λογαριασμό του. Προσωπικά στοιχεία καθώς και τον αριθμό των φιαλών που έχει δωρίσει.

Μπορεί επίσης να εκτελέσει κάποιες λειτουργίες όπως:

- Να εξάγει τα στοιχεία του σε PDF αρχείο
- Να αλλάξει τον κωδικό πρόσβασης του στο σύστημα
- Να επεξεργαστεί κάποια από τα προσωπικά του στοιχεία

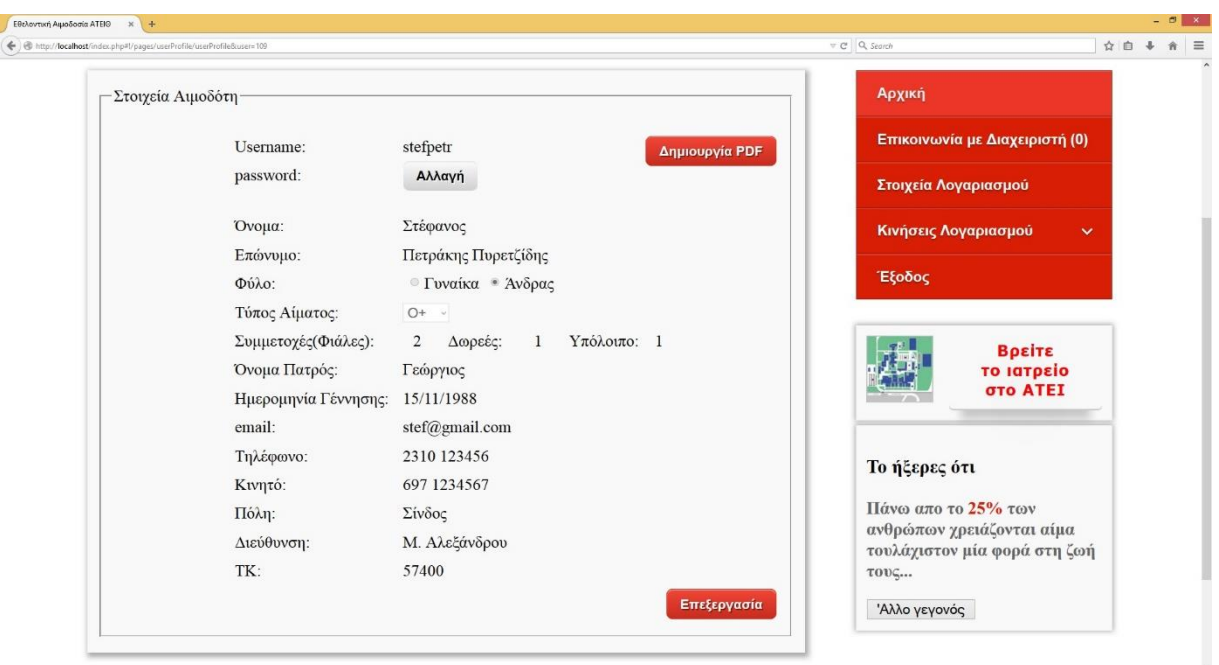

**Εικόνα 20 Σελίδα Στοιχεία Λογαριασμού**

# **Λειτουργία εξαγωγής PDF**

Με αυτή την λειτουργία ο χρήστης μπορεί να εξάγει τα προσωπικά του στοιχεία σε μια φόρμα ειδικά διαμορφωμένη προς εκτύπωση σε ένα αρχείο PDF. Για να εκτελεστεί αυτή η λειτουργία ο χρήστης χρειάζεται να πατήσει το κουμπί Δημιουργία PDF.

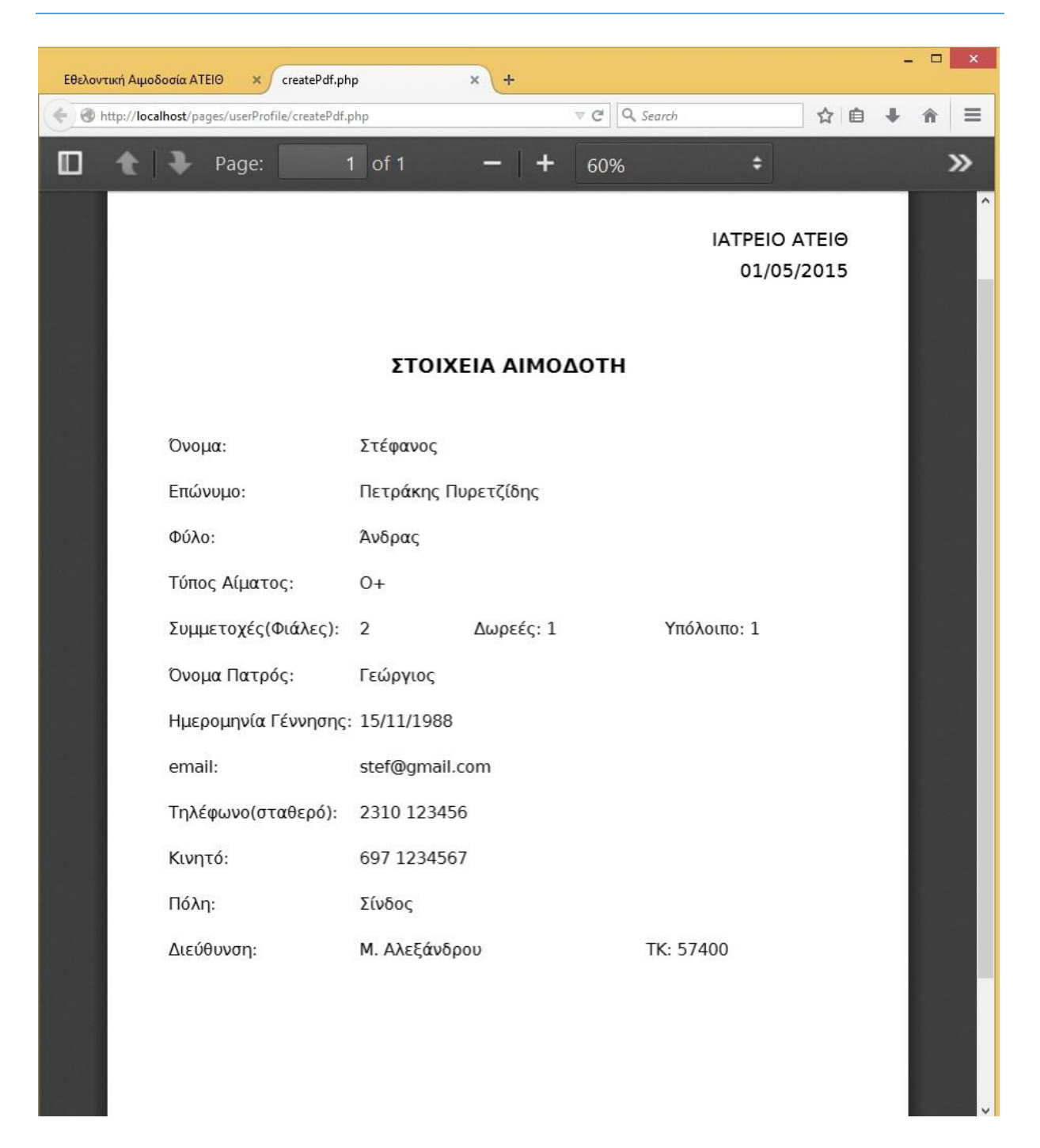

**Εικόνα 21 Eξαγόμενο PDF**

## **Λειτουργία Αλλαγής Κωδικού Πρόσβασης**

Για να εκτελέσει αυτή την λειτουργία ο χρήστης πρέπει να πατήσει στο κουμπί Αλλαγή που βρίσκεται δίπλα στην ετικέτα password. Αφού το κάνει αυτό θα εμφανιστούν δυο

παιδιά ένα όπου θα εισάγει τον καινούριο κωδικό πρόσβασης. Το δεύτερο πεδίο χρησιμεύει για την επιβεβαίωση ορθής πληκτρολόγησης του κωδικού από τον χρήστη.

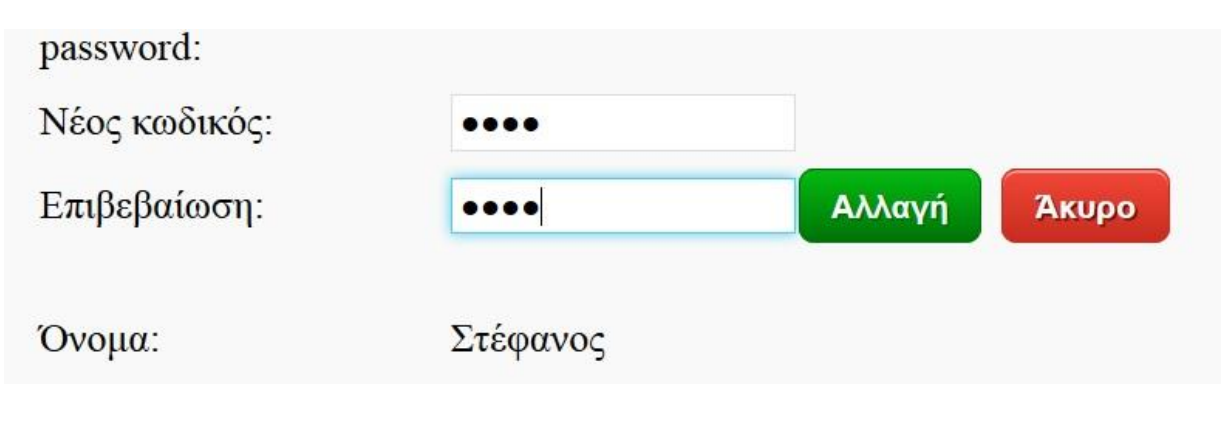

**Εικόνα 22 Αλλαγή Κωδικού Πρόσβασης**

# **Λειτουργία Επεξεργασία Στοιχείων**

Με το πάτημα του κουμπιού Επεξεργασία δίνεται το δικαίωμα στον χρήστη να επεξεργαστεί τα προσωπικά του στοιχεία. Τα στοιχεία που είναι διαθέσιμα προς επεξεργασία από τον χρήστη είναι κύριος τα στοιχεία επικοινωνίας και τόπου διαμονής. Πατώντας το κουμπί αποθήκευση ο χρήστης αποθηκεύει στην βάση δεδομένων τα νέα στοιχεία που έχει εισάγει. Σε περίπτωση που θέλει να ακυρώσει την ενέργεια επεξεργασίας στοιχείων μπορεί να πατήσει το κουμπί Ακύρωση.

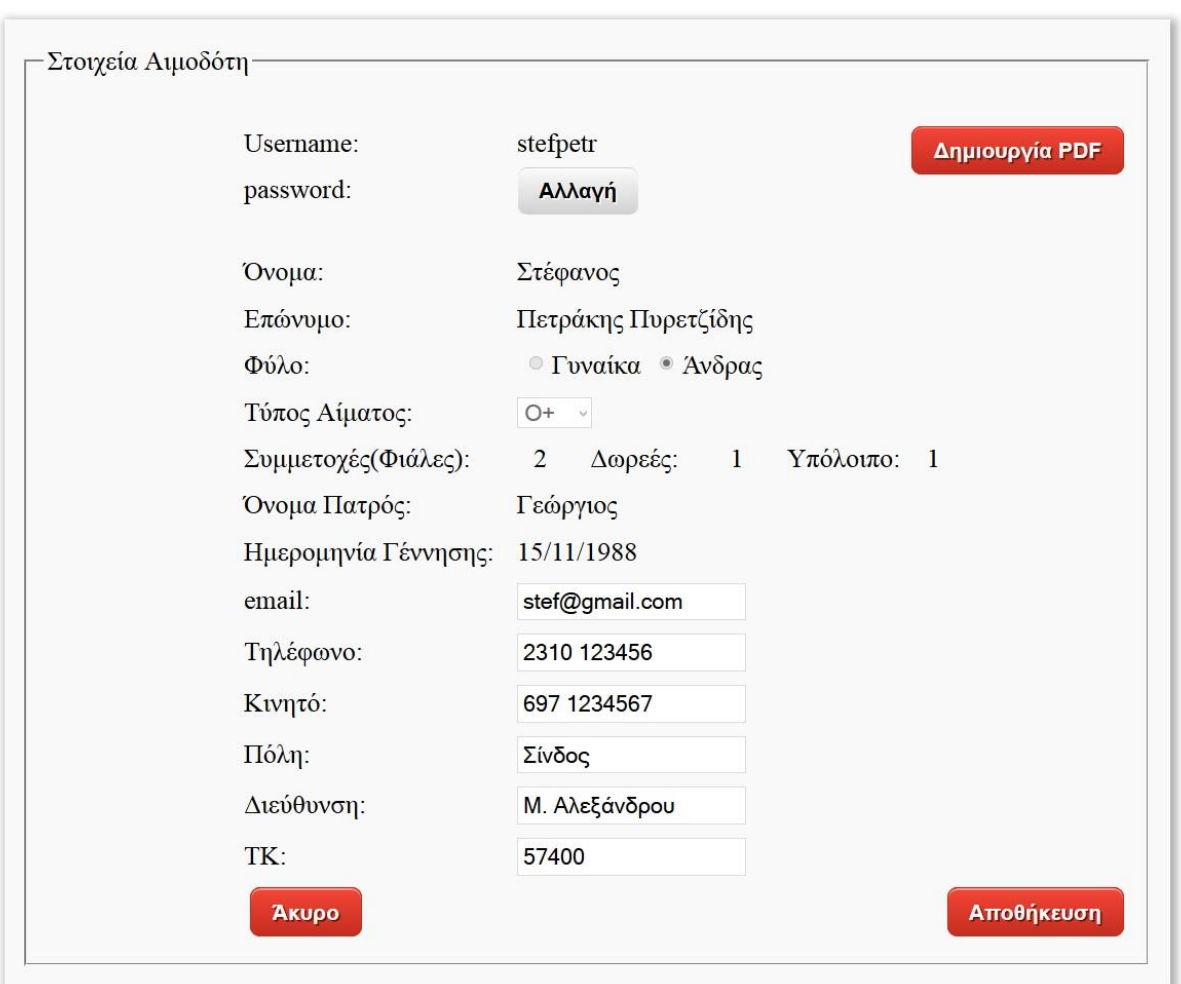

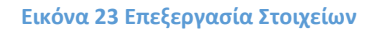

# **Σελίδα Συμμετοχές σε αιμοδοσίες**

Η σελίδα αυτή περιέχει πληροφορίες σχετικά με το πλήθος των αιμοδοσιών που συμμετείχε ο χρήστης καθώς και τις ημερομηνίες αυτών.

Οι ημερομηνίες εμφανίζονται στον πίνακα που φαίνεται στην παρακάτω εικόνα. Σε περίπτωση που δεν έχει καμία συμμετοχή σε αιμοδοσίες τότε εμφανίζεται κατάλληλο μήνυμα αντί του πίνακα.

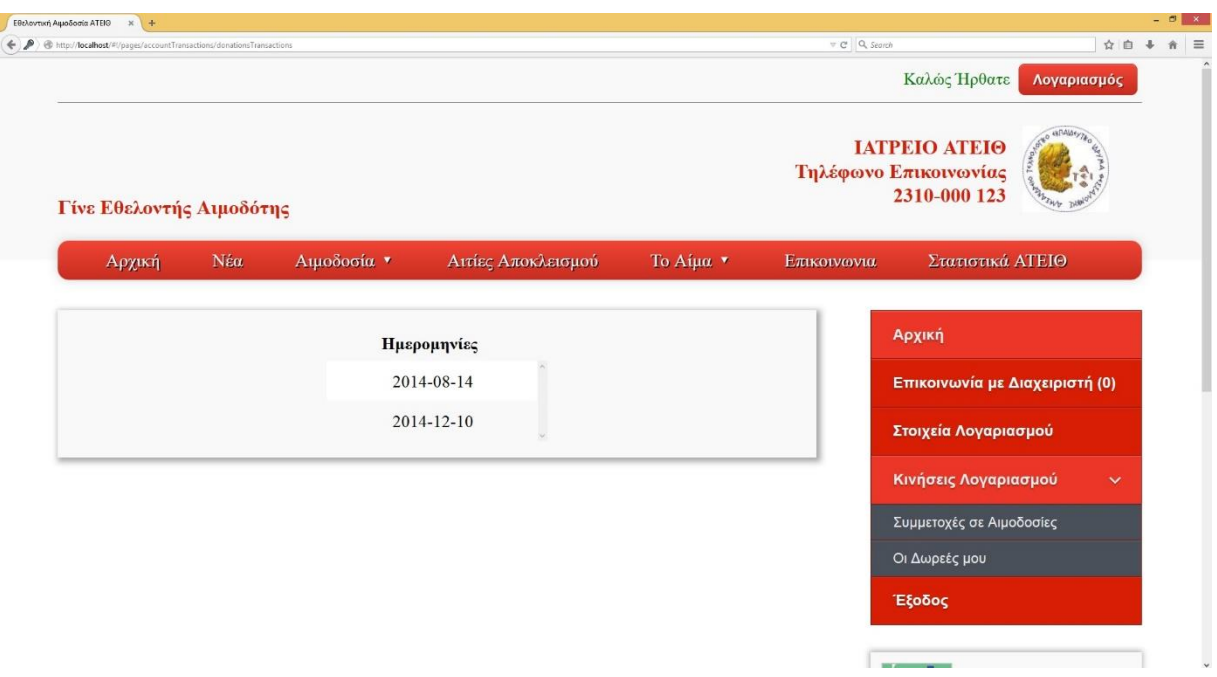

**Εικόνα 24 Σελίδα Συμμετοχές σε αιμοδοσίες**

#### **Σελίδα Οι δωρεές μου**

Σε αυτή την σελίδα εμφανίζεται ένας πίνακας με όλες τις δωρεές φιαλών που έχει κάνει ο χρήστης με στήλες του πίνακα κάποια από τα βασικά στοιχεία της δωρεάς. Σε περίπτωση που δεν έχει κάνει κάποια δωρεά τότε εμφανίζεται κατάλληλο μήνυμα.

| Thttp://localhost/#l/pages/accountTransactions/donatingTransactions |                               |              |                    |             |                  | $v \in \mathbb{Q}$ Q <sub>s</sub> Search                           |                                | ☆ 白          |
|---------------------------------------------------------------------|-------------------------------|--------------|--------------------|-------------|------------------|--------------------------------------------------------------------|--------------------------------|--------------|
|                                                                     |                               |              |                    |             |                  |                                                                    | Καλώς Ηρθατε                   | Λογαριασμός  |
| Γίνε Εθελοντής Αιμοδότης                                            |                               |              |                    |             |                  | es/14ide<br>ΙΑΤΡΕΙΟ ΑΤΕΙΘ<br>Τηλέφωνο Επικοινωνίας<br>2310-000 123 |                                |              |
| Αρχική                                                              | Νέα<br>Αιμοδοσία <sup>*</sup> |              | Αιτίες Αποκλεισμού |             | <b>To Αίμα</b> " | Επικοινωνια                                                        | Στατιστικά ΑΤΕΙΘ               |              |
| Επώνυμο                                                             | Όνομα                         | Φιάλες       | Ημερομηνία         | Νοσοκομείο  | Πόλη             |                                                                    | Αρχική                         |              |
| Γεωργίου                                                            | Γεώργιος                      | $\mathbf{1}$ | 2015-01-08         | Ιπποκράτειο | Θεσσαλονίκη      |                                                                    | Επικοινωνία με Διαχειριστή (0) |              |
| Γιάννου                                                             | Γιάννης                       | 1            | 2014-12-02         | Αχέπα       | Θεσσαλονίκη      |                                                                    |                                |              |
|                                                                     |                               |              |                    |             |                  |                                                                    | Στοιχεία Λογαριασμού           |              |
|                                                                     |                               |              |                    |             |                  |                                                                    | Κινήσεις Λογαριασμού           | $\checkmark$ |
|                                                                     |                               |              |                    |             |                  |                                                                    | Συμμετοχές σε Αιμοδοσίες       |              |
|                                                                     |                               |              |                    |             |                  |                                                                    | Οι Δωρεές μου                  |              |

**Εικόνα 25 Σελίδα Οι δωρεές μου**

## **Κουμπί Λογαριασμός**

Πατώντας αυτό το κουμπί που είναι διαθέσιμο στο πάνω μέρος της οθόνης θα εμφανιστεί ένα παράθυρο με κάποια συνοπτικά στοιχεία του συνδεδεμένου χρήστη.

Πατώντας στο κουμπί Αναλυτικά ο χρήστης θα μεταφερθεί στην σελίδα Στοιχεία Λογαριασμού. Το κουμπί έξοδος θα εκτελέσει την λειτουργία εξόδου του χρήστη από το σύστημα.

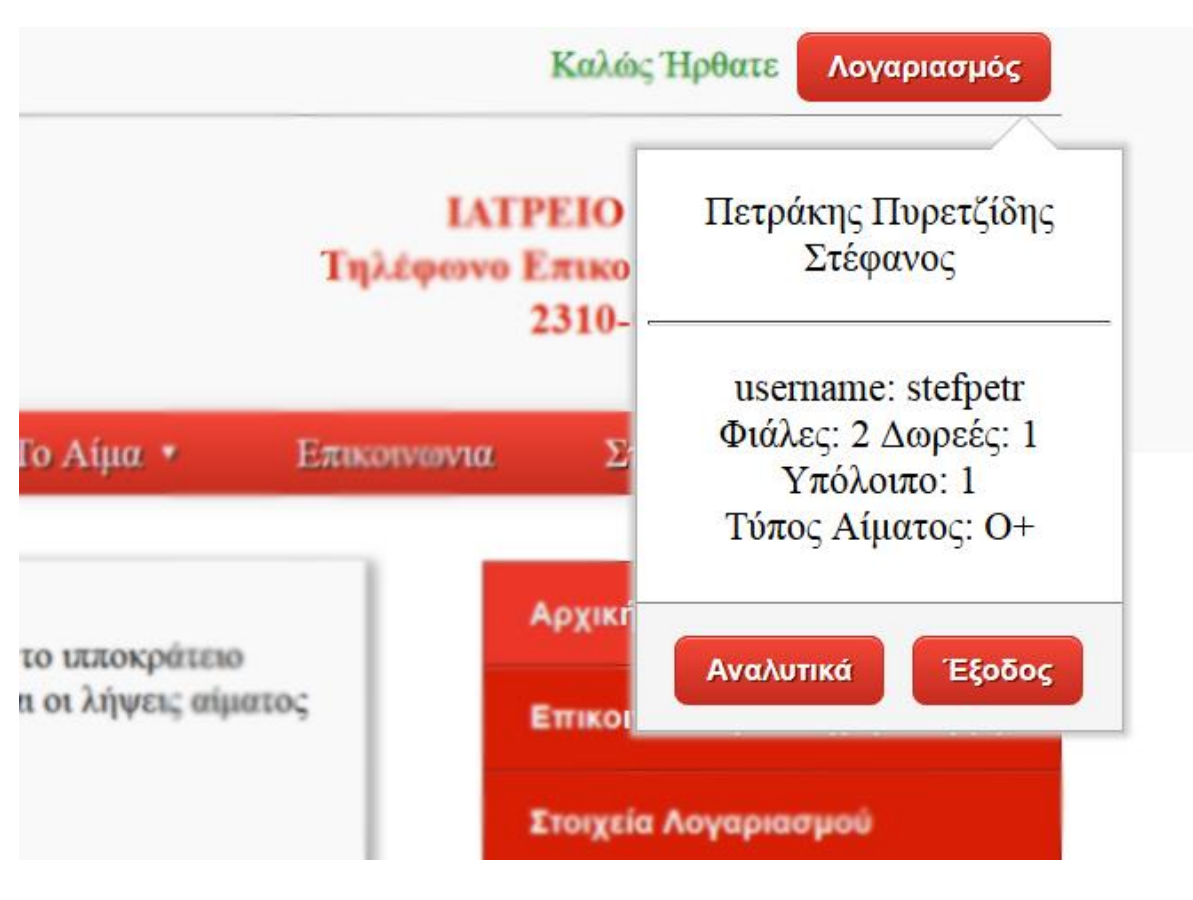

**Εικόνα 26 Pop up λογαριασμού**

# **Λειτουργία Έξοδος**

Με το πάτημα του κουμπιού Έξοδος που βρίσκεται στο μενού, πραγματοποιείται έξοδος του χρήστη από το σύστημα χάνοντας τα δικαιώματα μέλους που είχε και οδηγείται στην αρχική σελίδα με δικαιώματα απλού επισκέπτη.

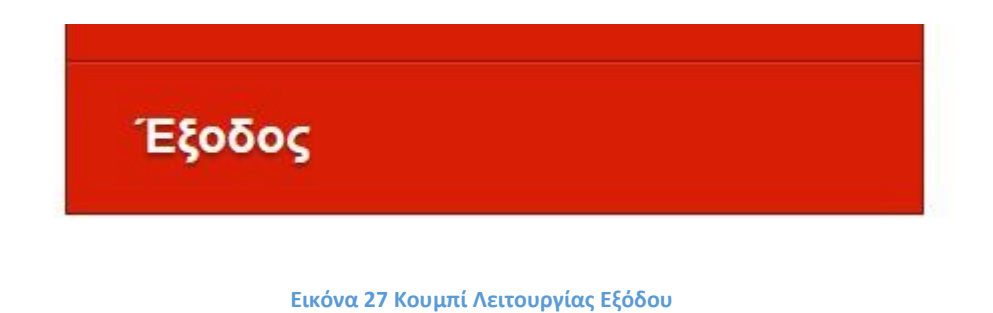

## **Εγχειρίδιο Χρήσης Διαχειριστή Συστήματος**

Σε αυτό το μέρος ξεκινάει το εγχειρίδιο που αφορά τον διαχειριστή του συστήματος αναλύοντας όλες τις λειτουργίες που είναι στην διάθεση του μέσω των σελίδων που έχει πρόσβαση.

### **Σελίδα Μηνύματα**

Στην σελίδα των μηνυμάτων εμφανίζεται ένας πίνακας με όλες τις συζητήσεις που περιέχουν κάποιο καινούργιο μήνυμα από τους χρήστες - Μέλη του συστήματος αναμένοντας απάντηση.

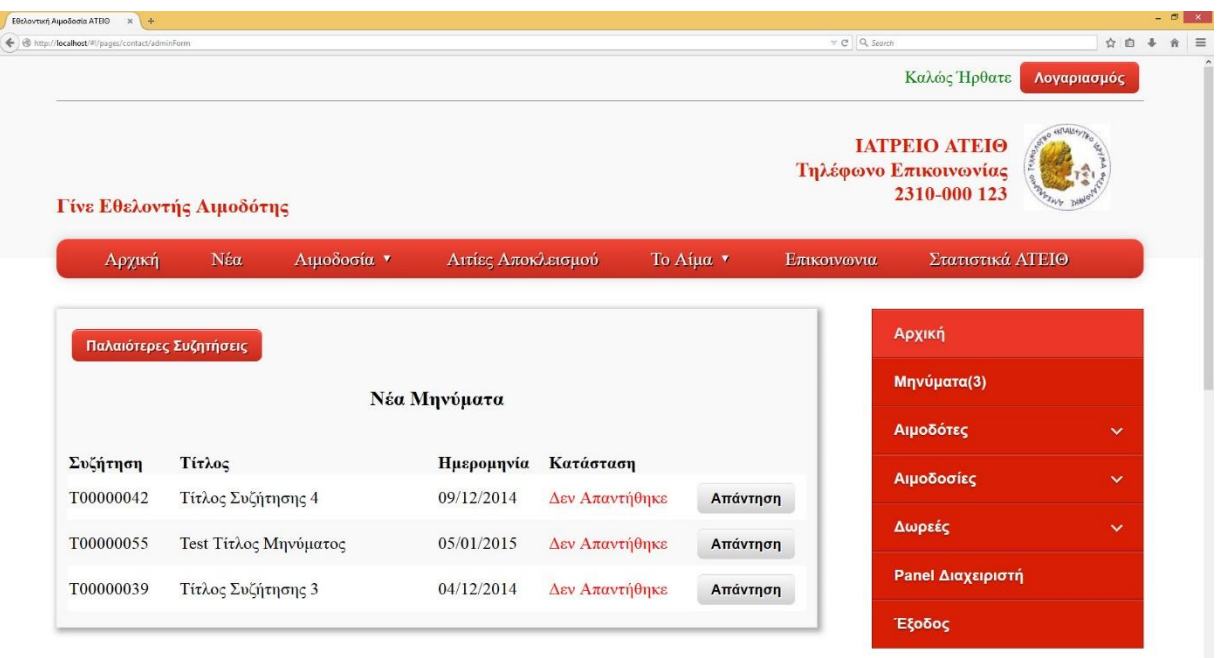

**Εικόνα 28 Σελίδα Μηνυμάτων**

Σε αυτό το σημείο ο διαχειριστής μπορεί να επιλέξει το κουμπί απάντηση και να μεταφερθεί στην σελίδα απάντησης σε μήνυμα.

## **Σελίδα Απάντησης Μηνύματος**

Σε αυτή την σελίδα εμφανίζονται τα μήνυμα που ανήκουν στην συζήτηση που έχει ανοίξει ο χρήστης. Τα μηνύματα που εμφανίζονται είναι σε χρονολογική σειρά αποστολής μεταξύ του μέλους και του διαχειριστή.

Στο σημείο αυτό ο διαχειριστής μπορεί να συμπληρώσει ένα πεδίο με το μήνυμα που επιθυμεί να αποστείλει και να πατήσει το κουμπί αποστολή. Σε περίπτωση που θέλει να αναβάλει την ενέργεια αποστολής θα χρειαστεί να πατήσει το κουμπί Ακύρωση.

## **Κλείσιμο συζήτησης**

Ο διαχειριστής έχει την δυνατότητα πατώντας σε ένα checkbox (κουμπί επιλογής) να θεωρήσει την συζήτηση λήξαντα.

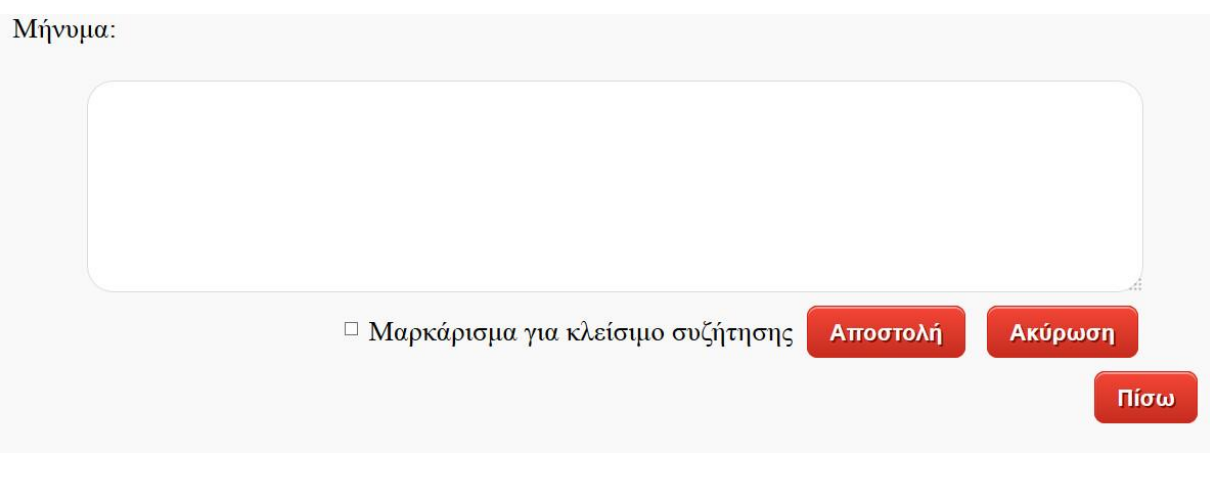

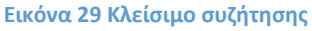

## **Σελίδα Παλαιότερες Συζητήσεις**

Στην σελίδα αυτή εμφανίζεται ένας πίνακας με όλες τις συζητήσεις που έχουν γίνει μεσώ του συστήματος δίνοντας την δυνατότητα στον διαχειριστή με το πάτημα του κουμπιού Απάντηση να κάνει ανάγνωση της συζήτησης αλλά και να προσθέσει κάποιο καινούργιο μήνυμα σε αυτή.

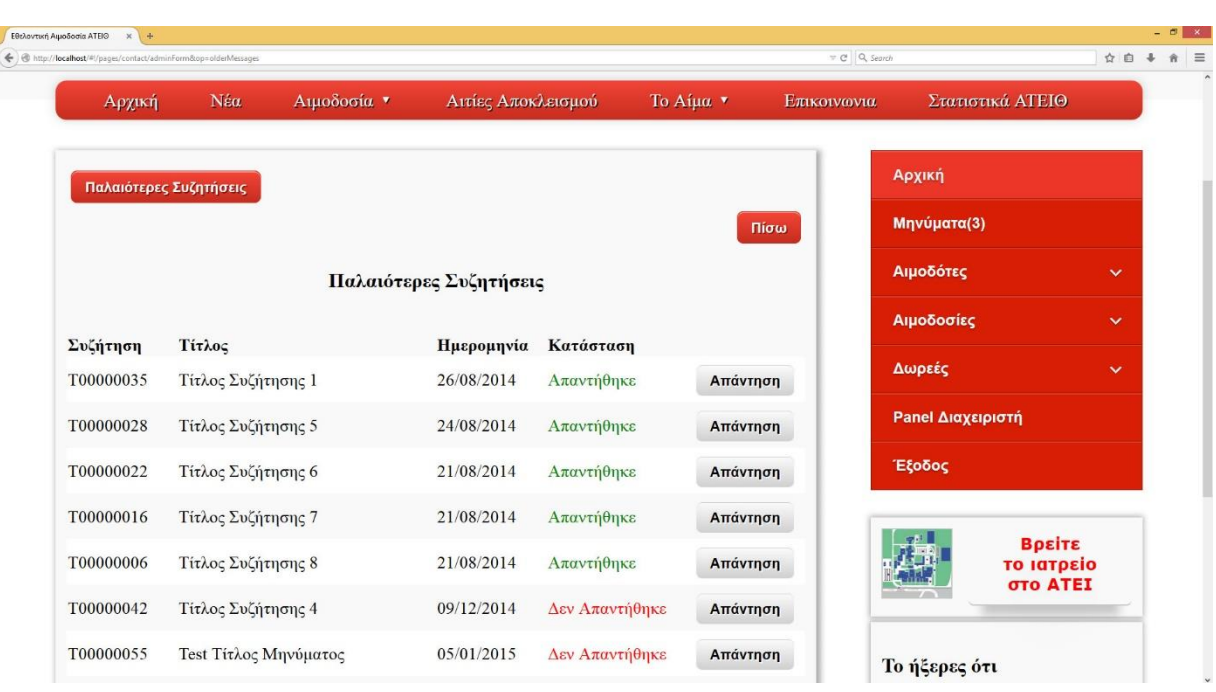

**Εικόνα 30 Παλαιότερες συζητήσεις**

# **Σελίδα Εγγραφή Αιμοδότη**

Σε αυτή την σελίδα ο διαχειριστής μπορεί να εισάγει έναν νέο χρήστη μέλος στο σύστημα. Αυτό επιτυγχάνεται με το πάτημα του κουμπιού Δημιουργία. Τα παιδιά με το σύμβολο "\*" στα δεξιά τους, είναι υποχρεωτικά και δεν μπορεί να ολοκληρωθεί η εγγραφή χωρίς να συμπληρωθούν σωστά.

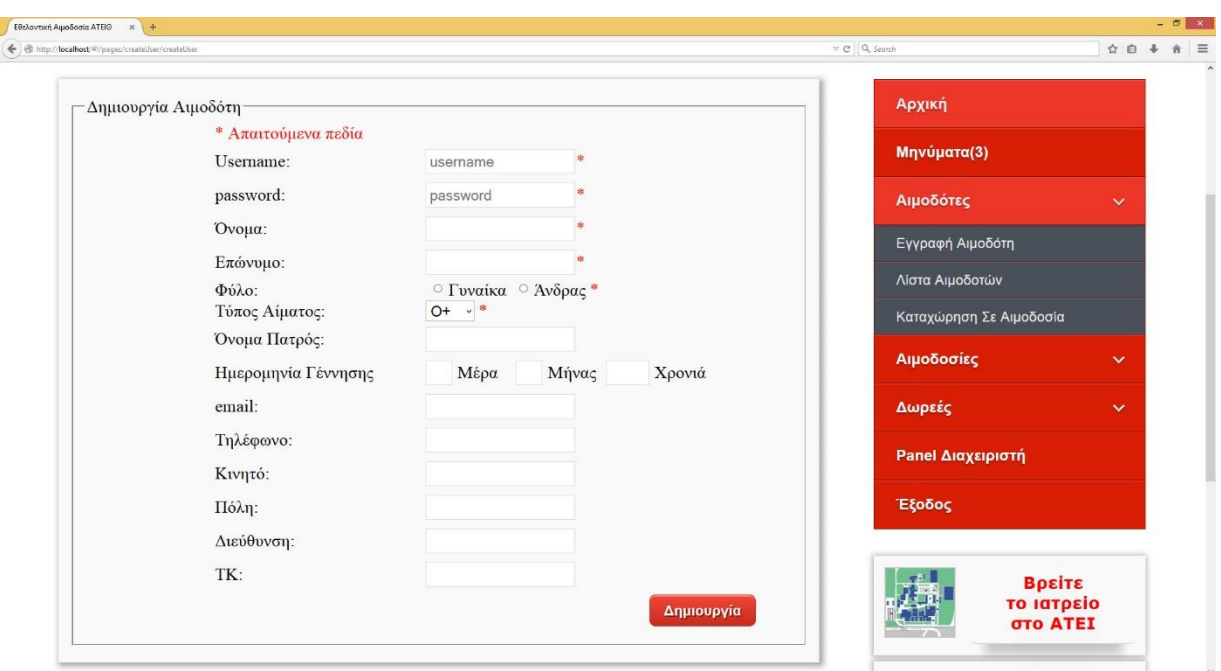

**Εικόνα 31 Εγγραφή αιμοδότη**

Σε περίπτωση που κάποιο ή κάποια από αυτά τα στοιχεία συμπληρωθούν λάθος τότε θα εμφανιστεί μήνυμα λάθους. Το πεδίο ημερομηνία γέννησης δεν είναι υποχρεωτικό αλλά στην περίπτωση που συμπληρωθεί θα πρέπει να γίνει με ορθό τρόπο. Στην επόμενη εικόνα απεικονίζονται μερικά από τα μηνύματα λάθους.

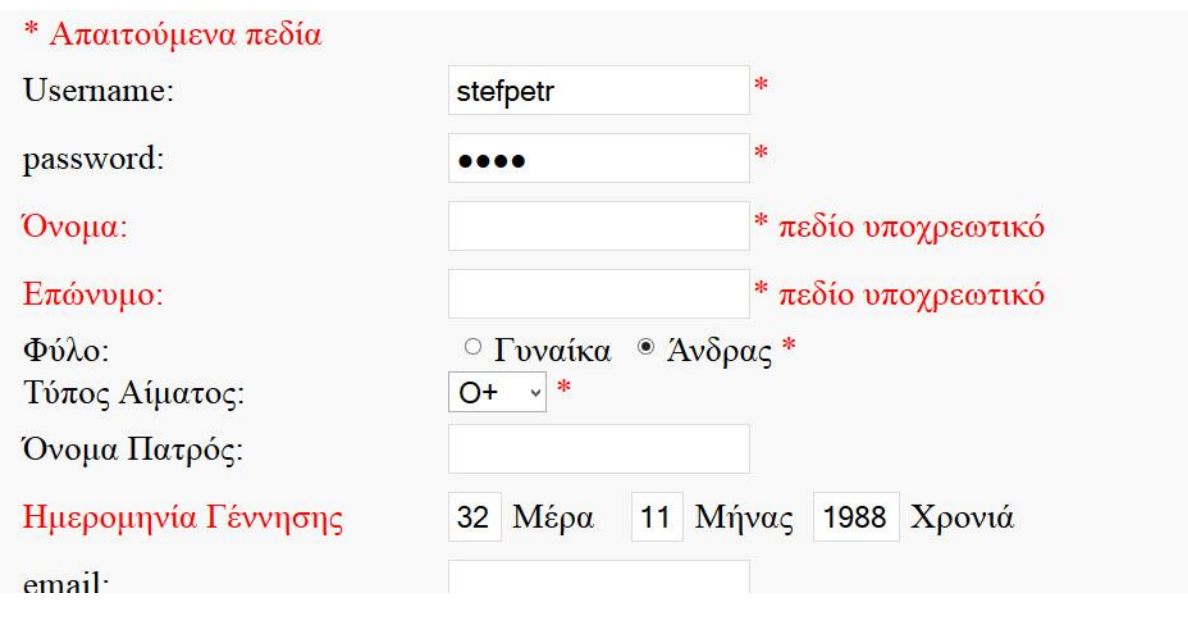

**Εικόνα 32 Μηνύματα λάθους**

## **Σελίδα Λίστα Αιμοδοτών**

Σε αυτή την σελίδα εμφανίζεται στον διαχειριστή ένας συνοπτικώς πίνακας πληροφοριών όλων τον εγγεγραμμένων αιμοδοτών στο σύστημα. Το κουμπί Αναλυτικά προωθεί τον διαχειριστή σε μια άλλη σελίδα εμφάνισης προσωπικών στοιχείων του χρήστη που έχει επιλέξει.

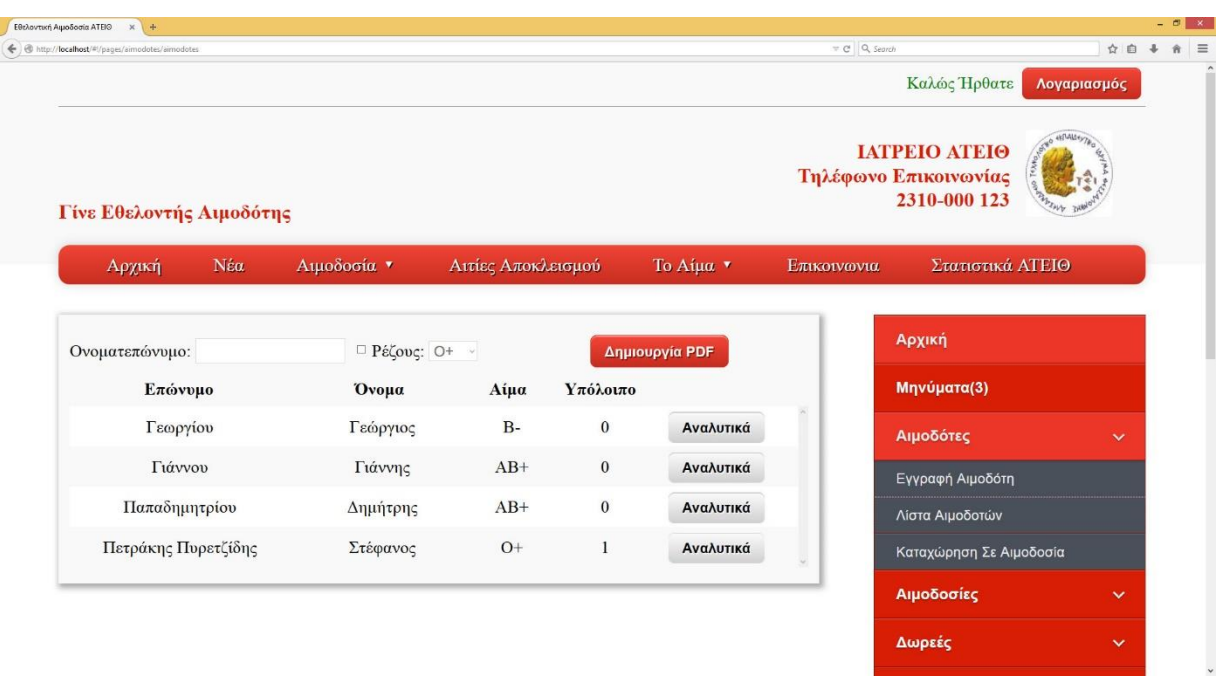

#### **Εικόνα 33 Λίστα αιμοδοτών**

#### **Λειτουργία Αναζήτησης**

Αυτή η λειτουργία είναι διαθέσιμη συμπληρώνοντας το πεδίο δίπλα από το ονοματεπώνυμο. Με την συμπλήρωση κάθε χαρακτήρα γίνεται αναζήτηση στην βάση του συστήματος και ο πίνακας ανανεώνεται αυτόματα χωρίς το πάτημα κάποιου κουμπιού. Μπορεί επίσης να παραμετροποίηση ακόμα περισσότερο την αναζήτηση τσεκάροντας το κουτάκι ρέζους και στην συνέχεια επιλέγοντας τον τύπο αίματος που θέλει να έχουν οι αιμοδότες που θα εμφανιστούν στον πίνακα αποτελεσμάτων

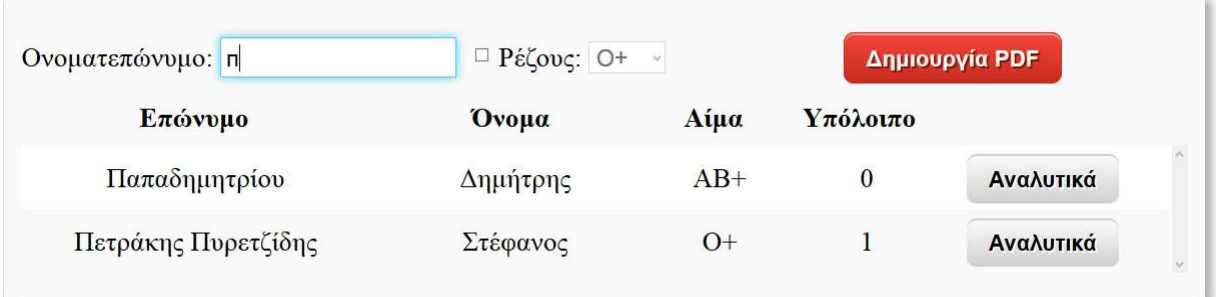

**Εικόνα 34 Αναζήτηση με ονοματεπώνυμο**

Σελ. **92** από **104**

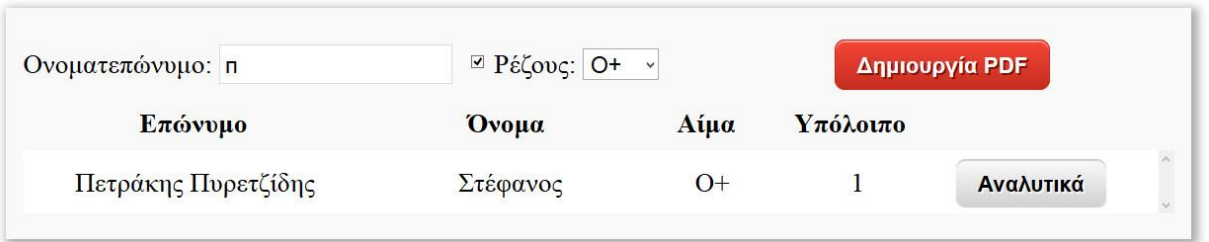

**Εικόνα 35 Αναζήτηση με ονοματεπώνυμο και ρέζους**

## **Λειτουργία Δημιουργία PDF**

Πατώντας το κουμπί Δημιουργία PDF ο διαχειριστής μπορεί να εξάγει από το σύστημα και να αποθηκεύσει στον υπολογιστή του ένα αρχείο PDF με όλους τους αιμοδότες του συστήματος. Αυτή η λειτουργία του επιτρέπει όχι μόνο να εξάγει όλους τους χρήστες που είναι εγγεγραμμένοι στο σύστημα αλλά και μια λίστα αυτών εφόσον έχει γίνει κάποια αναζήτηση από την λειτουργία αναζήτησης που αναφέρθηκε παραπάνω.

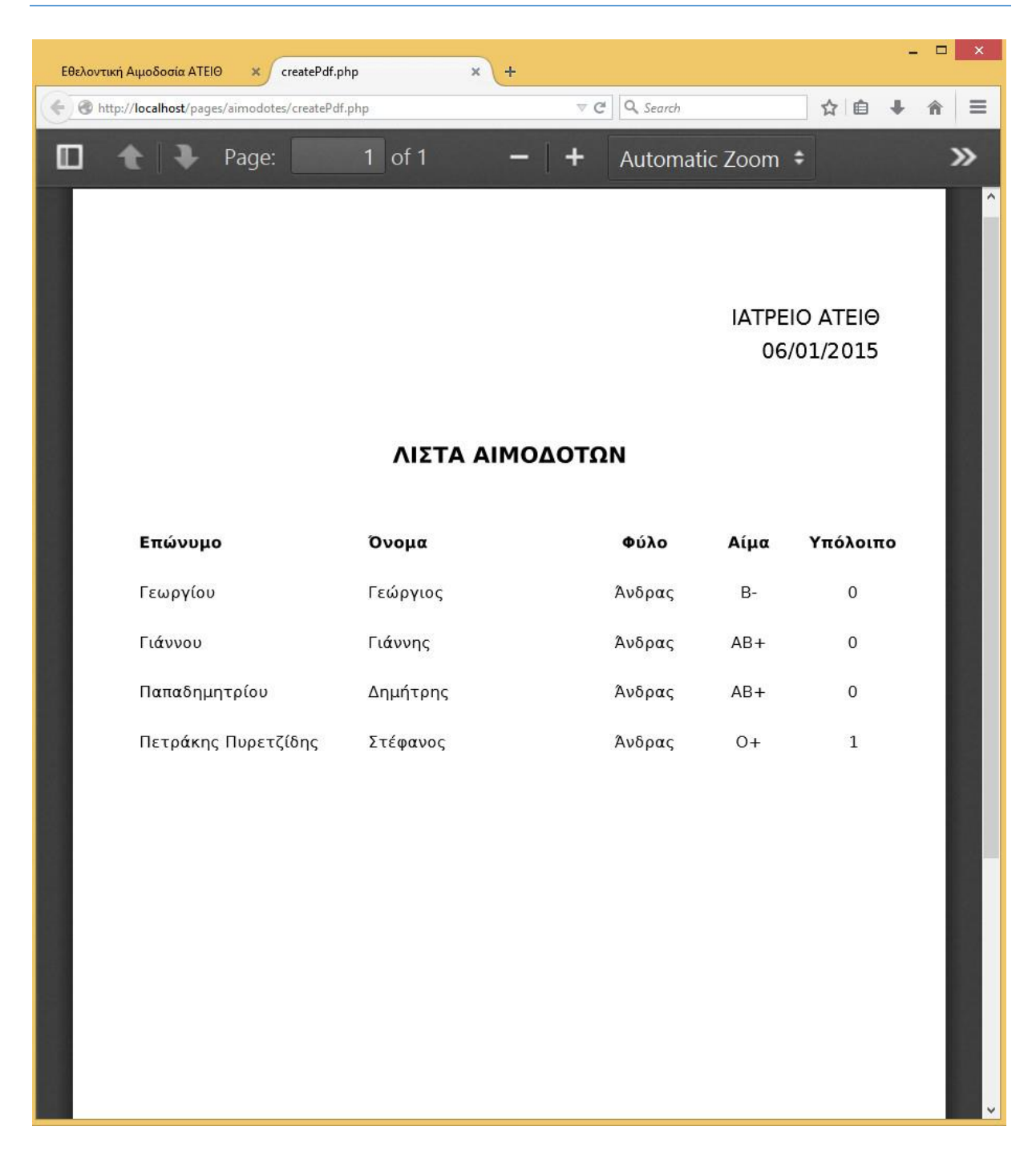

**Εικόνα 36 PDF λίστας αιμοδοτών**

#### **Σελίδα Εμφάνιση Προσωπικών Στοιχείων.**

Σε αυτή την σελίδα ο διαχειριστής μπορεί να δει αναλυτικά όλα τα στοιχεία του χρήστη που έχει επιλέξει από την προηγούμενη οθόνη Λίστας Αιμοδοτών.

# **Λειτουργία Επεξεργασία**

Πατώντας το κουμπί επεξεργασία μπορεί να επεξεργαστεί τα στοιχεία του μέλους αιμοδότη. Αφού γίνει η επεξεργασία επιλέγοντας το κουμπί Αποθήκευση θα αποθηκευτούν τα επεξεργασμένα στοιχεία στην βάση δεδομένων του συστήματος. Το κουμπί Άκυρο προσφέρει την δυνατότητα ακύρωσης της ενέργειας Επεξεργασίας.

# **Λειτουργία Δημιουργία PDF**

Πατώντας το κουμπί Δημιουργία PDF ο διαχειριστής μπορεί να εξάγει και να αποθηκεύσει στον υπολογιστή του ένα αρχείο PDF με όλα τα στοιχεία του αιμοδότη που έχει επιλέξει.

# **Σελίδα Καταχώριση σε Αιμοδοσία**

Σε αυτή την σελίδα εμφανίζεται μια λίστα όλων των αιμοδοτών. Ένα dropDown κουτί το οποίο περιέχει ημερομηνίες που έχουν δηλωθεί στο σύστημα ως ημερομηνίες αιμοδοσιών και ένα πεδίο αναζήτησης χρηστών με βάση το ονοματεπώνυμο. Ο πίνακας που εμφανίζεται περιέχει όλους τους αιμοδότες και σαν τελευταία στήλη του έχει ένα κουμπί το οποίο παίρνει την τιμή αναίρεση και την τιμή προσθήκη. Σε περίπτωση που ο χρήστης δεν συμμετείχε στην ημερομηνία αιμοδοσίας που είναι επιλεγμένη στο κουτί DropDown τότε θα εμφανιστεί το κουμπί προσθήκη. Αν έχει ήδη εισαχθεί σε αυτήν τότε θα εμφανιστεί το κουμπί αναίρεση. Ο διαχειριστής πατώντας αυτά τα κουμπιά μπορεί να επιλέξει τους χρήστες που συμμετείχαν σε μια αιμοδοσία και να τους εισάγει στο σύστημα.

| ← @ http://localhost/#/pages/aimodotes/donateDonorAdd |                        |                 |                                                                    |                | $\forall$ $C$ Q <sub>s</sub> Search | ☆ 白                     |              |  |
|-------------------------------------------------------|------------------------|-----------------|--------------------------------------------------------------------|----------------|-------------------------------------|-------------------------|--------------|--|
|                                                       |                        |                 |                                                                    |                |                                     | Καλώς Ηρθατε            | Λογαριασμός  |  |
| Γίνε Εθελοντής Αιμοδότης                              |                        |                 | abDALLe.<br>ΙΑΤΡΕΙΟ ΑΤΕΙΘ<br>Τηλέφωνο Επικοινωνίας<br>2310-000 123 |                |                                     |                         |              |  |
| Nέα<br>Αρχική                                         | Αιμοδοσία <sup>*</sup> |                 | Αιτίες Αποκλεισμού                                                 | To Aíμα v      | Επικοινωνια                         | Στατιστικά ΑΤΕΙΘ        |              |  |
| Ονοματεπώνυμο:                                        |                        | για ημερομηνία: | 2014-08-14                                                         | $_{\rm \star}$ |                                     | Αρχική                  |              |  |
| Επωνυμο                                               | <b>Ovoµa</b>           | Αίμα            | Υπόλοιπο                                                           |                |                                     | Μηνύματα(3)             |              |  |
| Πετράκης Πυρετζίδης                                   | Στέφανος               | $O+$            | 1                                                                  | Αναίρεση       |                                     | Αιμοδότες               | $\checkmark$ |  |
| Γιάννου                                               | Γιάννης                | $AB+$           | $\overline{0}$                                                     | Προσθήκη       |                                     | Εγγραφή Αιμοδότη        |              |  |
| Γεωργίου                                              | Γεώργιος               | $B-$            | $\mathbf{0}$                                                       | Προσθήκη       |                                     | Λίστα Αιμοδοτών         |              |  |
| Παπαδημητρίου                                         | Δημήτρης               | $AB+$           | $\mathbf{0}$                                                       | Προσθήκη       |                                     | Καταχώρηση Σε Αιμοδοσία |              |  |
|                                                       |                        |                 |                                                                    |                |                                     | Αιμοδοσίες              | $\checkmark$ |  |
|                                                       |                        |                 |                                                                    |                |                                     | Δωρεές                  |              |  |

**Εικόνα 37 Λίστα καταχώρησης σε αιμοδοσίες**

# **Λειτουργία Αναζήτησης**

Στην σελίδα Καταχώριση σε Αιμοδοσία δίνεται η δυνατότητα αναζήτησης χρηστών με βάση το ονοματεπώνυμο. Ο πίνακας ανανεώνεται με την συμπλήρωση του πεδίου χωρίς να πατηθεί κάποιο επιπλέον κουμπί.

## **Σελίδα Δημιουργία Αιμοδοσίας**

Η σελίδα αυτή επιτρέπει στον διαχειριστή να εισάγει μια νέα ημερομηνία αιμοδοσίας στο σύστημα επιλέγοντας την ημερομηνία και πατώντας το κουμπί Εισαγωγή Ημερομηνίας.

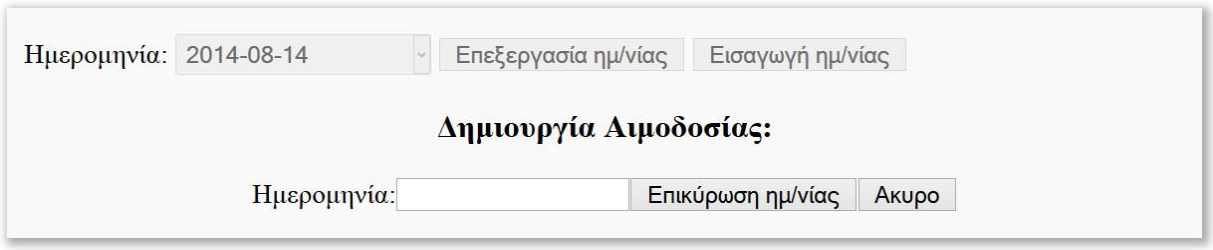

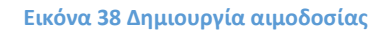

## **Λειτουργία Επεξεργασία Ημερομηνίας**

Η λειτουργία αυτή επιτρέπει στον διαχειριστή να επεξεργαστή μια ήδη καταχωρημένη ημερομηνία στο σύστημα τροποποιώντας τα στοιχεία της και πατώντας το κουμπί Επικύρωση Ημερομηνίας. Δίνεται η επιλογή να πατήσει το κουμπί άκυρο σε περίπτωση που θέλει να ακυρώσει την ενέργεια επεξεργασίας.

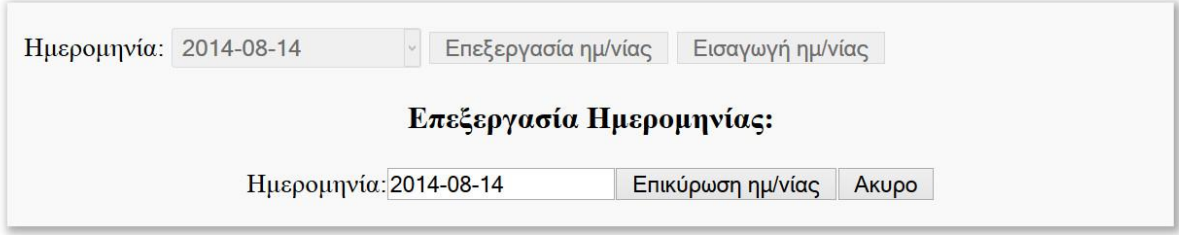

**Εικόνα 39 Επεξεργασία ημερομηνίας**

#### **Σελίδα Λίστα Αιμοδοσιών**

Στην σελίδα αυτή εμφανίζεται ένας πίνακας με όλους τους αιμοδότες που συμμετείχαν σε μια συγκεκριμένη ημερομηνία αιμοδοσίας. Σε περίπτωση που μια αιμοδοσία δεν είχε κανέναν συμμετέχοντα δεν θα εμφανιστεί κανείς. Το κουμπί αναίρεση που εμφανίζεται σε κάθε σειρά δίνει την δυνατότητα στον διαχειριστή να αφαιρέσει το μέλος που επέλεξε από την αιμοδοσία αυτή. Οι ημερομηνίες αιμοδοσιών αλλάζουν από το DropDown κουτί που εμφανίζεται στο πάνω μέρος της οθόνης.

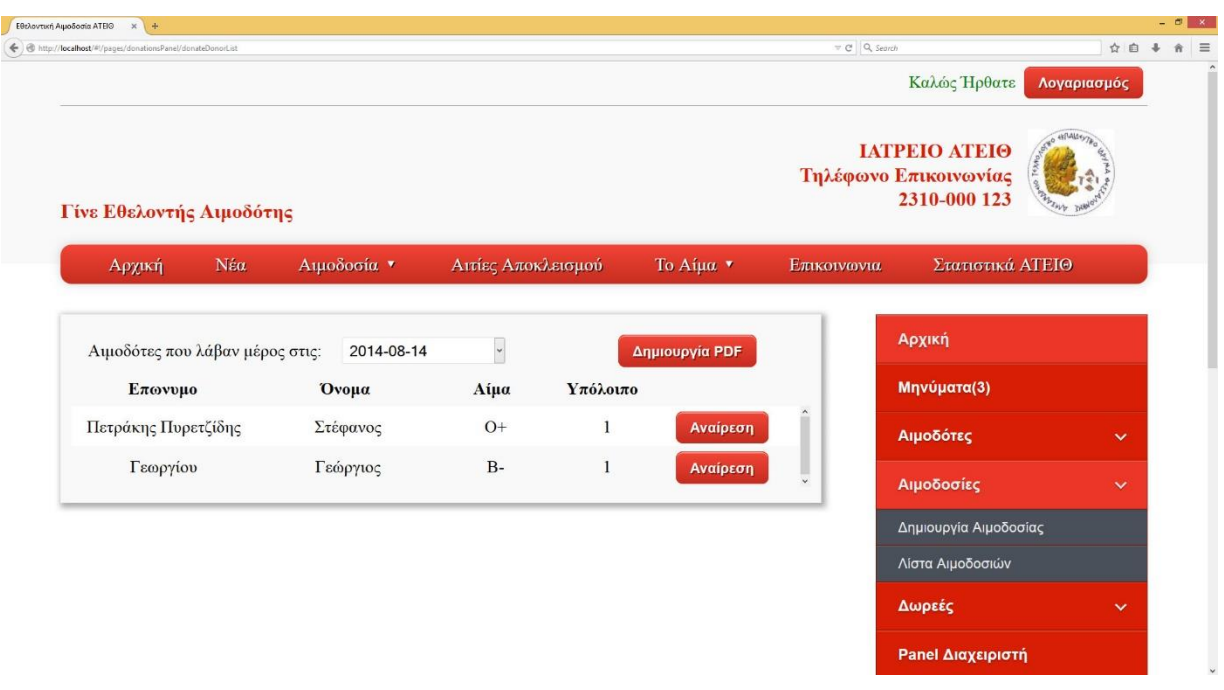

**Εικόνα 40 Λίστα αιμοδοτών ανά αιμοδοσία**

## **Λειτουργία Δημιουργία PDF**

Η λειτουργία αυτή επιτρέπει στον διαχειριστή να εξάγει και να αποθηκεύσει ένα αρχείο PDF στον υπολογιστή του με όλα τα μέλη - αιμοδότες που συμμετείχαν στην αιμοδοσία που έχει επιλεχτεί.

#### **Σελίδα Πίνακας Δωρεών**

Στην σελίδα αυτή εμφανίζεται ένας πίνακας με όλες τις δωρεές που φιαλών που έχουν γίνει από το απόθεμα που έχει το κάθε μέλος - αιμοδότης. Ο πίνακας εμφανίζει περιεκτικά κάποια από τα στοιχεία της δωρεάς για τον λόγο αυτό δίνεται η δυνατότητα με το πάτημα του κουμπιού λεπτομέρειες ο διαχειριστής να μεταβεί στην σελίδα Λεπτομερειών Δωρεάς για να δει επιπλέον πληροφορίες.

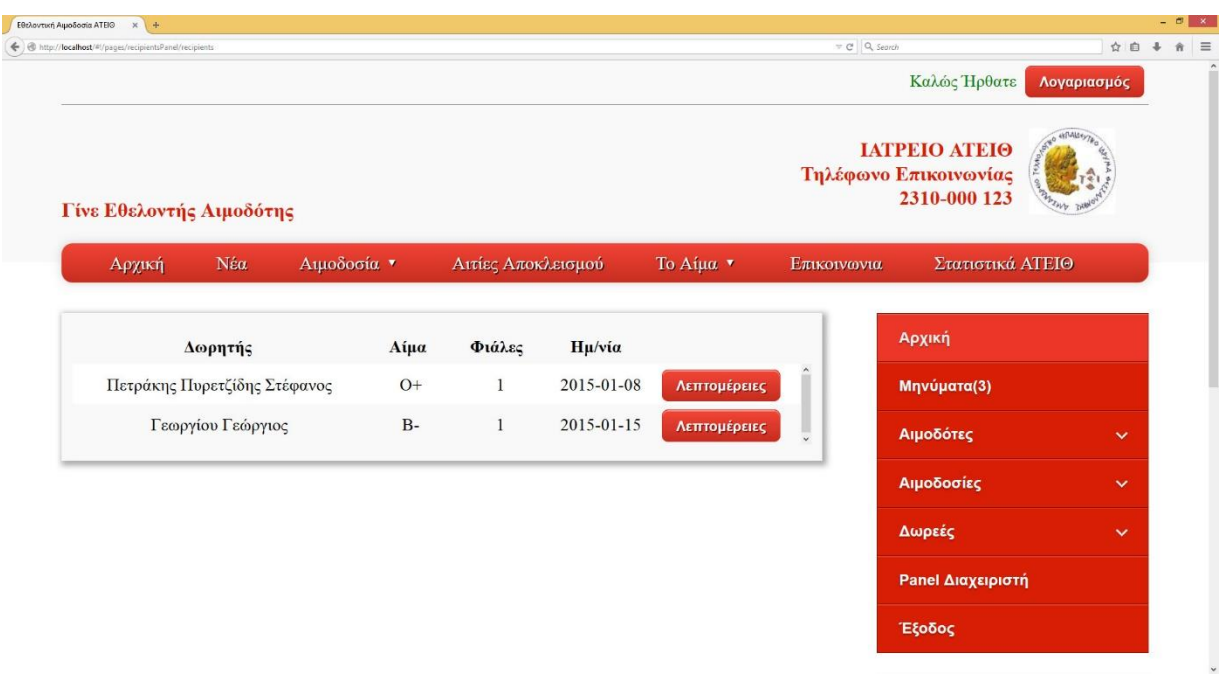

#### **Εικόνα 41 Πίνακας δωρεών**

#### **Σελίδα Λεπτομέρειες δωρεάς**

Σε αυτήν την σελίδα ο διαχειριστής βλέπει όλες τις διαθέσιμες λεπτομέρειες για μια δωρεά που έλαβε χώρα μέσο του ιατρείου.

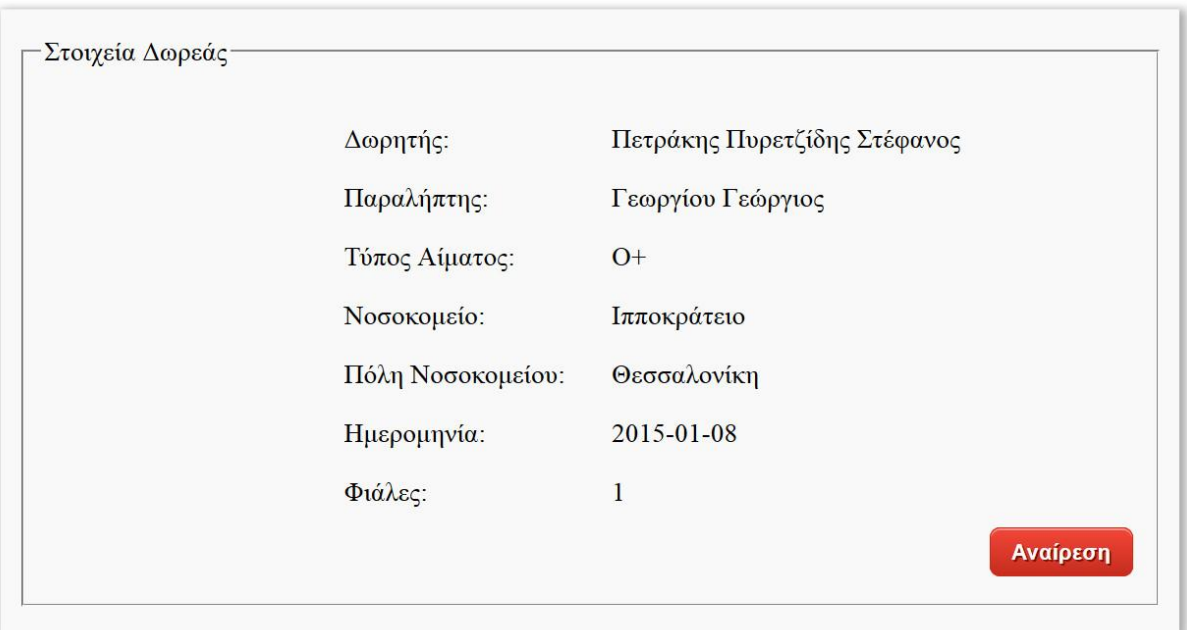

#### **Εικόνα 42 Στοιχεία δωρεάς**

#### **Λειτουργία Αναίρεση**

Η λειτουργία αυτή επιτρέπει στον διαχειριστή να αναιρέσει την δωρεά που έχει επιλεγεί διαγράφοντας την από το σύστημα.

#### **Σελίδα Δημιουργία Δωρεάς**

Στην σελίδα αυτή εμφανίζεται ένας πίνακας με όλους τους αιμοδότες που είναι εγγεγραμμένοι στο σύστημα. Στην τελευταία σειρά κάθε στήλης του πίνακα ίππαρχε ένα κουμπιά με το όνομα Επιλογή. Στο πάνω μέρος της οθόνης υπάρχει ένα πεδίο αναζήτησης.

**Λειτουργία Αναζήτησης**

Η λειτουργία αυτή επιτρέπει στον διαχειριστή να αναζητήσει στην λίστα των αιμοδοτών γράφοντας το ονοματεπώνυμο του επιστρέφοντας στον πίνακα περιορισμένο αριθμό αποτελεσμάτων για την διευκόλυνση στην επιλογή.

# **Λειτουργία Επιλογή**

Πατώντας το κουμπί Επιλογή εμφανίζονται στην οθόνη κάποια παιδιά προς συμπλήρωση. Αφού τα συμπληρώσει ο διαχειριστής μπορεί να πατήσει το κουμπί Συνέχεια για να ολοκληρωθεί η διαδικασία δημιουργίας Δωρεάς η το κουμπί ακύρωση για να ακυρώσει την επιλογή του.

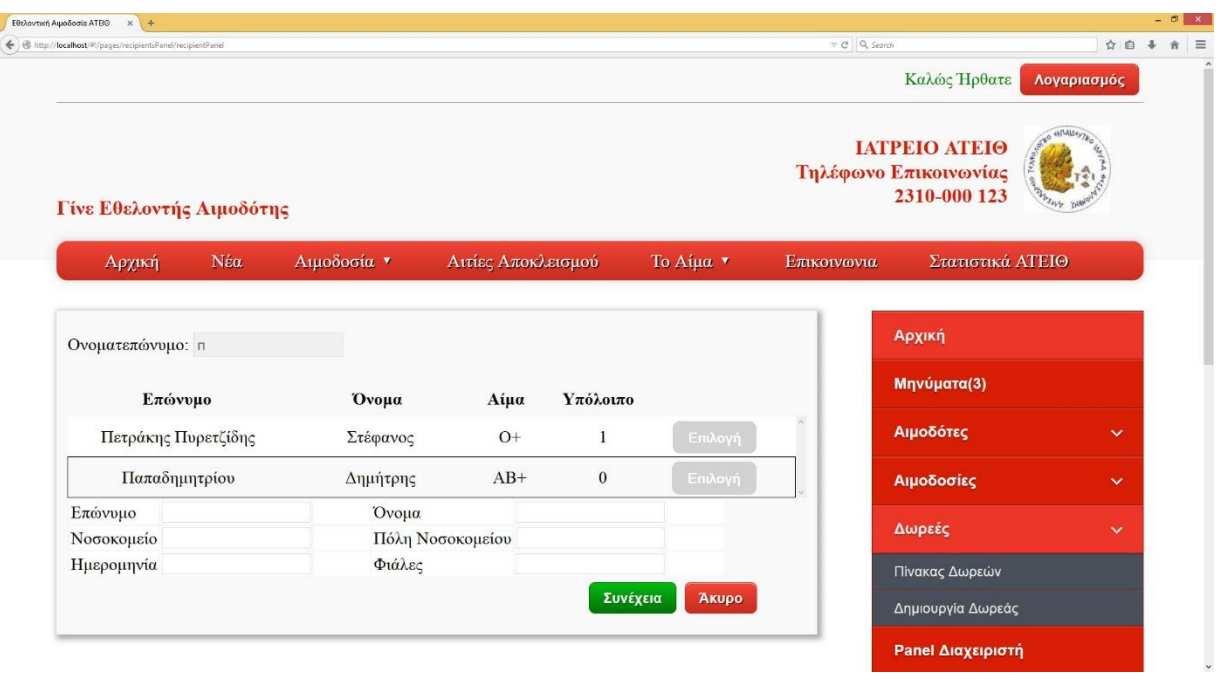

**Εικόνα 43 Εισαγωγή στοιχείων δωρεάς**

# **Σελίδα Panel Διαχειριστή**

Η σελίδα αυτή δίνει την δυνατότητα στον διαχειριστή να εκτελέσει κάποιες λειτουργίες κομβικής σημασίας για την ασφάλεια της ιστοσελίδας.

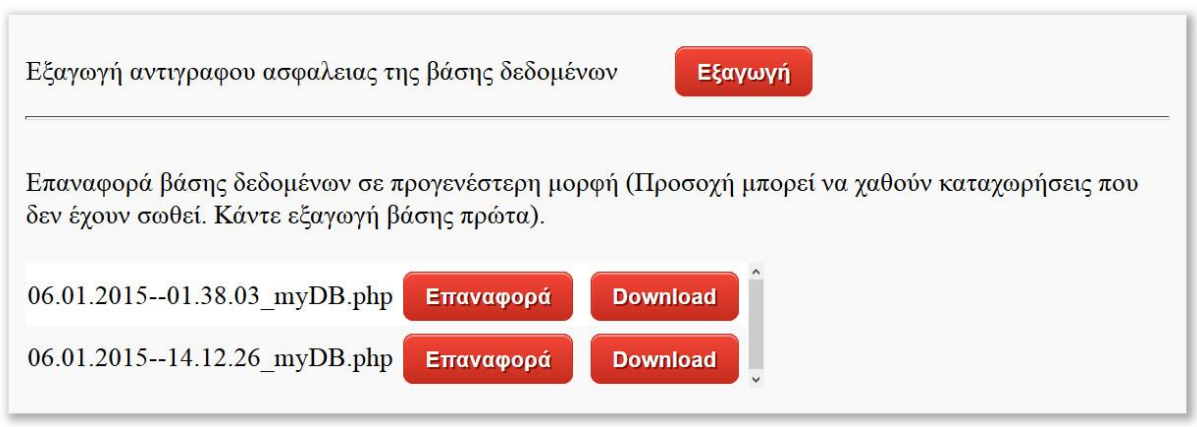

**Εικόνα 44 Πάνελ διαχείρισης της βάσης δεδομένων**

#### **Λειτουργία Εξαγωγή Βάσης Δεδομένων**

Με την λειτουργία αυτή ο διαχειριστής μπορεί να εξάγει την βάση δεδομένων στην μορφή που έχει την στιγμή της εκτέλεσης αυτής της λειτουργίας σε ένα αρχείο που αποθηκεύεται στον εξυπηρετητή με την μορφή αρχείου pdf για λόγους ασφαλείας.

#### **Πίνακας Αποθηκευμένων Αντιγράφων Ασφαλείας**

Σε αυτόν τον πίνακα εμφανίζονται όλα τα αρχεία που έχει "εξάγει" ο διαχειριστής δίνοντας την δυνατότητα επαναφοράς της βάσης δεδομένων στης προϋπάρχουσες αυτές καταστάσεις. Αυτό επιτυγχάνεται με το πάτημα του κουμπιού Επαναφορά.

#### **Λειτουργία Download Αντιγράφου Ασφαλείας**

Η λειτουργία αυτή δίνει την δυνατότητα στον διαχειριστή να κατεβάσει στον υπολογιστή του την βάση δεδομένων για λόγους ασφαλείας.

**Λειτουργία Έξοδος**

Με το πάτημα του κουμπιού Έξοδος που βρίσκεται στο μενού, πραγματοποιείται έξοδος του χρήστη από το σύστημα χάνοντας τα δικαιώματα διαχειριστή που είχε και οδηγείται στην αρχική σελίδα με δικαιώματα απλού επισκέπτη.